### **TALLINNA TEHNIKAÜLIKOOL TALLINNA KOLLEDŽ**

Majandusarvestus

Johanna Kamarinen

# **KASUTUSJUHEND PALGAARVESTUSTARKVARA MICROSOFT DYNAMICS AX 2012 COLUMBUS PALK KASUTAMISEKS ETTEVÕTTES ABB AS**

Lõputöö

Juhendaja: Pille Kaarlõp, *MA*

Tallinn 2016

# **SISUKORD**

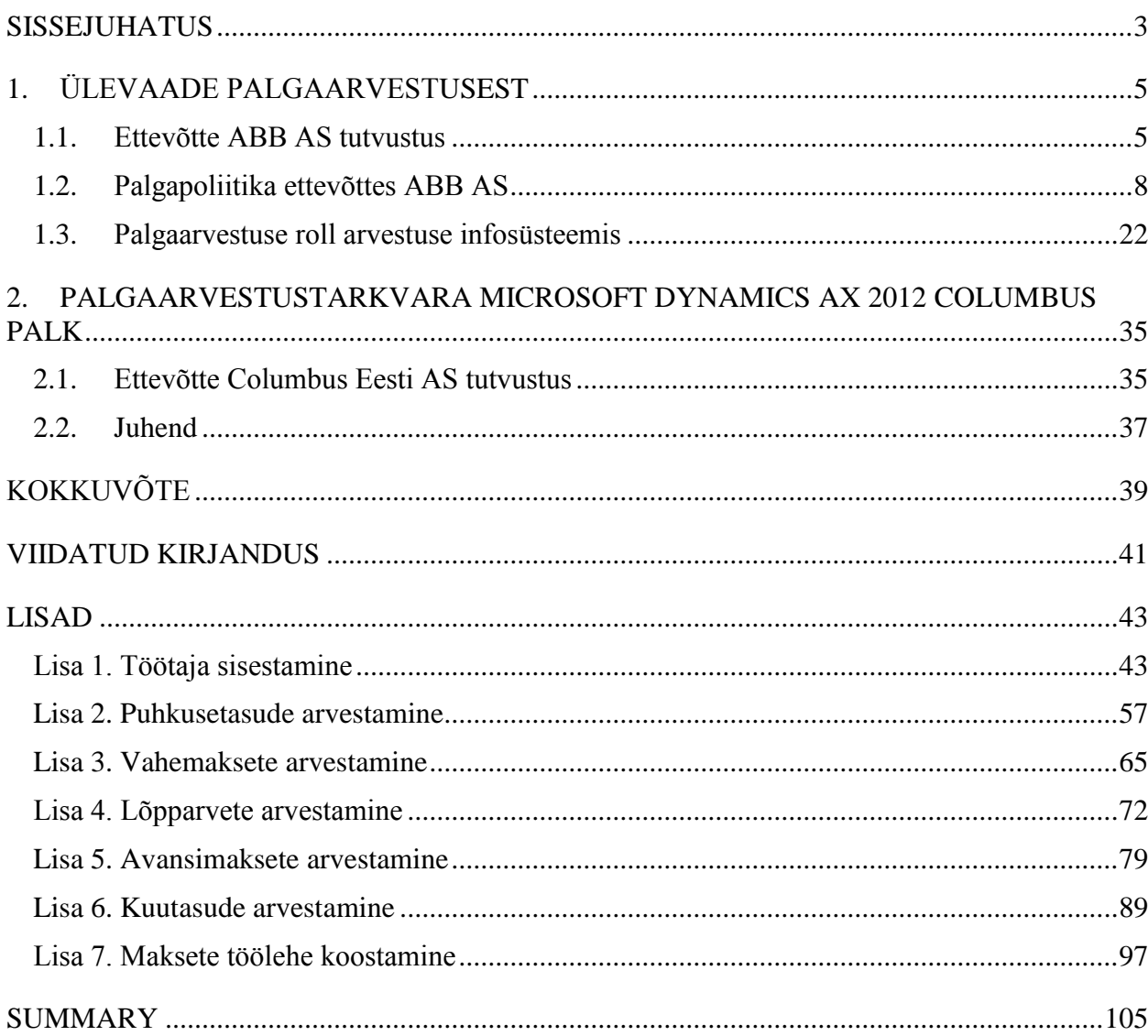

#### <span id="page-2-0"></span>**SISSEJUHATUS**

Palgaarvestus on keerulisem kui esmapilgul tunduda võib. Lisaks igakuistele palgamaksetele tähendab see lisatasude ja puhkusetasude arvestust, deklaratsioonide esitamist, seadusandluse tundmist ning ühtlasi ka tehnoloogiat, mis suudab ajaga kaasas käia. Oluline on ka oskus konfidentsiaalset infot käsitleda. Inimesed on ettevõtte kõige suurem väärtus ja palgaarvestus on üks olulisemaid komponente, mis defineerib tööandja ja töötaja vahelise suhte. Õigeaegne ja täpne palgaarvestus on elementaarne. Samas kahandavad eksimused palgaarvestuses tööandja usaldusväärsust. Inimliku eksimuse või puuduliku seaduste tundmise tõttu tekkivad vead võivad pikemas perspektiivis ettevõttele kalliks maksma minna. (1)

Ettevõttesse ABB AS loodi palgaarvestuse osakond 2010. aastal. Scala palgaarvestustarkvara on ettevõttes kasutusel olnud aga juba aastast 1998. Kuna Scalat pole uuendatud aastast 2008, on selle kasutamine riskantne. Lisaks sellele, et programm ise ei suuda teatud kalkulatsioone läbi viia ja teeb vigu, on ka oht, et see lõpetab töötamise üldse. Sellise stsenaariumi korral tuleks ettevõtte 1294 (seisuga 15.11.2016) töötaja palgaarvestus läbi viia Excelis. Seetõttu lõpetatakse ettevõttes Scala kasutamine ja minnakse alates 2016. aasta detsembrist üle palgaarvestustarkvarale Microsoft Dynamics AX 2012 Colmbus Palk. Columbus Eesti AS-i poolt pakutud kasutusjuhend tarkavara kasutamiseks jääb aga ettevõttele ABB AS ebapiisavaks – juhendi abil peaks töötajatele tasud arvestatud saama ka isik, kes pole palgaarvestusega varem kokku puutunud.

Lõputöö eesmärk on koostada juhend, mis võimaldab kasutajal arvestada kõik tasud ettevõtte ABB AS töötajatele. Juhendi eesmärk pole kasutajale anda teadmisi palgaarvestuse põhimõtetest ja kohalikust seadusandlusest, vaid juhendada kasutajat palka arvestama personalimoodulist tuleneva info abil. Kas personalimoodulist tulev info on korrektne – seda peavad kontrollima juba personaliteenuste üksuse töötajad. Eesmärgi täitmiseks peab autor omandama põhjalikud teadmised sellest, kuidas ettevõttes ABB AS töötajaid tasustatakse ning õppima tundma palgaarvestustarkvara Microsoft Dynamics AX 2012 Columbus Palk.

Ettevõtte ABB AS palgapoliitikast ülevaate andmiseks kasutab autor ettevõtte sisedokumente nagu "Remuneration", "Remuneration Guide", "Tootmis- ja laotöötajate tasustamise kord" ja "Rewards and Benefits" ning seob seal toodu Töölepingu seaduses sätestatuga. Ettevõtetest ABB AS ja Columbus Eesti AS ülevaadete andmiseks kasutab autor ettevõtete kodulehtedel olevat informatsiooni ning ka nende 2015. majandusaasta aruandeid. Palgaarvestuse rollist arvestuse infosüsteemis ülevaate andmiseks kasutab autor peaasjalikult M. B. Romney ja P. J. Steinbarti raamatut "Accounting Information Systems". Kasutusjuhendite kirjutamisel saab autor abi Columbus Eesti AS-i poolt pakutud standardsest kasutusjuhendist palgaarvestustarkvara Microsoft Dynamics AX 2012 Columbus Palk kasutamiseks.

Töö on jagatud kahte peatükki, millest esimene tutvustab ettevõtet ABB AS ja selle palgapoliitikat. Seejärel kirjeldab autor palgaarvestuse rolli arvestuse infosüsteemis ja palgaarvestuse protsessi läbiviimist ettevõttes ABB AS. Töö teine osa tutvustab esmalt ettevõtet Columbus Eesti AS ja selle poolt pakutavat palgaarvestustarkvara Microsoft Dynamics AX 2012 Columbus Palk ning seejärel autori poolt koostatud juhendit palgaarvestustarkvara Microsoft Dynamics AX 2012 Columbus Palk kasutamiseks ettevõttes ABB AS, mis on toodud lõputöö lisades.

# <span id="page-4-0"></span>**1. ÜLEVAADE PALGAARVESTUSEST**

#### <span id="page-4-1"></span>**1.1. Ettevõtte ABB AS tutvustus**

Ettevõtte ABB AS põhitegevus on energeetika ja automaatika valdkonnas, pakkudes keskpinge-, madalpinge- ja automaatikatooteid, teostades automaatika- ja elektrifitseerimise projekte tööstuses, elektrijaamades ja infrastruktuuris, tarnides terviklahendusi ja seadmete pakette, et lahendada klientide vajadusi efektiivse ning usaldusväärse elektrivarustuse järele, hoides korras tööstusettevõtete tootmisseadmeid ja tootmise abiseadmeid. Ettevõte toodab peamiselt koduturule elektrijaotuskilpe ja ekspordiks generaatoreid, mootoreid, erinevaid komponente muudele elektrimasinatele, komplektalajaamu, sagedusmuundureid ja taastuvenergiaseadmeid. (2)

ABB tegevused on jagatud globaalselt nelja divisjoni, mis omakorda koosnevad teatud tööstustele ja tootekategooriatele fokusseeritud äriüksustest. (3) Ettevõte jagunebki äri- ja tugiüksusteks. Äriüksused on need iseseisvalt opereerivad ettevõtte osad, mille eesmärgiks on teenida kasumit. Tugiüksuste ülesanne on äriüksuste toetamine ja kasumi teenimine ei mängi siinkohal rolli. Tugifunktsioonid ettevõttes ABB AS on infosüsteemide osakond, kommunikatsiooniosakond, tööohutus, ärieetika, sisekontrolliosakond, personaliosakond, raamatupidamiskeskus, tegevuste tõhustamine, tarneahela juhtimise osakond ja kinnistuosakond.

Äriüksused on siinkohal madalpingesüsteemide tehas (*Low Voltage Systems*), ajamite- ja taastuvenergia seadmete tehas (*Drives and Renewables*), mootorite ja generaatorite tehas (*Motors and Generators*), kompleksalajaamade tehas (*Compact Secondary Substation*) ja korrashoiuteenuste keskused (*Service* ja *Turbo*). Samuti kuulub äriüksuste alla 2015. aasta alguses tööd alustanud raamatupidamisteenuste keskus.

Madalpingesüsteemide tehas (*Low Voltage Systems*) pakub elektrifitseerimisseadmeid. ABB pakub seadmeid ja süsteeme, mis sobivad elektrilahendustele nii eramajapidamistele kui ka tööstusettevõtete automatiseerimiseks: madalpingeautomaatlülitid, lülitid, kaitselülitid, kaabeldustarvikud, korpused ja kaablisüsteemid, mis tagavad ohutuse ja töökindluse. Selle divisjoni klientideks on edasimüüjad, paigaldajad, kilbivalmistajad, orginaalseadmete tootjad, süsteemiintegraatorid, ehitusettevõtted, arhitektid ja lõpptarbijad. ABB tarnib iga päev üle maailma klientidele ligi miljon toodet. (3)

Mootorite ja generaatorite tehas (*Motors and Generators*) pakub mootoreid, generaatoreid, ajameid, mehaanilisi jõuülekandeid, robootikat, tuuleenergiamuundureid, päikeseinvertereid, pingeregulaatoreid, alaldeid, UPS-süsteeme, ergutussüsteeme, veomuundureid ja alalisvoolukiirlaadijaid. Selle divisjoni klientideks on tootmisettevõtted, eri tööstusharude originaalseadmete tootjad ja töötleva tööstuse lõpptarbijad. ABB on tööstuslike elektrimootorite ja -ajamite suurim tarnija maailmas. (3)

Ajamite- ja taastuvenergia seadmete tehase (*Drives and Renewables*) põhitegevuseks on protsessiautomaatika, mis pakub tööstusprotsesside jõudluse optimeerimiseks välja töötatud tooteid, süsteeme ja teenuseid. Lahenduste hulka kuuluvad tööstusprotsesside juhtimissüsteemid, kaugvalve lahendused, energiamõõtmise süsteemid, mõõteseadmed, olelustsükliteenused, hooldus- ja tööstuspõhised tooted (nt tööstusrobotid, kaevandustõstukid- ja konveierid, elektriautode kiirlaadijad jne). Klientideks on munitsipaalettevõtted, nagu puhta- ja reoveetöötlejad, kaugkütte- ja kombijaamad. Lisaks protsessitööstused, mille tooted on kaevandusproduktid, metall, toiduained, puit, plastik, klaas, tselluloos, õli, paber, gaas, tsement ja ravimid. ABB tarnis maailma esimese kaldalt tuleva elektrilahenduse avamere õlipuurimisalusele. (3)

Kompleksalajaamade tehas (*Compact Secondary Substation*) tegeleb elektrivõrkudega, pakkudes elektrienergia- ja automatiseerimisseadmeid, -süsteeme ja korrashoiuteenuseid nii elektritootmise, -ülekande kui ka -jaotuse ahelas. Divisjon pakub trafosid, kõrgpingeseadmeid, energiaülekandesüsteeme ning vooluvõrgu integreerimist ja automatiseerimislahendusi, et võimaldada töökindlamat, nutikamat ja rohelisemat energiavõrku. Klientideks on elektritootmise, -ülekande ja -jaotuse ettevõtted, muud taristuasutused, kõik tööstusharud ja kaubandusettevõtted. ABB on olnud HVDC tehnoloogia teerajajaks juba 60 aastat ja ehitanud rohkem kui pooled sellistest paigaldistest maailmas. ABB on ka maailma suurim trafode tootja ning liider kõrgpingeseadmete ja alajaamade lahendustes. (3)

2015. aastal alustas ettevõttes tööd uus üksus – 30 inimesega raamatupidamisteenuste tugikeskus, mis osutab teenuseid kontserni Euroopa regiooni ettevõtetele. Kontserni strateegiast lähtuv arenguplaan näeb ette kasvamist ligikaudu 200 töötajaga keskuseks 2017. aasta lõpuks. Pikaajalisem plaan näeb ette ka teiste äriteenuste lisandumist. (4)

ABB AS loodi 31. detsembril 1991. aastal ning selle peakontor asub ABB One Campuse territooriumil Jüris, Harjumaal. Seal samas asuvad ka müügiüksused, madalpingesüsteemide, komplektalajaamade, mootorite ja generaatorite ning ajamite ja taastuvenergiaseadmete tehased. (2) Raamatupidamisteenuste tugikeskus asub Tallinnas Ülemiste City linnakus, uues moodsas 21. sajandi sisekujundusega hoones.

ABB tegevus on kasvanud proportsionaalselt Eesti majanduse üldise arenguga ning ettevõte on omandanud kindla koha Eesti tööstus- ja majandusmaastikul. Kui 1992. aastal andis ABB Eestis tööd kümnele inimesele, siis 2015. aasta lõpu seisuga töötas ettevõttes 1038 inimest. ABB müügitulu on nende aasta jooksul Eestis kasvanud 500 000 kroonilt 155 miljoni euroni 2015. aastal. Ettevõtte ärikasum 2015. aastal ulatus 3,2 miljoni euroni. (2, 4)

Väljapaistvate tulemuste eest tunnustati ettevõtet ABB AS 2008. aastal Ettevõtluse Arendamise Sihtasutuse poolt aasta ettevõtte tiitliga. ABB on nimetatud Eesti aasta välisinvestoriks viiel aastal – 2007, 2008, 2009, 2011 ja 2014. (2)

ABB on energeetika ja automaatika valdkonnas ülemaailmne liider. ABB Grupi peakontor asub Zürichis ja kontsern annab tööd ligi 140 000 inimesele ligi sajas riigis. (5)

ABB äritegevus lähtub kliendikesksuse põhimõttest, eesmärgiks on järgida klientide nõudeid ning pakkuda klientidele konkurentsivõimelisi tooteid ja teenuseid. ABB jälgib pingsalt oma toodete keskkonnamõju ja nõuetekohast käsitsemist, hoidumaks keskkonna saastamisest. ABB jaoks on tähtis, et iga tehing oleks soovituseks järgnevatele tellimustele. (5)

ABB toob oma missioonina välja neli aspekti (4).

- Parandada tulemust ABB aitab klientidel parandada nende tulemust, tõsta võrgu töökindlust ning tootlikkust kui ka säästa energiat ja vähendada mõju keskkonnale.
- Juhtida innovatsiooni innovatsioon ja kvaliteet on võtmeomaduseks ABB toodete, süsteemide ning teenuste pakkumisel.
- Kaasata talente ABB panustab pühendunud ja kõrgetasemeliste teadmistega inimeste kaasamisele ja motiveerimisele, pakkudes töötajatele atraktiivset globaalset töökeskkonda.
- Tegutseda vastutustundlikult jätkusuutlikkus, keskkonnamõjude vähendamine ning ärieetika on ABB turupakkumiste alus ning tegevuse baas.

ABB visioon ütleb: "Olles üks maailma juhtivaist energeetikaettevõtetest, aitame oma klientidel suurendada elektrienergia tõhusat kasutamist, tõsta tööstustootlikkust ning vähendada jätkusuutlikul viisil mõjusid keskkonnale." (4)

#### <span id="page-7-0"></span>**1.2. Palgapoliitika ettevõttes ABB AS**

Palgapoliitika all mõistetakse töötajate tasustamise üldpõhimõtete kogumit, mille firma kehtestab tulenevalt oma eesmärkidest ja mis on palgasüsteemi koostamise alus. Palgasüsteem aga kujutab endast töötajate tasustamise juhiseid, mis sisaldavad üldjuhul organisatsioonis kasutatavate palgakomponentide kirjeldust, nende suurust ja maksmise viise. (6, lk 27)

"Palgapoliitika on ettevõtte personalipoliitika osa. Kui personalipoliitikaga määratletakse, milliseid inimesi tööle võetakse, mida neilt oodatakse ja mida pakutakse, kuidas koolitatakse ja arendatakse töötajaid, siis palgapoliitika määratleb töötajate tasustamise põhimõtted. Palgapoliitika on arusaamade kogum, mille alusel kujundatakse ettevõtte palgasüsteem ja mille alusel makstakse erakorralisi preemiaid. Palgapoliitika alusel muudetakse kehtivaid palgasüsteemi astmepalku, preemia- ja boonusemäärasid jm," selgitab PW Partnersi konsultant Elmo Puidet. (6, lk 27)

"Palgapoliitikat võiks defineerida kui palga maksmise põhimõtete kogumit. Näiteks on seal sees, et ettevõte maksab töötajatele põhitasu. Nendele töötajatele, kes tulemust ei mõjuta, tulemustasu ei maksta. Kirjeldatakse, kuidas põhitasu makstakse: on see tükitöö, tunnitöö või on see mingisugune kombinatsioon, sh ka mingisuguse miinimumnormiga. Kas see norm on 10, 100 või 1000 tükki, määratakse juba palgasüsteemiga," ütleb Elmo Puidet. (6, lk 28)

Elmo Puideti sõnul on tasu maksmise ideede allikas omanik: "Palgapoliitika teeb tippjuhtkond. Selle alusel tehakse palgasüsteem, mis on konfidentsiaalne, kuna seal sees on numbrid. Kuna palgapoliitikas on kirjas üldpõhimõtted, võib see näiteks ettevõtte intranetis üleval olla. Palgapoliitika on üks ettevõtte tegevusstrateegia osa, see ei pruugi olla konfidentsiaalne." (6, lk 30)

Palgapoliitika olemasolu vajalikkust rõhutab PW Partnersi tegevjuht Peeter Võrk just siis, kui töötajate arv on üle kümne ja eriti juhul, kui tekib mingi tootmisüksus. "Siis oleks hea, kui kõik saaks aru, mille eest palka makstakse." (6, lk 30)

Ettevõttes ABB AS töötab üle tuhande töötaja ning tegutseb seitse äriüksust, millest neli on tehased. Seetõttu on palgapoliitika olemasolu ettevõttes ülimalt oluline. Ettevõtte palgapoliitika on kirja pandud sisedokumentidega "Remuneration", "Remuneration Guide", "Tootmis- ja laotöötajate töö tasustamine" ning "Rewards and Benefits", mis on kõigile töötajatele lugemiseks üleval ABB dokumendisüsteemis Baltic Handbook. Lisaks on igal äriüksusel veel oma sisedokumendid, mis just konkreetse äriüksuse töötajate tasustamist kirjeldavad.

Töötajad võib ettevõttes ABB AS liigitada järgmiselt:

- $\bullet$  tootmis- ja laotöötajad ("sinikraed");
- kontoritöötajad("valgekraed");
- renditöötajad:
- töövõtjad*;*
- praktikandid.

Sisuliselt on "sinikraede" puhul tegemist tootmis- ja laotöötajatega ning "valgekraede" puhul kontoritöötajatega. Renditöötajad on töötajad, kelle tööaja ja -tasu arvestust peetakse täielikult rendifirmas ja ABB palgaarvestusse nad ei kuulu. ABB palgaarvestusse kuuluvad aga veel töövõtjad ja praktikandid. Töövõtjad on töötajad, kellega sõlmitakse võlaõiguslik leping mingi konkreetse töö teostamiseks. Praktikandid on praktikalepingu alusel töötavad töötajad, keda juhendatakse ja toetatakse tööülesannete täitmisel. Lisaks tuleb ettevõttes ette, et tasu arvestatakse ka inimestele, kes ei ole ettevõtte töötajad. Sellised isikud on näiteks eraisikutest majavälised koolitajad, stipendiaadid, rendileandjad jne.

Kontoritöötajate töötasu reguleerib dokument "Remuneration", mis ütleb, et töötasusüsteem ettevõttes ABB AS peab olema kooskõlas ABB Grupi poliitikaga. Kõik töökohad on hinnatud kasutades püsivat ja ülalt-alla metoodikat ning on kajastatud töö tasemete hierarhias. Hindamisel kasutatakse Hay metoodikat ja see on kooskõlas ABB globaalse liigitamise süsteemiga (*GGS – Global Grading System).* (7, lk 1)

Hay on üks levinumaid punkt-faktormeetodeid Eestis. USAs loodud süsteem mõõdab ametikohta ehk tööd ega mõõda inimest. Iga ametikoha olemasolu on õigustatud ainult siis, kui kui sellel ametikohal on eesmärk, mis viib ettevõtte jaoks vajaliku väljundini. Iga väljund eeldab ametikoha täitjalt teatud sisendeid, milleks on haridus, teadmised, oskused. Igat tööd iseloomustab nende eeldatavate sisendite väljundiks muutmise protsess. Protsess hõlmab endas kas vaimseid või füüsilisi pingutusi, otsuste tegemist, probleemide lahendamist, loovust, inimestega suhtlemist, erineva keerukusega ülesannete täitmist jne, mis kõik kannavad endas rohkemal või vähemal määral vastutust. (6, lk 44-45)

"Ametikohtade hindamist võib mõnes mõttes vaadata, kui ootust töö tegemisele," arvab Villu Praks Eesti Pangast, "kirjeldame ametikoha, kirjutame ametikirjelduse, arvame, et inimene teeb niimoodi tööd ja kavatseme talle selle eest palka maksta. Kui töö on tegelikult tehtud, kehtib eespool kirjeldatud protsessi mudel juba ka tööle – kui entusiastlik see töötaja oli, mida ta tegelikult saavutas jne. Sealt tuleb välja boonus- või preemiasüsteem." (6, lk 45)

Kontoritöötaja ehk "valgekrae" palk lepitakse kokku töötaja ja tööandja vahel töölepingus brutosummana kas igakuise või aastase tasuna. Kui palk lepitakse kokku aastase tasuna, makstakse summa välja 12 järjestikuse igakuise maksena. (7, lk 1) Töölepingu seaduse § 33 lõige 1 kohustab tööandjat töötajale töötasu maksma üks kord kuus, kui tasu maksmiseks ei ole kokku lepitud lühemat tähtaega. Kontoritöötaja ületunnid tasustatakse eelkõige vaba ajaga. Kontoritöötaja ületundide eest makstakse rahalist tasu vaid erikokkuleppe alusel. (7, lk 1) Sellist ületundide tasustamist lubab Töölepingu seaduse §44 lõige 6, mis ütleb, et tööandja hüvitab ületunnitöö vaba ajaga ületunnitöö ajaga võrdses ulatuses, kui ei ole kokku lepitud ületunnitöö hüvitamist rahas.

Kõikide töö tasemete jaoks on kehtestatud turupõhised palgavahemikud. Keskpunkt on kehtestatud turu mediaanpalgaga ja on kooskõlas ABB Grupi direktiividega. Iga palgavahemik koosneb palga kesk-, madal- ja kõrgpunktist. Palgavahemikud kinnitatakse personalijuhi ja tegevdirektori poolt ja vaadatakse vähemalt korra aastas üle. Vähemalt kord aastas tuleb läbi viia turu-uuring kindlustamaks, et palgavahemik on ajakohastatud ja arvesse on võetud liikumised tööturul. Palgavahemik on suunis tippjuhtidele töötaja palga ülevaatamiseks, et kindlustada ettevõttesisene õiglus ja olla ettevõtteväliselt konkurentsivõimeline. Soovituslik palk jääb antud palgavahemiku madal- ja kõrgpunkti vahele. Üle kõrgpunkti suurune palk on lubatud potentsiaalidele ja suurtele potentsiaalidele ning peaks põhinema mõistlikel argumentidel. (7, lk 1-2)

Töötajate palgad vaadatakse üle korda aastas ja seda vastavalt ABB Grupi direktiividele. Töötaja palk peab olema kooskõlas töötaja sooritusega, mida hinnatakse soorituse ja arengu hindamise protsessi käigus (*The Talent Identification Process, Performance & Development Appraisal*). Palga muutmise ettepanek tehakse töötaja üksuse juhi poolt läbi vastava vormi ning saadetakse seejärel personalijuhile ja tegevdirektorile ülevaatamiseks ja lõplikuks kinnitamiseks. (7, lk 2)

Tööandja võib töötajatele maksta aastapreemiat. Aastapreemia kalkuleerimiseks võrreldakse tegevuseesmärke saavutatuga kooskõlas ABB Grupi tulemuskaardi juhistega (*Scorecard Guidelines*). Iga töö jaoks kehtestatakse aastapreemia võimalus protsendina aasta põhipalgast ja see kinnitatakse tegevdirektori poolt. Aasta põhipalk arvutatakse korrutades kuupalga 12 kuuga. Töötajal on õigus aastapreemiale, kui tal on olnud aktiivne töösuhe terve aasta jooksul (1. jaanuarist 31. detsembrini). Kui töötaja tuleb ABB-sse jooksva aasta pealt, on tal õigus preemiale alles pärast katseaega. Kui töötaja lahkub riigist seoses rahvusvahelise ülesandega (IA/STA) või naaseb rahvusvaheliselt ülesandelt (IA/STA), saab ta preemiat vastavalt Baltikumi ABB vastavas üksuses töötamise perioodile. Kui töötajal pole preemia välja maksmise ajal aktiivset töösuhet, kuid ta töötas terve jooksva aasta, siis boonuse maksmine kinnitatakse eraldi üksuse juhi ja tegevdirektori poolt. (7, lk 2)

Kui kontoritöötajad on enamasti kuupalgalised, siis tootmis- ja laotöötajate töö tasustamine on märksa keerulisem, aga seega ka põnevam. Tootmis- ja laotöötajate töö- ja lisatasu põhimõtted ja rakendamise kord ettevõttes ABB AS on kehtestatud juhendiga "Tootmis- ja laotöötajate töö tasustamine". Käesoleva korra kohaselt makstakse kõrgemat tasu keerukama töö eest ja töötaja pädevuse eest. Täiendavalt on äriüksustel õigus maksta tulemustasu ja boonust, et motiveerida töötajat saavutama püstitatud eesmärke. (8, lk 1)

Töötasu lepitakse kokku töötaja töölepingus brutosummana (tunni- või kuutasuna). Tükitöötasu rakendamine ja tööde teostamise tähtaeg lepitakse töötajaga kokku hiljemalt enne tükitöö alusel töö alustamist. Tükitöötasu korral ei maksta töötajale eraldi tunnitasu ja lisatasu pädevuse eest. (8, lk 1) Tootmis- või laotöötaja töötasu suuruse kokkuleppimisel lähtutakse ABB Balti riikide juhi kehtestatud vastavast tunnitasust. (8, lk 2) Sisuliselt tähendab see seda, et töölepingus fikseeritakse kõikidele tunnitasuga töötajatele täpselt samasuguse suurusega tasu, mida hakkab aga muutma lisatasu töö keerukuse ja töötaja pädevuse eest.

Töölepingu seaduse §29 lõige 6 ütleb, et töötajale ei või maksta Vabariigi Valitsuse kehtestatud alammäärast madalamat töötasu. Vastavalt Vabariigi Valitsuse määruse "Töötasu alammäära kehtestamine" §1 lõige 1-le on 2016. aastal tunnitasu alammääraks 2,54 eurot ning kuutasu alammääraks täistöötaajaga töötamise korral 430 eurot. Sama paragrahvi lõige 2 ütleb, et 2017. aastal tõuseb tunnitasu alammäär 2,78 euroni ja kuutasu alamäär täistööajaga töötamise korral 470 euroni.

Praktikantidele, tööpraktika korral, abitöödel ja lihttöödel võib rakendada ABB Balti riikide juhi poolt kehtestatud madalamat töötasu ja töökeerukusel 0 vastavaid lisatasumäärasid. (8, lk 2) Töökeerukusega 4 ja 5 töökohtadel ja laotöötajate töökohtadel töötavatele inimestele on äriüksuse juhil õigus leppida töötajaga kokku kuutasu sõltuvalt töötaja pädevusest. Töötaja kuupalk vaadatakse üle üks kord aastas kooskõlas ABB Grupi reeglitega. Äriüksuse juht peab kooskõlastama töötaja kuutasu ABB Balti riikide juhiga juhul, kui see on suurem kui vastava töö keerukuse ja töötaja pädevuse eest ettenähtud kuutasu. (8, lk 2)

Tunnitasu korral on äriüksuse juhil õigus määrata töötajale lisatasu pädevuse eest, sõltuvalt töö keerukusest ja vastavalt töötajale omistatud pädevuse tasemele tunnitasust vastavalt alljärgnevas tabelis toodud maksimummääradele (vt Tabel 1).

| Töö keerukus   | Pädevus<br>0 | Pädevus | Pädevus<br>2 | Pädevus | Pädevus<br>4 | Pädevus | Pädevus<br>6 | Pädevus |
|----------------|--------------|---------|--------------|---------|--------------|---------|--------------|---------|
| $\Omega$       | 0%           | 12%     | 21%          | 31%     | 43%          | 59%     |              |         |
|                | 5%           | 10.1%   | 18.2%        | 24.5%   | 32,6%        | 42,2%   |              |         |
| $\mathfrak{D}$ | 5%           | 16.4%   | 24,5%        | 32,6%   | 42,2%        | 58,4%   |              |         |
| 3              | 21.2%        | 31,1%   | 39,2%        | 48,8%   | 58,4%        | 73.1%   | 74,6%        | 89,3%   |
| 4              | 37,4%        | 47.3%   | 55,3%        | 63,4%   | 74,6%        | 89,3%   | 99.3%        | 109,3%  |
|                | 58,4%        | 68,3%   | 77,1%        | 89,9%   | 99,3%        | 110,3%  | 120%         | 130%    |

**Tabel 1.** Lisatasu maksimummäärad tunnitasust vastavalt töö keerukusele ja töötaja pädevusele

*Allikas:* 8, lk 2

Töö keerukust 0 rakendatakse eelkõige praktikantidele, tööpraktika korral, abitöödel ja lihttöödel. (8, lk 3)

Äriüksuse juhil on õigus kehtestada täiendav töö keerukuse skaala tingimusel, et lisatasu määrad ei ületa Tabelis 1 toodud vastava töö keerukuse maksimummäärasid. Näiteks töö keerukuse 4a, mille lisatasu määrad on suuremad, kui töö keerukusel 3 ja ei ületa töö keerukuse 4 maksimummäärasid. (8, lk 3)

Äriüksuse juhil on õigus määrata uuele töötajale lisatasu pädevuse eest katseajal, pärast katseaega või pärast väljaõppe aega arvestades töötaja töökogemust (tööoskused, staaž jne), töösse sisseelamise kiirust, töö kvaliteeti ja tulemuslikkust, hoolsust ja koostööd. (8, lk 3)

Töötaja üleviimisel teise äriüksusesse või teise töökeerukusega tööle säilitatakse töötajale töölepingus kokkulepitud töötaja tunnitasu töötunni eest, millele lisandub lisatasu töötaja pädevuse ja töö keerukuse eest 1 kuu jooksul. Töötaja pädevuse võib ümber hinnata ja uue lisatasu pädevuse eest määrata pärast 1 kuu möödumist üleviimise tähtajast arvates ning uuesti hinnata ja lisatasu pädevuse eest määrata pärast väljaõppe perioodi. (8, lk 3)

Töö keerukust hinnatakse kolme näitaja alusel (8, lk 4).

- 1. Tööülesannete täitmiseks nõutavad minimaalsed nõuded haridusele ja töökogemusele skaalal 1-5.
- 2. Minimaalne õppimise aeg skaalal 2-10.
- 3. Vastutuse ulatus skaalal 1-3.

Hinded summeeritakse ja saadud tulemuste alusel määratakse töökeerukus (vt Tabel 2).

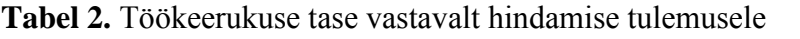

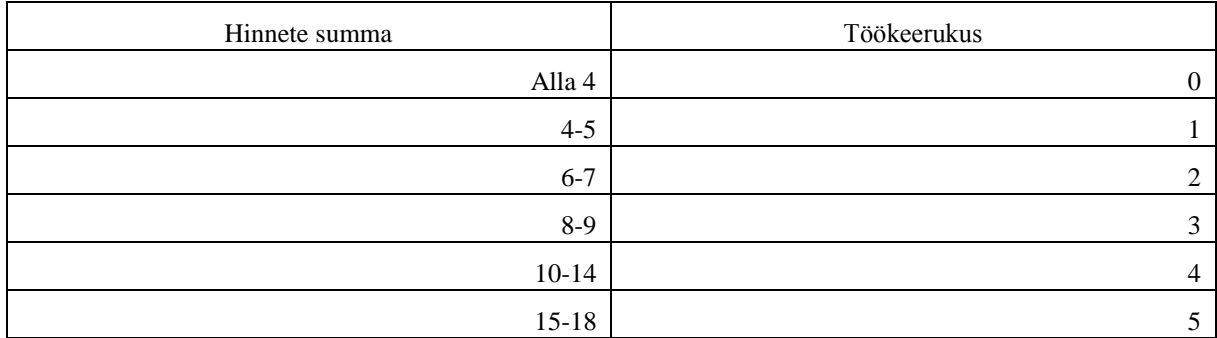

*Allikas:* 8, lk 4

Töötaja pädevust hinnatakse kolme näitaja alusel (8, lk 4).

- 1. Tööoskused skaalal 1-2-4-6-8-9-10 hinnatakse töötaja tööoskuseid erinevate tööülesannete täitmisel ja multifunktsionaalsust äriüksuse siseselt.
- 2. Töö kvaliteet ja tulemuslikkus skaalal 0-3-4-5 mõõdetakse äriüksuse kehtestatud kvaliteedi ja tulemuslikkuse mõõdikute järgi.
- 3. Hoolsus ja koostöö skaalal 0-2-3-4-5 arvestatakse töötaja töösse suhtumist, juhendite järgimist, töödistsipliinist kinnipidamist, koostööd kolleegidega ja ohutusnõuete järgmist.

Täiendavalt võib äriükus kehtestada tööstaaži näitaja (8, lk 4).

4. Tööstaaž ABB-s skaalal 1-2-3 – hinnatakse lähtuvalt töötaja töötatud aastatest ABB-s (vastavalt kuni 2 aastat, 2-5 aastat ja üle 5 aasta).

Juhul kui tööstaaži näitajat ei kehtestata, siis suurendatakse ühte toodud näitaja skaalat tööstaaži skaala punktide 1-2-3 võrra. Pädevuse punktide lõppsumma peab jääma samaks. (8, lk 5)

Hinded summeeritakse ja saadud tulemuste alusel määratakse töötaja pädevus (vt Tabel 3).

**Tabel 3.** Töötaja pädevuse tase vastavalt hindamise tulemusele

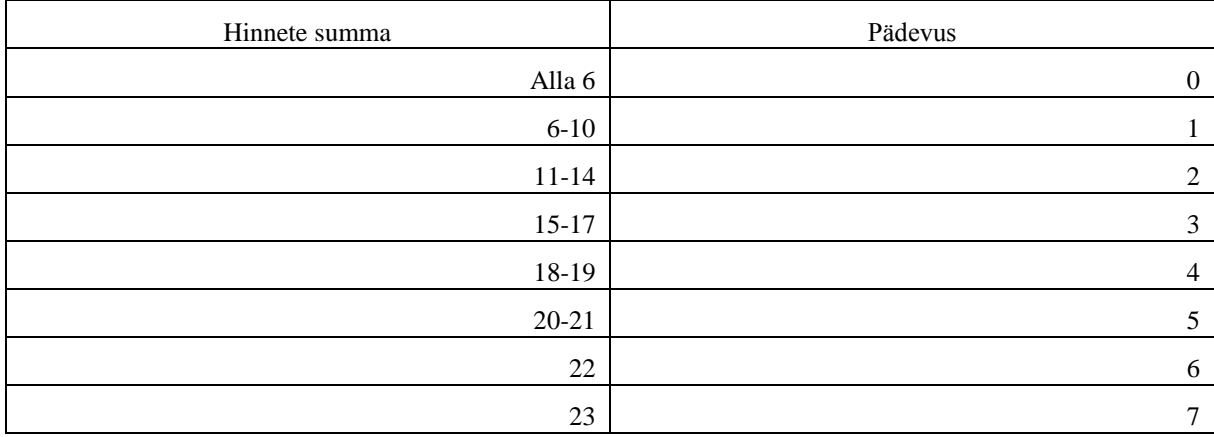

*Allikas:* 8, lk 5

Tootmis- ja laotöötajale makstakse ületunnitöö tegemise eest 1,5-kordset tasu. (8, lk 2) Seda, et ületunnitöö hüvitamisel rahas maksab tööandja töötajale 1,5-kordset töötasu nõuab Töölepingu seaduse §44 lõige 7. Sama seaduse §45 lõige 1 kohustab ööajal (kell 22:00-06:00) tehtud töö tasustama 1,25-kordselt ja lõige 2 riigipühal tehtud töö tasustama 2-kordselt. Tootmis- ja laotöötaja töötasu on siinkohal töölepingus kokkulepitud töötaja tunnitasu töötunni eest, millele lisandub lisatasu töötaja pädevuse ja töö keerukuse eest. Lisatasu ei maksta, kui töötaja ei tee tööd kvaliteetselt, ei täida töönormi või rikub töölepingust tulenevaid kohustusi tahtlikult või hooletuse tõttu. (8, lk 2)

Äriüksuse juht võib alandada töötaja töötasu juhul, kui töötaja on tööülesandeid täitnud kokkulepitust kehvemalt, näiteks ei täida töönormi (8, lk 2). Töötasu alandamise toimub kooskõlas Töölepingu seaduse §73-ga, mis ütleb, et tööandja võib töötasu alandada üksnes juhul, kui töötaja rikkus tööandja selget ja õigeaegset juhist töö tulemuse kohta ning juhise andmine oli töölepingus ettenähtud tööülesannete täitmise eesmärki, loodetud tulemuse saavutamise tõenäosust ning kohustuse täitmise sõltuvust tööandja ja teiste töötajate kohustusi arvestades mõistlik.

Töölepingu lõppemise korral makstakse töötajale välja töölepingu lõppemise päeval töötaja väljateenitud, kuid veel maksmata tasu, kasutamata jäänud aegumata põhipuhkus rahas, väljateenitud boonus ja muud lisatasud. (8, lk 2) Selleks kohustab tööandjat Töölepingu seaduse §71 ja §84 lõige 1.

Äriüksuse juhil on õigus rakendada töötajale tulemustasu sõltuvalt töötulemusest. Töötulemuse näitajaks on tootlikkuse ja kvaliteedi mõõdikute kombinatsioon. Äriüksuse juht kehtestab töötulemuse eesmärgi (edaspidi töönorm) vähemalt kvartali kohta ja/või projekti tähtajaks. Tulemustasu makstakse töönormi ületamisel ületatud osa korrutamisel tulemustasu koefitsiendiga. Äriüksuse juht kehtestab koefitsiendi, kuid mitte kõrgema kui 1,50. Töönormi mittesaavutamisel (st töötulemus on alla 100%) makstakse töötajale vähemalt töölepingus kokkulepitud töötasu. (8, lk 3)

Tükitöötasu suuruse kindlaksmääramisel arvutatakse tooteühiku hind ehk toote valmistamise tööülesannete hindade summa. Tööülesande hind arvutatakse töö teostamiseks kuluva aja (normtunnid) ja tööülesannete keerukuse hinna korrutisena. Tööülesande keerukuse hind arvutatakse töökeerukusele vastava vähemalt kolme pädevuse taseme keskmisena. Tooteühiku hinna jaotuse ehk tükitöötasu tooteühikut valmistanud töötajale kehtestab äriüksuse juht. (8, lk 3- 4)

Äriüksuse juhil on õigus rakendada tegevjuhi poolt kinnitatud äriüksuse töötajate boonuse skeemi. Boonuse kulu äriüksuses on kuni 20% töötaja aasta tasu kulust. Aasta tasu hulka ei arvata ületunnitöötasu ja boonust. (8, lk 4)

Kui ABB sisedokument "Remuneration" on suunatud just kontoritöötajate töö tasustamisele ja "Tootmis- ja laotöötajate töö tasustamine" on juhend tootmis- ja laotöötajate töö tasustamiseks, siis "Remuneration Guide" on dokument, mis hõlmab kõikide ettevõtte ABB AS töötajate töö tasustamist.

Tasu on rahasumma, mida makstakse töötajale tehtud töö eest. Tasu (võib olla määrartud tunni-, kuu- või tükitasuna) on garanteeritud töötajale, kui ta täidab oma tööülesandeid korralikult ja normaaltingimustes ette nähtud ulatuses ning see lepitakse töölepingus kokku töölepingus brutosummana. Tükitasu hinna toote eest määrab üksuse juht. (10, lk 1)

Töölepingu seaduse §29 lõige 3 kohustab töötaja tasust maha arvestama töötaja maksukohustuse ehk töötasust kinnipeetavad seaduses ettenähtud maksud ja maksed.

Tasu liigid ettevõttes ABB AS on järgmised (10, lk 1):

- kuutasu:
- tunnitasu:
- tükitöötasu.

Tasu kalkulatsioon sõltub järgmistest asjaoludest (10, lk 1).

- Kuutasu puhul töölepinguga kokku lepitud kuupalgast ja tööpäevade arvust.
- Tunnitasu puhul töölepinguga kokku lepitud tunnihinnast, lisatasust töö keerulisuse ja töötaja pädevuse eest ning töötundidest.
- Tükitöötasu puhul tooteühiku hinnast, tehtud tooteühikute arvust ja töötundidest.

Tootmistöötajate tööaja andmeid (tundides) hoitakse äriüksuste poolt kasutatavates tööaja raporteerimise süsteemides (Chronos, TAKU, SAP) ja Excelis või mõnes muus asjakohases elektroonilises süsteemis tööajatabelite jaoks. Kontoritöötajate tööajainfot hoitakse HR SAP portaalis. Tööajainfo kinnitatakse töötaja otsese juhi poolt. (10, lk 2)

Paljude tootmistöötajate puhul kasutatakse summeeritud tööaega. Erinevates tehastes on kasutusel erinevad summeerimisperioodid, peamiselt 3- ja 4-kuulised. Summeerimisperioodid ei hakka tingimata jaanuarist. Tööandja võib tööaega summeerida, mis tähendab, et töötunnid võivad mingis ajaühikus ehk arvestusperioodis jaotuda erinevalt. Näiteks kuu jooksul võib töötaja ühel nädalal töötada 6 tundi päevas, kuid teisel nädalal 10 tundi päevas. Tööaega arvestatakse summeeritud tööaja puhul arvestusperioodi lõpus. Arvestusperioodi lõpus selguvad ka ületunnid või alatunnid. (11)

Summeeritud tööaja arvestust kasutatakse eelkõige töötamisel tööajakava ehk graafiku alusel. Töölepingu seaduse §33 lõige 1 ütleb, et töötaja tööaeg ei või arvestusperioodi lõpuks ületada keskmiselt 48 tundi 7-päevase ajavahemiku kohta. Sama paragrahvi lõige 3 lubab sellest küll ka kõrvale kalduda, kuid seda siiski kokkuleppel töötajaga ning tagades töötajale tervisekaitse ületöötamise eest. (11) Samuti ütleb Töölepingu seaduse §52 lõige 2, et summeeritud arvestuse korral peab töötajale jääma seitsmepäevase ajavahemiku jooksul vähemalt 36 tundi järjestikust puhkeaega.

Summeeritud tööaja puhul võib esineda olukordi, kus sündmuse ettenägematuse tõttu (haigus või ootamatult võetud puhkus) tööaja ei tööta. Sellisel juhul tuleb arvestusperioodi tööaega vähendada nende päevade võrra, mil töötaja ei saanud tööd teha. (11)

Valvekorratasu makstakse töötajale, kes on valves. See tähendab, et töötaja on tööülesannete täitmiseks saadaval peale tööaega. (10, lk 2) Vastavalt Töölepingu seaduse §48 lõige 1-le ei või tasu olla väiksem kui 1/10 kokkulepitud töötasust.

Töötajale makstakse tasu vastavalt kohalikule seadusandlusele ka siis, kui töötaja on töövõimeline ja töö tegemiseks valmis, eelkõige juhul kui tööandja ei ole andnud tööd, ei ole teinud töö tegemiseks vajalikku toimingut või on muul viisil töö vastuvõtmisega viivitanud. Tasu makstakse töö seisaku perioodi eest, kui töötaja ei ole seisakus süüdi, on teavitanud oma otsest juhti kõikidest asjaoludest, mis võisid seisakuni viia ning selle algusajast. (10, lk 2) Sellisel juhul kohustab tööandjat töötajale keskmist tasu maksma Töölepingu seaduse §35.

Tasu ei maksta, kui töötaja ei täida tööülesandeid enda süüst tuleneval põhjusel või tööülesandeid ei saa töötajale anda seoses töötaja ebaseaduslike tegevustega. Tasu ei maksta töötajale ka siis, kui ta puudub töölt ilma loata. (10, lk 2)

Keskmist tasu makstakse töötajale seadusest tulenevatel juhtudel ja seda arvutatakse vastavalt kohalikule seadusandlusele. (10, lk 2) Vastavalt Töölepingu seaduse §36-le tuleb töötajale töötasu maksta ka aja eest, kui töötaja täidab tööandja korraldust, mis ei ole seotud töölepingu, kollektiivlepingu ega seadusega, kuid tuleneb hädavajadusest, ja ka aja eest, mil töötaja keeldub töö tegemist põhjusel, et ta esindab seaduses või kollektiivlepingus ettenähtud juhtudel töötajaid. Vastavalt Töölepingu seaduse §38-le peab tööandja maksma töötajale keskmist töötasu mõistliku aja eest, mil töötaja ei saa tööd teha tema isikust tuleneval, kuid mitte tahtlikult või raske hooletuse tõttu tekkinud põhjusel või kui töötajalt ei saa töö tegemist oodata muul tema isikust mittetuleneval põhjusel.

Tööandja võib töötajale maksta boonust töö eest, mille tegemist ei lepitud kokku töölepingus. Töö ja tasu selle eest lepitakse töötajaga kokku eraldi. Sellisel juhul peab töötaja otsene juht saatma tootmisjuhile või äri-/tugiüksuse juhile ettepaneku töötaja lisaülesannetega, nende teostamise perioodiga ja tasu suurusega. Ettepanekuga peab nõustuma ja selle allkirjastama vastava äri- /tugiüksuse juht ja personali äripartner. Allkirjastatud ettepanek tuleb selle täideviimiseks saata personalikeskusesse. (10, lk 2)

Kompensatsioonide ja hüvitiste määrad on toodud ettevõtte sisedokumendis "Rewards and Benefits". Kompensatsioone ja hüvitisi makstakse kord kuus, palgapäeval ning neid ei kaasata keskmise tasu arvestusse. (10, lk 2)

Akadeemiline ja tööalane koolitus tasustatakse vastavalt kohalikule seadusandlusele. (10, lk 3) Töölepingu seaduse §28 lõige 2 punkt 5 kohustab tööandjat tagama töötajale tööalaste teadmiste ja oskuste arendamiseks tööandja ettevõtte huvidest lähtuva koolituse, kandma koolituskulud ning maksma koolituse ajal keskmist töötasu. Muu koolituse jaoks on töötajal õigus kasutada õppepuhkust. Töölepingu seaduse §67 lõige 1 ütleb, et töötajal on õigus saada õppepuhkust vastavalt Täiskasvanute koolituse seaduses ettenähtud tingimustel ja korras.

Töölepingu seaduse §21 lubab tööandjal töötajat lähetada tööülesannete täitmiseks väljaspoole töölepinguga ettenähtud töö tegemise kohta. Töötaja, kes saadetakse töölähetusse, saab jätkuvalt töötasu (tunnitasu vastavalt töölepingule ning lisatasu töö keerukuse ja pädevuse eest või kuutasu). Töölähetusse saadetud töötaja saab lisaks ka päevaraha vastavalt ettevõtte sisedokumendis "Business Travel Policy" ettenähtud protseduurile ja dokumendi lisas toodud päevarahamääradele (erinevate riikide puhul on kasutusel erinevad määrad). Töölähetusega seotud kulud kompenseeritakse vastavalt kuludokumentidele ja ettevõtte sisedokumendis "Business Travel Policy" ettenähtud protseduurile. (10, lk 3) Töölähetusega seotud kulude hüvitamiseks ning Vabariigi Valitsuse määrusega kehestatud tingimustel ja vähemalt alammääras päevaraha maksmiseks kohustab tööandjat Töölepingu seaduse §40 lõiked 2 ja 3.

ABB arvestab töötajatele puhkusetasu vastavalt kohalikule seadusandlusele ja kehtestatud sisestele eeskirjadele. Vastavalt Töölepingu seadusele arvestatakse järgmiseid puhkuseid: põhipuhkus, õppepuhkus, alaealise põhipuhkus, osalise või puuduva töövõimega töötaja põhipuhkus, isapuhkus, lapsepuhkus ja tasustamata lapsepuhkus. Nendest hüvitab ABB oma vahenditest põhipuhkuse ja õppepuhkuse. Kõik ülejäänud kuuluvad tasustamisele riigieelarvest (v.a. tasustamata lapsepuhkus). Lähtudes Töölepingu seadusest on töötajal õigus veel kasutada rasedus- ja sünnituspuhkust, lapsendaja puhkust, mida antakse arsti poolt väljastatud dokumendi alusel, ning lapsehoolduspuhkust esitatud avalduse alusel. Vastavalt ABB sisedokumendile "Rewards and Benefits" tasustatakse ettevõtte töötajatele ka ABB staažipuhkus ning üks tasustatud vaba päev.

Töötaja tasu tasaarveldus ja/või lõpparve teostatakse reeglina ilma töötaja nõusolekuta. Samuti võib ilma töötaja nõusolekuta töötaja tasust kinni pidada järgmised summad (10, lk 3).

- Töötajale makstud avansid, mille töötaja on kohustatud tagasi maksma.
- Tasu väljatöötamata puhkusepäevade eest töölepingu lõpetamisel enne selle tööaasta lõppu, mille arvel töötaja oli juba puhkuse saanud.
- Muud seadusega ettenähtud summd.

Selliseid kinnipidamisi töötaja töötasust lubab Töölepingu seaduse §78 lõige 3. Muud kinnipidamised tuleb teha vastavalt Töölepingu seaduse §78 lõige 1-le, mis ütleb, et kohtuväliselt võib tööandja oma nõudeid töötaja töötasu nõudega tasaarvestada töötaja kirjalikku taasesitamist võimaldavas vormis antud nõusolekul, kui seaduses ei ole sätestatud teisiti.

Tasu maksmise päev (palgapäev) määratakse kindlaks töötaja töölepingus. Ettevõtte ABB AS töötajate palgapäev on kuu kümnendal päeval. (10, lk 3) Töölepingu seaduse §5 lõige 1 punkt 5 kohustab töölepingu kirjalikku dokumenti muuhulgas kirja panema töö eest makstava tasu, milles on kokku lepitud (töötasu), sealhulgas majandustulemustelt ja tehingutelt makstava tasu, töötasu arvutamise viisi, maksmise korra ning sissenõutavaks muutumise aja (palgapäev), samuti tööandja makstavad maksud ja maksed.

Tasu arvestamise periood on kalendrikuu (10, lk 3). Seda, et töötajale peab töötasu maksma üks kord kuus, kui kokku ei ole lepitud lühemat tähtaega, sätestab Töölepingu seaduse §33 lõige 1. Kui palgapäev langeb puhkepäevale või riigipühale, makstakse tasu sellele päevale eelneval tööpäeval. Selleks kohustab tööandjat Töölepingu seaduse §33 lõige 2.

Vastavalt Töölepingu seaduse §70 lõige 1-le on töötajal õigus saada puhkusetasu. Puhkusetasu makstakse korra nädalas enne puhkuse algust või hiljemalt puhkuse algusele järgneval palgapäeval koos palgaga, kui nii on eelnevalt kokku lepitud. (10, lk 3) Ettevõttes ABB AS puhkusetasu makstakse reeglina neljapäeviti kõikide järgmisel nädalal algavate puhkuste eest. Töölepingu seaduse §70 lõige 2 kohustab tööandjat maksma puhkusetasu hiljemalt eelviimasel tööpäeval enne puhkuse algust (st hiljemalt kaks tööpäeva enne puhkuse algust), kui tööandja ja töötaja ei ole kokku leppinud teisiti. Kokkulepe, mille kohaselt puhkusetasu makstakse hiljem kui puhkuse kasutamisele järgneval palgapäeval, on tühine.

Tasu kantakse töötaja isiklikule pangaarvele. Selleks kohustab Töölepingu seaduse §33 lõige 4, mis ütleb, et tööandja peab kandma töötaja töötasu ja muu tasu töötaja määratud pangakontole, kui ei ole kokku lepitud teisiti. ABB töötaja on kohustatud informeerima personaliosakonda igast pangarekvisiitides toimunud muudatusest või uuendama vastavat informatsiooni HR SAP portaalis. (10, lk 3)

Ettevõtte töötaja, kes on vastutav töötaja tasu arvestamise eest annab töötajale viimase palvel kirjaliku teate arvestatud ja välja makstud (või maksmisele kuuluva) töötasu kohta. (10, lk 3) Seda nõuab tööandjalt Töölepingu seaduse §28 lõige 12, mis kohustab andma töötaja nõudmisel andmeid temale arvutatud ja makstud või maksmisele kuuluva töötasu kohta ning muid töötajat või töösuhet iseloomustavaid teatisi.

Tööandjal ei ole õigust avalikustada kolmandatele osapooltele informatsiooni töötajale arvestatud, makstud või maksmisele kuuluva tasu kohta ilma töötaja nõusolekuta, välja arvatud seadusest tulenevatel juhtudel. (10, lk 3) Sellisel viisil kaitseb töötaja õigusi Töölepingu seaduse §28 lõige 13.

ABB sisedokumendi ..Rewards and Benefits eesmärk on tunnustada häid töötulemusi igal organisatsiooni tasemel ja premeerida seda vastavalt, samuti töötajate pikaajaliselt motiveerituna hoidmiseks. (12, lk 1)

Kohene preemia antakse töötajale, kui ta on teinud ABB heaks mõne erilise, ootamatu pingutuse, mis jääb väljaspoole töötaja igapäevaseid ülesandeid ja mille tulemus on üksuse juhi poolt eriliselt hinnatud. Selliseks teoks võib olla näiteks ettenägematusse tähtaega jõudmine, kliendi kiireloomulise nõudmise rahuldamine, hädas oleva töökaaslase aitamine, mõne tõsise probleemi lahendamine vms. Siia ei kuulu läbi Inspiro tehtud parendusettepanekud. (12, lk 1)

Kohese preemia maksmise protsess algab töötaja nomineerimisega oma üksuse juhi poolt, summa sõltub hinnangust töötaja pingutusele. Nominatsiooni kinnitab äriüksuse juht ja personali äripartner. Preemia antakse üle pärast seda, kui töötaja pingutust on tunnustatud. Kohene preemia võib olla ka kinkekaardi kujul. Kasutada võib mitmesuguste kohalike poodide, restoranide ja terviseasutuste kinkekaarte, vastavalt töötaja soovile. (12, lk 1)

Parima tootmis- ja laotöötaja preemia kehtib kõikidele ettevõtte tootmis- ja laotöötajatele nii tootmises kui teeninduses. Parima lao- ja tootmistöötaja valimise ja nomineerimise protseduuri kehtestab äriüksuse juht. Nomineerimise kinnitab nii äriüksuse juht kui ka personali äripartner. (12, lk 2)

Igal üksusel on õigus võtta kasutusele enda tunnustamise ja premeerimise süsteem. Need süsteemid tuleb aga kinnitada tegevdirektori ja personalijuhi poolt. (12, lk 2)

Lisaks on ettevõttes ABB AS nimekiri töötajate soodustustest (vt Tabel 4). Nende eesmärk on hoida töötajaid kaasatuna ja pühendununa ABB-le pikaajaliselt. Kõik toetused on toodud netosummas. Summad arvutatakse ümber brutosummadeks ja ümardatakse kahe kohani peale koma, et kindlustada kõigile töötajatele võrdse netosumma väljamaks. Preemiate ja toetuste summad vaadatakse Baltikumi juhtkonna poolt üle vähemalt kord aastas. (12, lk 2) Kõige põnevamad nendest soodustustest on ilmselt Inspiro ja "Member gets Member".

Inspiro on ettevõttes kasutusel olev töötajate algatuste süsteem. Inspiro eesmärk on rakendada maksimaalselt töötajate initsiatiivi ettevõtte tegevusi pidevalt edendada ja efektiivsemaks muuta, luua võimalusi plaanide realiseerimiseks, pakkuda välja häid ideid ja lahendusi ning premeerida heade mõtete ja lahenduste ning nende abil saavutatud parenduste eest. Algatuseks loetakse kõiki omal algatusel välja pakutud ideid ja lahendusi, millega püütakse edendada ettevõtte tegevust ning lahendada või ennetada probleeme. Lahendused peavad olema praktilised ning andma majanduslikku, tehnilist või muud positiivset efekti. Need võivad olla seotud nii ABB kui ka tarnijate ja klientide tegevusega, kuid üldjuhul peab ettepanek siiski kaasa aitama ABB äritegevusele. Algatust saab esitada otse elektroonilisse andmebaasi "QF Initiative" või pabervormil, mis on kättesaadav üksustes paiknevates Inspiro stendides või ABB dokumendisüsteemis Baltic Handbook. Täidetud vorm tuleb jätta Inspiro stendi. Iga läbi Inspiro tehtud (ja kriteeriumitele vastav) ettepanek tasustatakse. (13, lk 1)

Töötaja soovitamine toimub läbi "Member gets member" süsteemi. Selle eesmärk on kaasata töötajaid värbamisprotsessi ja tuua ettevõttesse inimesi, kelle väärtushinnangud on sarnased ABB töötajate omadele. ABB töötaja kutsub inimest, kes vastab esitatud nõudmistele, vabale töökohale kandideerima, täidab ära "Member gets member" vormi ja edastab selle kandidaadile. Seejärel kandidaat kandideerib läbi ABB kodulehe või muu ametliku kanali vastavale ametikohale ja lisab oma CV-le ka täidetud "Member gets member" vormi. ABB töötajale makstakse toetust siis, kui soovitatud kandidaat valitakse vastavale ametikohale ja läbib ka katseaja. (14, lk 1)

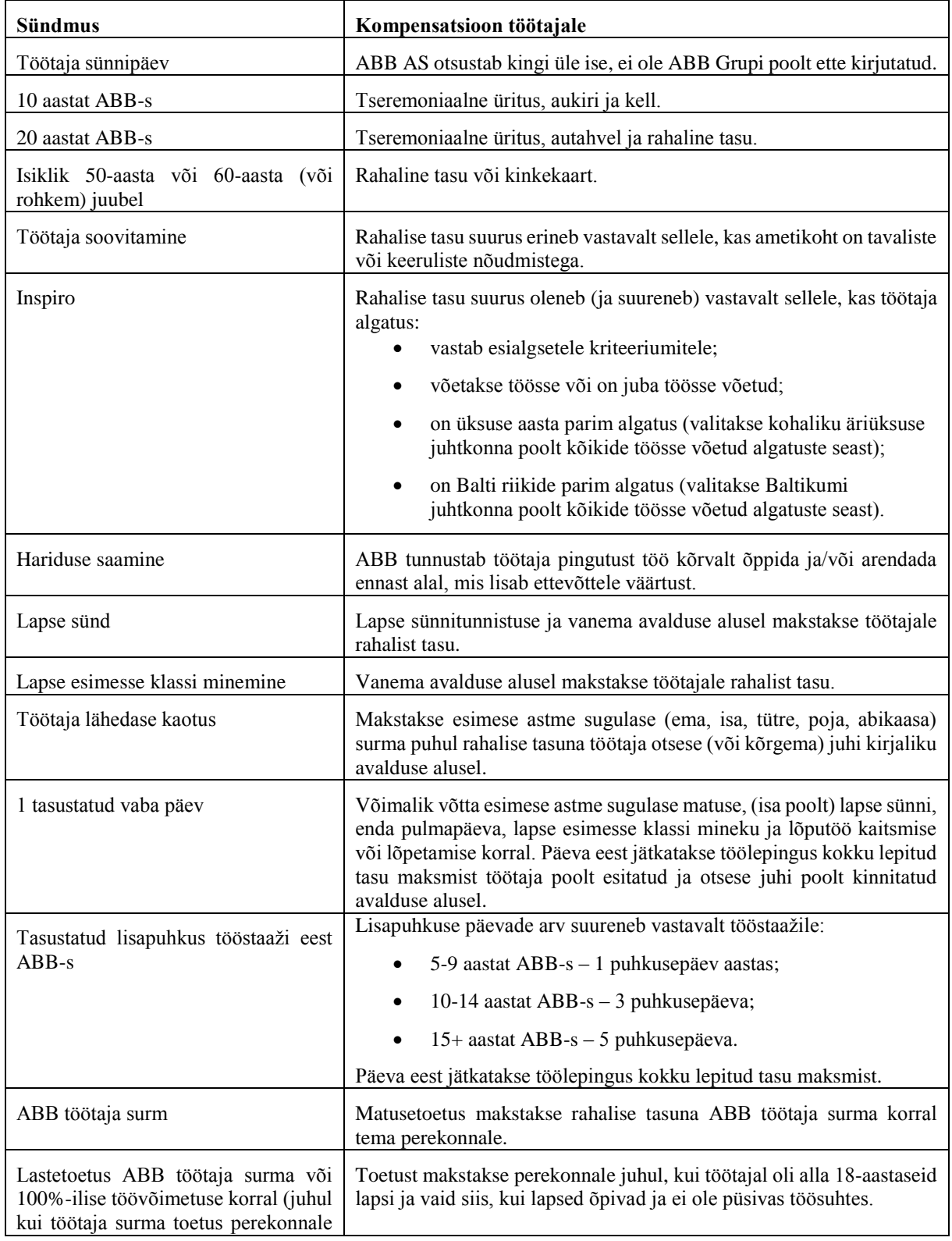

#### **Tabel 4.** ABB soodustuste nimekiri

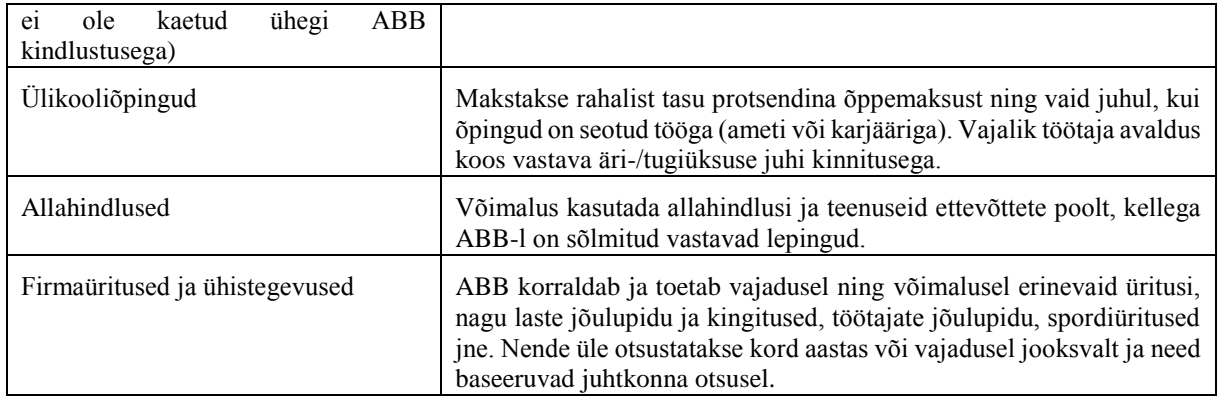

<span id="page-21-0"></span>*Allikas:* 12, lk 3-5

#### **1.3. Palgaarvestuse roll arvestuse infosüsteemis**

Arvestuse infosüsteem on süsteem, mis kogub, salvestab, hoiab ja töötleb finantstehingutega seotud informatsiooni. Arvestuse infosüsteem on koosneb komponentidest, millest igaühel on oma tegevusülesanne. (15, lk 13) Arvestuse infosüsteemil on viis rakendust (allsüsteemi) (15, lk 14):

- tulud;
- kulud;
- tootmine:
- personalijuhtimine/palgaarvestus;
- pearaamat ja aruandlus.

Personalijuhtimine on korduvate majandustegevuste sari ja sellega seotud info töötlemise toimingud eesmärgiga efektiivselt juhtida ettevõtte töötajaid. (16, lk 492) Selle tähtsaimad ülesanded on järgmised (16, lk 492):

- värbamine;
- koolitamine
- töö määramine;
- tasustamine;
- tulemuste hindamine;
- töösuhte lõpetamine.

Need tegevused jagunevad kahe omavahel seotud, kuid erineva süsteemi vahel. Neljas tegevus – tasustamine – on palgasüsteemi peamine ülesanne. Palgasüsteem registreerib ja töötleb töötaja tasustamiseks vajalikku informatsiooni. Ülejäänud viis tegevust teeb ära personalijuhtimise süsteem. Personalijuhtimise süsteemi registreerib ja töötleb värbamise, palkamise, koolitamise, määramise, tasustamise, hindamise ja töösuhte lõpetamisega seotud informatsiooni. (16, lk 492) Ettevõttes ABB AS viiakse palgaarvestusega seotud tegevusi hetkel läbi palgaarvestusprogrammis Scala, kuid alates 2016. aasta detsembrist võetakse kasutusele palgaarvestustarkvara Microsoft Dynamics AX 2012 Columbus Palk. Kõik ülejäänud personalijuhtimise tegevused registreeritakse tarkvara SAP personalimoodulis.

Palgasüsteem on üks arvestuse infosüsteemi suurimaid ja tähtsamaid komponente. Palgasüsteem peab olema üles ehitatud nii, et see vastaks seadusest tulenevatele nõuetele ja samas rahuldaks ka juhatuse infovajadust. Puudulik ja vigane palgaarvestus võib viia trahvide ja isegi vangistuseni. Seega on tõhusa ja efektiivse palgasüsteemi olemasolu ettevõttele elulise tähtsusega. (16, lk 492)

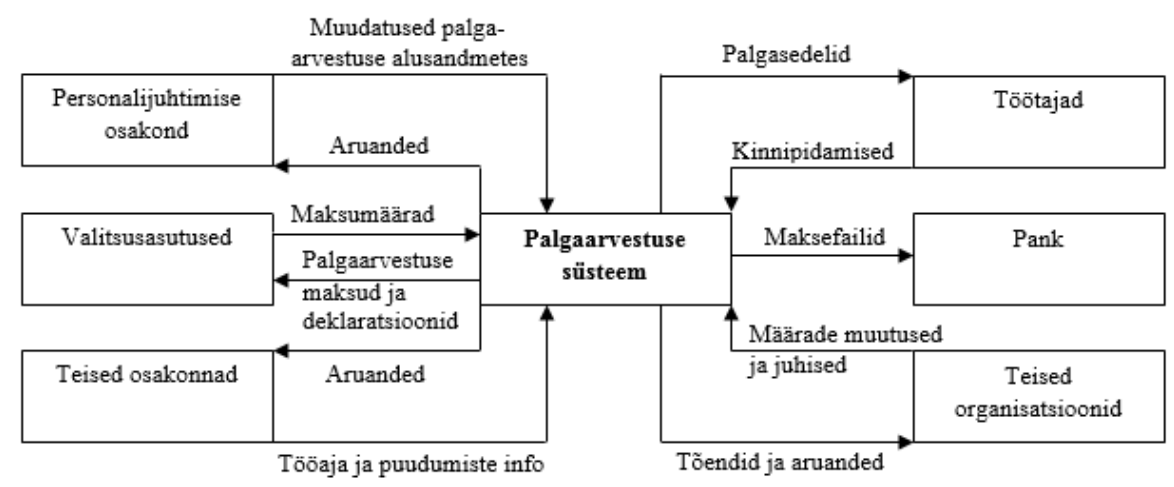

**Joonis 1.** Palgasüsteemi sisendid ja väljundid *Allikas:* 16, lk 493

Ülaltoodud joonis kirjeldab palgasüsteemi peamiseid sisendeid ja väljundeid (vt Joonis 1). Personalijuhtimise osakond annab informatsiooni töötajate tööle võtmise ja töösuhte lõpetamiste kohta, samuti ka palgamäärade muudatuste kohta seoses palgatõusude ja ametikõrgendustega. Töötajad algatavad muudatused nende vabatahtlikes kinnipidamistes (näiteks pensionifondi). Erinevad osakonnad saadavad informatsiooni töötajate tegeliku tööaja kohta. Valitsuse organisatsioonid annavad infot maksumäärade kohta ja juhendeid, et vastata seadusest tulenevatele nõudmistele. Sarnaselt annavad kindlustusfirmad ja teised organisatsioonid juhised erinevate kinnipidamiste arvutamiseks ja tasumiseks. (16, lk 492-493)

Maksefailid on palgasüsteemi põhiline väljund. Maksefailide kaudu tehakse pangaülekanded töötajatele kompensatsiooniks nende teenuste eest. Nende kaudu tehakse ülekanded ka valitsusasutustele, kindlustusfirmadele ja teistele organisatsioonidele, et täita ettevõtte kohustused (näiteks maksud ja kindlustusmaksed). Lisaks genereerib palgasüsteem erinevaid arundeid nii ettevõttesisestele kui ka -välistele infotarbijatele. (16, lk 493)

Üldiselt võib palgaarvestuse tsükli jagada kuueks baastegevuseks. Kui hetkel on ettevõttes ABB AS kasutusel palgaarvestusprogramm Scala ja välja on kujunenud teatud protsess, kuidas ja kelle poolt need baastegevused läbi viiakse, siis uus palgaarvestustarkvara Microsoft Dynamics AX 2012 Columbus Palk pakub võimalusi paljude tegevuste automatiseerimiseks. Seega lüüakse senine protsess sassi ning uus palgaarvestuse baastegevuste läbiviimise kord pole veel selge.

Esimene nendest baastegevustest hõlmab palgaarvestuse põhiandmete uuendamist, et kajastada erinevat tüüpi muudatused: töösuhete alustamised ja lõpetamised, muutused palgamäärades või vabatahtlikes kinnipidamistes. Ainult personalijuhtimise osakonnal on õigus teha selliseid muudatusi palgaarvestuse põhiandmetes. Kõikidele palgaarvestuse muudatustele tuleb kohaldada ka asjakohaseid kontrolle, näiteks kontrollida töötaja numbri kehtivust ning ka seda, kas tehtud muudatused on mõistlikud ja põhjendatud. (16, lk 495) Hetkel on ettevõttes ABB AS protsess selline, et esmalt sisestatakse kõik kinnitatud muudatused põhiandmetes personaliteenustega tegeleva töötaja poolt tarkvara SAP personalimoodulisse. Seejärel võtab palgaarvestaja SAP-i personalimoodulist muudatuste raporti ja sisestab uue info Scala palgaarvestusprogrammi. Tulevikus hakkab aga info liikuma SAP-i personalimoodulist palgaarvestustarkvarasse Microsoft Dynamics AX 2012 Columbus Palk automaatselt läbi iDoc-ide ja palgaarvestaja sisestustöö jääb ära.

Oluline on, et kõik palgaarvestusega seotud muudatused oleksid sisestatud õigeaegselt ja kajastuksid järgmises makseperioodis. Lahkunud töötajaid ei tohiks süsteemist koheselt eemaldada, sest mõningates aastalõpu aruannetes võib olla vajalik ka kõigi aasta jooksul ettevõttes töötanud töötajate kajastamine. Samas tuleb kindel olla, et lahkunud töötajale mingit tasu ei arvutataks ega makstaks. (16, lk 495) Palgaarvestusega seotud muudatuste kajastamine on ettevõttes ABB AS tihti üsna probleemne. Kuna ettevõte on suur, siis info lihtsalt jääb kuhugile kinni. Näiteks unustab mõni juht palgamuudatuse info personaliosakonda edasi saata või teeb seda nii viimasel hetkel enne palgaarvestuse protsessi lõppu, et personaliteenustega tegelev töötaja ei jõua töölepingu lisa vormistada ja/või muudatust SAP-i personalimoodulisse sisestada. Nii jääbki muudatus õigeaegselt kajastamata ja hiljem tuleb teha tagantjärele korrektuure.

Teiseks tegevuseks palgaarvestuse tsüklis võib lugeda maksumäärade ja teiste kinnipidamiste uuendamise. Need muudatused viib sisse palgaarvestuse osakond ning need toimuvad tavaliselt ebakorrapäraselt. Muudatused viiakse sisse, kui valitsusasutustelt tuleb info maksumäärade muutumise kohta, samuti kui kindlustusettevõtted või muud organisatsioonid (näiteks kohtutäiturid) annavad infot muudatuste kohta töötaja kinnipidamistes. (16, lk 496) Uuendused seadusandluses (maksumäärades) toimuvad tavaliselt uuel aastal ning kui Scala palgaprogrammi puhul peab palgaarvestaja end ise muudatustega kurssi viima ja need ise (või koostöös ITosakonnaga) ka süsteemi sisse viima, siis Columbus Eesti AS pakub oma tarkvarale Microsoft Dynamics AX 2012 Columbus Palk ka tuge, mis hõlmab süsteemi uuendamist vastavalt muudatustele seadusandluses.

Kolmas tegevus palgaarvestuse tsüklis on iga töötaja tööaja (ja puudumiste) kinnitamine. See info tuleb erineval kujul, sõltudes töötaja töötasu liigist. (16, lk 496)

Näiteks tunnitasuga töötaja puhul kasutatakse tihti tööaja raporteerimiseks elektroonilist kaardisüsteemi. Töötaja registreerib kaardi abil oma tööle tuleku ja töölt lahkumise. Seejärel arvutab süsteem juba ise kokku perioodi jooksul töötatud tunnid. Töötajad, kelle tasu on fikseeritud teatud perioodi peale (näiteks kuutasu puhul), peavad harva oma tööaega läbi kaardisüsteemi registreerima. Selle asemel jälgivad nende juhid töötajate kohaolekut pigem mitteametlikult. (17, lk 215) Ettevõttes ABB AS registreerivad tootmistöötajad oma tööaja nende üksuse poolt kasutatavates terminalides. Kuupalgalised oma tööaega ei raporteeri, vaid registreerivad ainult oma puudumisi HR SAP portaalis. Ettevõttes on kasutusel ka kaardisüsteem, aga seda eelkõige eesmärgiga piirata võõraste inimeste pääsemist ettevõtte ruumidesse ja ka oma töötajate ligipääsu kohtadesse, kuhu neil ei ole oma tööülesannete raames asja.

Eriti hea oleks, kui tööaja raporteerimise süsteem oleks palgasüsteemiga juba ühendatud. See elimineeriks eksimused, mis võivad kaasneda tööaja manuaalse sisestamisega palgasüsteemi. (16, lk 498) Ettevõttes ABB AS toimub tootmistöötajate tööaja sisestamine järgmiselt: üksused saavad nende poolt kasutatavatest ajaraporteerimise süsteemidest võetud failid, mille palgaarvestaja laeb Scala palgaprogrammi üles. Sellisel viisil jääb küll ära risk vigade tekkimiseks, mis võivad kaasneda tööaja manuaalse sisestamisega süsteemi, kuid säilib siiski oht, et palgaarvestaja võib faile enne palgaarvestusprogrammi üleslaadimist muuta. Uude, peatselt kasutusse võetavasse tarkvarasse Microsoft Dynamics AX 2012 Columbus Palk loodi aga spetsiaalselt ABB jaoks vajalikud liidesed töötajate tööaja impordiks juba sellisel viisil, et palgaarvestajal ei ole võimalik faile enne üleslaadimist muuta.

Tootmisettevõtted kasutavad kaardisüsteeme tihti ka selleks, et saada detailne ülevaade, kuidas töötajad oma aega kasutavad (ehk milliseid tööülesandeid nad täidavad). Seda informatsiooni kasutatakse tööjõukulude jagamiseks erinevate osakondade, kulukohtade või tootmistööde vahel. Sarnaselt tootmistöötajatele võivad oma tööaega detailselt jälgida spetsialistid sellistes teenindusettevõtetes, mis tegelevad näiteks raamatupidamise, õiguse ja konsultatsiooniga. Sellist detailset infot kasutatakse klientidele korrektse arve esitamiseks. (17, lk 216)

Müügipersonalile makstakse tihti kas vaid komisjonitasu või palka koos komisjonitasuga. Selline tasustamine nõuab personalilt oma läbimüügi hoolikat registreerimist. Lisaks saab müügipersonal tihti boonust müügieesmärkide ületamise eest. Sellist tasustamist rakendatakse üha enam lisaks müügipersonalile ka teistele töötajatele, et motiveerida suuremat tootlikkust ja paremat töökvaliteeti. (17, lk 216)

Lisatasud, komisjonid ja boonused nõuavad palgasüsteemi ühendamist müügi infosüsteemide ja teiste tsüklitega, eesmärgiga koguda infot boonuse summade välja arvutamiseks. Sellised lisatasuja boonuseskeemid tuleb aga arendada vastavalt reaalsete ja saavutatavate eesmärkidega, mida saab ka objektiivselt mõõta. Oluline on ka, et need sihid ühilduksid ettevõtte eesmärkidega ja et juhid jälgiksid nende jätkuvat asjakohasust. Halvasti arendatud töötajate motivatsiooniskeemid võivad aga viia töötajate ebaprofessionaalse käitumiseni. Näiteks kui remondiga tegelevad töötajad saavad tasu müüdavate varuosade arvu ja töötatud tundide pealt, võib tekkida olukord, et töötajad soovitavad klientidele ebavajalikke parandustöid eesmärgiga suurendada oma tasu. Lisaks sellele võivad halvasti arendatud boonuseskeemid olla vastuolus seadusest tulenevate nõudmistega. (17, lk 216-217) Ettevõttes ABB AS hetkel kasutusel olev palgaarvestustarkvara ei ole müügi infosüsteemiga ühendatud ja ei võimalda seega müügipersonalile nende müügitulemuste pealt lisatasu välja arvutamist. Müügipersonali lisatasu müügitulemuste pealt arvutatakse välja Exceli tabelis ja sisestatakse hiljem käsitsi Scala palgaarvestusprogrammi. Ka uue palgaarvestustarkvara kasutuselevõtt ei too selles protsessis ilmselt muud muutust, kui see, et lisatasu tuleb enne sisestada tarkvara SAP personalimoodulisse ja imporditakse sealt automaatselt Microsoft Dynamics AX 2012 Columbus Palk süsteemi.

Neljandaks sammuks palgaarvestuse tsüklis võib lugeda palgaarvestuse läbiviimist. Osakond, kus töötaja töötab, annab infot töötatud tundide kohta and juht tavaliselt kinnitab selle info. Tasu määra info tuleb palgaarvestuse põhiandmetest. Töötaja tööaeg seotakse palgaarvestuse põhiandmetest tuleneva infoga ja selle põhjal arvutatakse töötaja brutopalk. Järgnevalt summeeritakse kõik palgaarvestuse kinnipidamised ja need lahutatakse brutopalgast, et saada netopalk. Palgaarvestuse kinnipidamised jagunevad kahte suurde kategooriasse: töötasuga seotud maksude kinnipidamine ja vabatahtlikud kinnipidamised. (16, lk 499) Lisaks tuleb vahel töötaja palgast teha ka kohtutäituri täitelehe või elatise kinnipidamine, mis ei liigitu nii maksude kinnipidamise kui ka vabatahtliku kinnipidamise alla. Vabatahtliku kinnipidamise alla võib ettevõttes ABB AS liigitada ESAP-i kinnipidamise. ESAP on ABB aktsiaprogramm, millega (vabatahtlikul) liitumisel peetakse töötaja palgast igal kuul kinni teatud summa, mis lisatakse töötaja investeerimiskontole. Aasta lõpus on töötajal kaks võimalust – osta ABB aktsiaid või programmist väljumisega oma raha tagasi saada. Palgaarvestuse neljanda tsükli läbiviimisel on kandev roll palgaarvestusprogrammil, sest kõik need toimingud viiakse läbi selle poolt. Ettevõttele on elulise tähtsusega, et programm töötaks vigadeta, sest siinkohal arvutatakse töötajatele väljamakstavad summad ja riigile makstavad maksud. Ettevõttes ABB AS on palgaarvestaja roll selles palgaarvestuse etapis Scala palgaarvestusprogrammis tasude arvestamise käivitamine ja tulemuste õigsuse kontrollimine. Ilmselt on palgaarvestajal antud etapi raames sama funktsioon ka pärast uue palgaarvestustarkvara Microsoft Dynamics AX 2012 Columbus Palk kasutusele võtmist.

Viies samm palgaarvestuse tsüklis hõlmab palgaarvestuse väljundeid – töötajatele tasu maksmist ja neile palgasedelite saatmist. Tasu maksmiseks koostatakse palgasüsteemis maksefail, mille panka üleslaadimisel tehakse töötajatele ülekanded. Maksefaili üleslaadimist teostab juba finantsosakond. (16, lk 502) Hetkel on ettevõttes ABB AS protsess selline, et palgaarvestaja loob pärast palgakalkulatsioonide tegemist Scala palgaarvestusprogrammis maksefaili ning see saadetakse edasi finantsosakonda panka üleslaadimiseks. Uus palgaarvestustarkvara Microsoft Dynamics AX 2012 Columbus Palk võimaldab maksefaili pärast koostamist aga juba automaatselt panka saata.

Töötajate töötasusid ei tohiks maksta ettevõtte üldiselt pangakontolt. Selle asemel tuleks kasutada spetsiaalset palgaarvestuse kontot ja seda mitmel põhjusel. (16, lk 502) Töötajate töötasu info on konfidentsiaalne ja seetõttu tegelevad palgaarvestusega seotud maksetega ettevõttes teatud kindlad inimesed. Ettevõtte tasumata arvete, laekumata arvete ja teiste maksetega tegelevatel inimestel ei tohiks olla ligipääsu palgainfole. Lisaks on eraldi palgaarvestuse konto puhul lihtsam teha ka kontosaldode kontrolli, sest ettevõtte palgakulud ja palgaga seotud maksud on eristatud ettevõtte tuludest ja teistest kuludest. Samuti kindlustab eraldi palgaarvestuse konto, et töötajate töötasud saavad makstud ka juhul, kui ettevõtte põhikonto limiit saab täis või sellel on toimunud vargus. (18) Ettevõttes ABB AS teostatakse palgaarvestusega seotud makseid eraldi pangakontolt, mille haldamisega tegeleb finantsosakond.

Ideaalis saadab palgasüsteem palgasedelid töötajate e-mailidele automaatselt. Kui süsteem seda ei võimalda, tuleb need süsteemist võtta või äärmisel juhul ise koostada ning töötajatele edastada kas paberkandjal või elektroonilisel teel. (16, lk 502) Hetkel võimaldab ettevõttes ABB AS kasutusel olev Scala palgaprogramm küll palgasedelite koostamist, kuid ei võimalda nende automaatset

saatmist töötajate e-mailidele. Seega on välja kujunenud protsess, et tootmis- ja laotöötajatele jagatakse nende palgasedelid paberkandjal. Kontoritöötajatele väljastatakse palgasedeleid vaid nende sooviavalduse peale. Tulevikus võimaldab uus palgaarvestustarkvara Microsoft Dynamics AX 2012 Columbus Palk palgasedelite saatmist töötajate e-mailidele automaatselt.

Kuues ja viimane samm palgaarvestuse tsüklis hõlmab palgaarvestusega seotud maksude ja teiste kinnipidamiste väljamaksmist. Samuti tuleb täita ja esitada deklaratsioonid. Vastavad valitsusasutused määravad maksude maksmise ja deklareerimise tähtajad. Samuti tuleb teised kinnipidamised tasuda õigetele organisatsioonidele õigeaegselt. (16, lk 503) Üks tähtsamaid aruandeid, mis igal kuul esitada tuleb, on TSD ehk tulu- ja sotsiaalmaksu, kohustusliku kogumispensioni makse ja töötuskindlustusmakse deklaratsioon. Kui eelnevalt tuli ettevõttes ABB AS see aruanne kokku panna ise, siis uus palgaarvestustarkvara Microsoft Dynamics AX 2012 Columbus Palk koostab TSD sisuliselt ise. Automaatne liides Maksu- ja Tolliametiga võimaldab selle koheselt ka ära saata. TSD tuleb esitada ja vastavad maksud maksta iga kuu kümnendaks kuupäevaks. Lisaks tuleb esitada Statistikaametile igakuine palgaaruanne ning Sotsiaalkindlustusametile andmik riigieelarvest puhkusetasu ja keskmise töötasu hüvitise taotlemiseks. Palgaaruanne tuleb esitada hiljemalt 16. kuupäevaks ning andmik kolme kuu jooksul arvates puhkusetasu ja keskmise töötasu maksmisest töötajale.

Teine tähtis arvestuse infosüsteemi roll personalijuhtimise/palgaarvestuse tsüklis on tagada adekvaatne sisekontroll, et järgmised eesmärgid oleksid täidetud (16, lk 504).

- Kõik palgaarvestuse toimingud on nõuetekohaselt kinnitatud.
- Kõik registreeritud palgaarvestuse toimingud on kehtivad.
- Kõik kehtivad ja kinnitatud palgaarvestuse toimingud on registreeritud.
- Kõik palgaarvestuse toimingud on täpselt registreeritud.
- Kehtivad valitsuse eeskirjad maksude maksmiseks ja deklaratsioonide täitmiseks on täidetud.
- Varad (nii raha kui info) on kaitstud kadumise ja varguse eest.
- Palgaarvestuse protsessi tegevused on läbi viidud tõhusalt ja tulemuslikult.

Mitmed juba kirjeldatud lahendused (näiteks kaardisüsteem aja raporteerimiseks) mängivad olulist rolli nende eesmärkide saavutamisel. Lisaks hõlbustavad lihtsad ja lihtsalt täidetavad dokumendid koos selgete juhistega täpset ja tõhusat palgaarvestuse toimingute registreerimist. Elektrooniliste dokumentide puhul tuleks kontrollida nende kehtivust ja väljade sisu vastavust. Nii paberkandjal kui elektroonilisel kujul dokumentidele tuleks lisada ruum dokumendi täitja ja ülevaataja/kinnitaja jaoks. Kõikide dokumentide nummerdamine tagab, et kõik toimingud oleksid registreeritud.

Dokumente koostavate programmide kasutajaõiguste piiramine ja paberdokumentide puhul blankide kasutamine vähendab riski volitamata toiminguteks. (16, lk 504)

Järgnevalt on välja toodud suurimad ohud personalijuhtimise/palgaarvestuse tsüklis. Kuna iga ettevõte, olenemata oma tegevusalast, seisab nende riskidega vastamisi, on oluline teada, kuidas arvestuse infosüsteemi saab üles ehitada parimal viisil nende vältimiseks. Ohud välja toodud kolmel alal: tööhõive, palgaarvestusprotsess ja üldine kontroll. (16, lk 504)

Personalijuhtimise eesmärk on tõhusalt palgata, arendada, hoida ja vallandada töötajaid. Kaks suurt ohtu nende eesmärkide täitmisel on ebapädevate töötajate palkamine ning kehtivate seaduste ja määruste rikkumine seoses töötaja korrektse tööle võtmise ja töölt vabastamisega.

Ebapädeva töötaja palkamine võib suurendada kulusid ja ebaausa töötaja palkamine võib viia ettevõtte varade varguseni. Parim lahendus nendele kahele probleemile on läbi asjakohaste värbamisprotseduuride. Töökohal vajalikud oskused peavad olema selgelt määratletud. Kandidaadid peaksid kandideerimisel kinnitama saadetava informatsiooni õigsust ja nõustuma põhjaliku taustakontrolliga. On eriti oluline kontrollida taotleja oskuseid ja soovitajaid, sealhulgas omandatud haridust, sest uuringud näitavad, et umbes 30% elulookirjeldustest sisaldavad ebaõiget või ilustatud informatsiooni. Oluline on kontrollida ka soovitajate tegelikke ametinimetusi. Värvates inimest ametikohale, mis hõlmab ligipääsu ettevõtte finantsinformatsioonile ja -varadele, tuleks palgata ettevõte, kes viiks läbi kandidaadi põhjaliku taustakontrolli eesmärgiga teha kindaks, et tal ei ole eelnevat kuriteoregistrit. Enne sellise põhjaliku taustakontrolli läbiviimist on tavaliselt vajalik saada inimeselt kirjalik nõusolek. (16, lk 504-505)

Tööõigusseaduse rikkumise eest on ette nähtud karmid karistused. Lisaks võivad väidetavad tööalase diskrimineerimise ohvrid esitada ettevõtte vastu tsiviilhagi. Sellisel juhul on parimaks kontrolliprotseduuriks kõikide reklaami-, värbamis- ja palkamistegevuste hoolikas dokumenteerimine, et näidata vastavust kehtiva seadusega. Jätkuv tööõigusalane koolitamine on samuti ülimalt oluline. (16, lk 505)

Töötajate värbamisega tegeleb ettevõttes ABB AS personaliosakonna värbamisüksus ja palgaarvestust see otseselt ei mõjuta. Personaliosakonna värbamisüksus vastutab selle eest, et ettevõttesse tööle võetavad inimesed oleksid pädevad ja ausad ning et värbamise protseduurid oleksid kooskõlas seadusega ja täpselt dokumenteeritud.

Palgaarvestuse protsessi eesmärk on tõhusalt ja tulemuslikult tasuda töötajatele nende teenuste eest. Suurimad ohud selle protsessi juures on volitamata muudatused palgaarvestuse põhiandmetes, ebatäpne tööajainformatsioon, vigane arvestamine ja vargus või pettused maksefailides. (16, lk 505)

Volitamata muudatused palgaarvestuse põhiandmetes võivad kaasa tuua suurenenud kulud, kui töötajale makstavad baasmäärad on ebaõiged. Sellised probleemid viivad ka ebatäpsete tööjõukulude aruanneteni, mis omakorda võivad viia valede otsusteni juhtkonna poolt. Selle ohu vastu on parimaks kontrolliprotseduuriks selge tegevuste eristamine. Nagu juba öeldud, peaks vaid personalijuhtimise osakond uuendama palgaarvestuse põhiandmeid palkamise, vallandamise, palgatõusude ja ametikõrgenduste kohta. Personalijuhtimise osakonna töötajad seevastu ei osale aktiivselt palga arvestamise protsessis ja maksefailide koostamisel. Selline tööülesannete jaotus välistab võimaluse, et üks ettevõtte töötaja looks fiktiivseid töötajaid või muudaks palgamäärasid ja seejärel looks petturlikke maksefaile. Tegelikult peaks palgaarvestuse põhiandmete muutmisel kehtima nn "nelja silma printsiip", mis tähendab, et kõik muudatused peaks üle vaatama ja kinnitama ka teine töötaja. (16, lk 506)

Ettevõtte ABB AS palgaarvestusprotsessis on kontrolliprotseduuride seisukohalt küllalt arenguruumi. Hetkel on protsess selline, kus üks palgaarvestaja võtab SAP-i personalimoodulist töötajate põhiandmete info ja loob Scala palgaarvestusprogrammis nii uued töötajad kui ka sisestab ning uuendab töötajate põhiandmed. Sama palgaarvestaja viib läbi ka töötajate palga arvestamise ja koostab palkade välja maksmiseks maksefailid. Üks palgaarvestaja ei arvesta palka muidugi kõigile töötajatele, vaid ainult talle määratud üksuste töötajate omi. Selleks, et palgarvestaja oma õigusi petturlikult ära ei kasutaks rakendatakse ettevõttes rangelt "nelja silma printsiipi". Palgaarvestuse põhiandmete sisestamise SAP-i personalimoodulisse kinnitab kaks personaliteenuste üksuse töötajat, Scala palgaarvestusprogrammis tehtud palgakalkulatsioonid kinnitab kaks palgaarvestuse üksuse töötajat ning süsteemis loodud palgamaksete failid kinnitab kaks palgaarvestuse osakonna töötajat ning lisaks ka veel kaks finantsosakonna töötajat pangas.

Uue palgaarvestustarkvara Microsoft Dynamics AX 2012 Columbus Palk kastuselevõtul jääb aga palgaarvestaja sisestustegevus ära, sest andmed hakkavad uude süsteemi liikuma automaatselt. Niimoodi jäävad ära tahtlikud või tahtmatud muudatused info liigutamisel ühest süsteemist teise. Samuti kui hetkel koostab palgamaksete maksefaile palgaarvestaja Scala palgaarvestusprogrammis ja tal on võimalik neid pärast koostamist muuta ning neid on tegelikult võimalus muuta ka finantsosakonna töötajatel, siis tulevikus võimaldab uus palgaarvestustarkvara Microsoft

30

Dynamics AX 2012 Columbus Palk maksefailid süsteemist otse panka saata. Nii jääb ära võimalus failide muutmiseks. Võimalik, et uues palgaarvestustarkvaras hakkab palgaarvestajate töö toimuma tegevuste lõikes (näiteks ühe palgaarvestaja ülesandeks on vaid maksefailide koostamine).

Väga oluline on palgatarkvara ligipääsu kontrollimine. Süsteem peaks võrdlema kasutaja ID-d ja parooli ligipääsumaatriksiga, mis defineerib iga töötaja puhul, milliseid toiminguid tal õigus teostada ja millistele failidele ligipääs. (16, lk 506) Eelnevast kirjeldusest on aru saada, et ettevõttes ABB AS kasutusel olevas Scala palgaarvestusprogammis ei piirata kasutusõigusi tegevuspõhiselt, st ühel palgaarvestajal on võimalus programmis töötajaid sisestada, nende andmeid muuta, palga arvestamist läbi viia ning maksefaile koostada. Scala võimaldab aga ligipääsu piirata üksuste kaupa – üks palgaarvestaja pääseb palkasid arvestama vaid selle üksuse töötajatele, kelle omi ta arvestama peab. Teiste üksuste töötajate palkasid ta arvestama ei pääse.

Ebatäpsused tööaja ja puudumiste raporteerimises võivad viia suurenenud tööjõukuludeni ja vigaste tööjõukulude aruanneteni. Ebatäpsused võivad mõjuda negatiivselt ka töötaja moraalile. Tööaja raporteerimise automatiseerimine vähendab riski tahtmatute vigade tekkimiseks. (16, lk 506) Tööaja registreerimise programm peaks kontrollima järgmist (16, lk 506).

- Töötaja numbri ja töötatud tundide väljade väärtus peaks olema kindlas formaadis.
- Töötatud tundide väljal peaks olema summaarne limiit.
- Töötaja number peaks olema kehtiv (töötaja peab olema aktiivne).

Tegevuste eristamine vähendab jällegi tahtlike vigade tekkimise riski. Samuti peaks töötaja info kinnitama lisaks ka isik, kes ei osalenud informatsiooni genereerimisel. Läbi tööaja raporteerimise programmi registreeritud tööülesannete täitmiseks kulunud aeg ei tohiks kokku ületada töötajale graafikuga ette nähtud tööaega. Samas tuleks läbi programmi raporteerida kogu tööl oldud aeg. Selleks, et tagada informatsiooni õigsus, peaks töötaja juht kinnitama nii töögraafiku kui ka ajaraporteerimise tulemuse. (16, lk 506) Ettevõtte ABB AS töötajate tööajainfo raporteeritakse üksustes, seega on nemad põhilised vastutajad info õigsuse eest. Palgaarvestaja impordib juba üksustes kinnitatud andmeid ning vastutab selle eest, et palgraarvestusprogrammi saaks sama info, mille üksused välja saatsid. Samuti kontrollib palgaarvestaja, et töötaja puudumiste info vastaks tema tööajatabelis oleva infoga.

Palgaarvestuse protsessi keerulisus, eriti maksuseadustest tulenevad nõudmised, teeb selle vigadele vastuvõtlikuks. Vead võivad selgelt õõnestada töötajate moraali, kui tasumaksed on ebakorrektsed või hilinevad. Lisaks ebaõigele tööjõukulu registreerimisele ja aruannetele võivad

vead palgaarvestusprotsessis viia trahvideni, kui seetõttu on riigile makstavad maksusummad valed. (16, lk 506-507) Kuna hetkel on ettevõttes ABB AS kasutusel Scala palgaarvestusprogramm, siis on tugev risk vigade tekkimiseks. Alustades sellest, et nii vana programm vahel lihtsalt teeb kalkuleerimisel vigu ning lõpetades asjaoluga, et seadusandlusega seotud muudatused (näiteks maksumäärades) tuleb palgaarvestaja poolt ise sisse viia, mistõttu võib juhtuda, et süsteem ei tööta seadusega kooskõlas (kui palgaarvestaja seadust täpselt ei tunne). Uus palgaarvestustarkvara Microsoft Dynamics AX 2012 Columbus Palk aga kalkuleerimisel vigu teha ei tohiks ning süsteemiuuendused viiakse sisse tarkvara pakkuva ettevõtte poolt.

Järgmine suur oht on maksefailide muutmine või selles fiktiivsete või lahkunud töötajate kajastamine. Selle tulemuseks on suurenenud kulud või varade (raha) kaotus. Selle ohu vastu aitavad järgmised kontrollitegevused (16, lk 507).

- Ligipääs maksefailide loomiseks, muutmiseks ja saatmiseks peaks olema piiratud.
- Kõik maksefailid peaksid olema järjestikuselt nummerdatud.
- Maksefailid peaks kinnitatama vaid alusdokumentide alusel.
- Palgaarvestuse pangakontot peaks kontrollima keegi väljaspoolt palgaarvestuse protsessi.

Limiteerides riski all oleva raha kogusummat, pakub palgaarvestuse maksetele eraldi pangakonto olemasolu lisakaitset pettuste ja vigade eest. Ideaalis on nii, et palgaarvestuse kontole kantakse täpselt palgaarvestuse kalkulatsioonide summaarne tulemus ja seega on pärast palgamakseid konto saldo null. Sellisel juhul kaob risk, et tahtlikud või tahtmatud muudatused on tehtud maksefaili. (16, lk 507)

Samuti on nii, et maksefaile peaks koostama ja nende üleslaadimisega peaks tegelema isik, kes ei osale aktiivselt palgasüsteemi põhiandmete sisestamisel ja palga arvestamisel. Et aru saada sellisest tegevuste jaotamise olulisusest, tuleks ette kujutada olukorda, kus inimene, kes vastutab töötajate palkamise ja vallandamise eest, koostab ka maksefaile. Selline tegevuste kombinatsioon võimaldab situatsiooni, kus personalitöötaja ei teavita tahtlikult või tahtmatult töötaja töösuhte lõpetamisest ja talle makstakse töötasu edasi. (16, lk 508)

Personalijuhtimise/palgaarvestuse tsükkel seisab vastamisi kahe üldise ohuga, millest üheks on andmete kadu, muutmine ja informatsiooni volitamata avalikustamine ning teiseks kehvad töötulemused. (16, lk 508)

Personalijuhtimise/palgaarvestuse andmebaas on väärtuslik ressurss, mida tuleb kaitsta kaotsi mineku või hävimise eest. Asendus- ja parandusprotseduurid on palgaarvestuse andmete kadumise

riski parimaks maanduseks. Failid peaksid olema sisemiselt ja välimiselt märgistatud, vähendamaks riski, et need tahtmatult kustutatakse või kasutatakse vale programmi poolt. Palgaarvestuse põhiandmetest ja viimastest toimingutest peaks olema loodud kaks tagavarakoopiat – üks, mida hoitakse kohapeal, ja teine, mida hoitakse väljaspool ettevõtet. (16, lk 508)

Personalijuhtimise ja palgaarvestuse andmete muutmine võib viia selleni, et töötajaid määratakse positsioonidele, mille jaoks nad ei ole piisavalt koolitatud ja ka õigustamata makseteni. Füüsilised ja loogilised ligipääsukontrollid on tähtsad ennetavad meetmed selle ohu vastu. Süsteemide ligipääsukontrollid ja tegevuste eristamine nõuab ettevõtte kontrollerilt või finantsjuhilt süsteemi kasutajaõiguste üle vaatamist ja soovituste andmist, et tagada õige konfiguratsioon. Süsteemidele vaikimisi pandud installatsioon annab tavaliselt igale kasutajale liiga palju õigusi. Näiteks võib ette kujutada olukorda, kus palgaarvestaja hakkab sisse trükkima nime, mida ei ole hetkel andmebaasis, süsteemidele vaikimisi pandud seadistus küsib tavaliselt selle peale, kas palgaarvestaja tahab sisestada uue töötaja. See rikub tegevuste eristamise nõuet lubades palga arvestamist läbi viival töötajal lisada süsteemi uusi töötajaid. Samuti lubab paljude süsteemide algne konfiguratsioon mitte ainult lugeda, vaid ka muuta tasumäärasid süsteemi palgaarvestuse põhiandmetes. (16, lk 508) Kuigi hetkel võimaldab ettevõttes ABB AS kasutusel olev Scala palgaarvestusprogramm palgaarvestajal süsteemis kõigi palgaarvestuse tegevuste läbiviimist, siis tulevikus piiratakse kasutajate õigusi uues Microsoft Dynamics AX 2012 Columbus Palk süsteemis nii, et nad saavad teha vaid neid tegevusi ja näha vaid seda infot, mis on nende tööülesannete täitmiseks vajalik.

Ligipääsu ja protsessikontrollid on samuti vajalikud, et tagada palgaarvestuse andmete edastamise konfidentsiaalsus ja täpsus. Sensitiivset infot, nagu töötaja palganumber ja isikukood, peaks hoidma ja transportima krüpteeritud kujul. Üheks võimaluseks siinkohal on VPN-i kasutamine. (16, lk 508) ABB-s on kasutatakse VPN ühendust ja illma selleta ei pääse ligi ettevõttes kasutusel olevatele programmidele, võrguketastele ja siseveebile.

Töötaja andmete privaatsuse kaitse on samuti väga oluline. Näiteks võib moraal kannatada, kui töötajad saavad teada teiste töötajate töötasude suuruse. Lisaks võib autoriseerimata tulemuste hindamise info avalikustamine ettevõttele kaasa tuua kohtuasjad. Parim kontrolliprotseduur selle riski maandamiseks on paroolide kasutamine ja füüsilised turvalisuse kontrollid, et piirata volitamata isikute juurdepääsu. Krüpteerimine pakub lisakaitset muutes personalijuhtimise/ palgaarvestuse info kättesaamatuks nendele, kellel õnnestub füüsiline volitamata juurdepääs palgaarvestuse põhiandmetele. Samuti aitab palgaarvestuse teenust pakkuva ettevõtte kasutamine vähendada ohtu, et töötajad saavad füüsilise volitamata ligipääsu personalijuhtimise/ palgaarvestuse andmebaasile. (16, lk 509) Tulevikus hakkavad palgasedelid Microsoft Dynamics AX 2012 Columbus Palk süsteemist automaatselt töötajate isiklikele e-mailide liikuma krüpteeritud kujul. Palgasedeleid ei saadeta töötajate ABB e-mailidele, sest mõningate töötajate emailid on jagatud ehk nendele on ligipääs ka teistel töötajatel. Isiklikule e-mailide palgasedeli saatmine krüpteeritud kujul kaitseb selle eest, et töötaja isikliku hooletuse tõttu ei avalikustuks tema konfidentsiaalne info (näiteks kui töötaja jätab oma e-maili lahti avalikus arvutis).

Teine suur oht pesonalijuhtimise/palgaarvestuse protsessis on ebatõhus ja tulemusteta töötaja tegevus. Tulemuste aruannete valmistamine ja ülevaatamine on efektiivne abinõu selle ohu vastu, eriti kodust töötavate töötajate puhul. Nende töötajate produktiivsuse hoolikas jälgimine on oluline kinnitamaks, et nad tõesti töötavad selle aja, mille eest neile tasu makstakse, ja nad ei tegeleks ettevõtte töö asemel hoopis näiteks oma isikliku äriga, kasutades selleks ettevõtte poolt antud varasid. Selline jälgimine on oluline kindlustamaks ka seda, et töötaja ei kasutaks ettevõtte poolt antud tehnikat sobimatult (näiteks laadides alla piraattarkvara). (16, lk 509) Ettevõttes ABB AS ei ole ette nähtud kodus töötamist. Otsese juhi nõusolekul on see erandkorras siiski võimalik. Sellisel juhul peab juht vastutama, et töötaja töö ka tegelikult tehtud saaks. IT-osakonna ülesanne on jälgida, kuidas töötajad nende käsutusse antud infotehnoloogiaseadmeid kasutavad ning tagada seadmete ja serveri turvalisus.

Koolitamine on samuti oluline. Näiteks tootmisettevõtete uuringud raporteerivad selget suhet koolitusel veedetud aja ja tulemuslikkuse näitajate vahel. Hinnanguliselt kulutavad tootmisettevõtted umbes 2% tööjõukuludest koolitustele. Seega on personalijuhtimise osakonna funktsioon hinnata ja mõõta sellise investeeringu kasulikkust. Sellised aruanded peaksid olema loodud nii, et oleks lihtsustatud töötaja teadmiste ja oskuste jälgimine, et toetada töötajate võimalikult kasulikku määramist tööülesannetele. (16, lk 509) Ettevõttes ABB AS tegeleb töötajate koolitamisega seotud info haldamisega personaliosakonna personaliteenuste üksus.

### <span id="page-34-0"></span>**2. PALGAARVESTUSTARKVARA MICROSOFT DYNAMICS AX 2012 COLUMBUS PALK**

#### <span id="page-34-1"></span>**2.1. Ettevõtte Columbus Eesti AS tutvustus**

Columbus on globaalsete majandustarkvaralahenduste pakkuja. Nad on esindatud 19 riigis ning neil on rohkem kui 1200 töötajat. Columbus pakub valdkonnaspetsiifilisi lahendusi, mis põhinevad Microsofti tehnoloogial, parimatel tegutsemispraktikatel ja valdkonna eripära tundmisel. Ettevõtte klientideks on eelkõige toiduainetööstuse-, jaemüügivaldkonna- ja tootmisettevõtted. (19)

Columbuse asutas Michael Gaardboe 1989. aasta detsembris, eesmärgiga müüa klientidele süsteemset ärihalduslahendust Concorde Finance ning pakkuda sellele ka tuge. Columbus alustas Taani turult ning laiendas seal teeninduskeskusi üle riigi. 1992. aastal algas Columbuse rahvusvaheline laienemine ning 1995. aastal sai Columbus tütarettevõtte ka Eestis. (20)

Täna ongi Columbus Eesti AS Taanis registreeritud börsiettevõtte Columbus A/S tütarettevõte, mille puhul on tegemist oma valdkonna suurima käibe ja personali arvuga ettevõttega Eestis. 2015. aastal oli ettevõtte käive 5,9 miljonit eurot ning ärikasum 335 419 eurot. Ettevõtte teenindusmeeskond koosneb ettevõtetele oluliste muudatuste läbiviimise kogemusega projektijuhtidest, majandustaustaga konsultantidest ja suurte süsteemide arendamise kogemusega programmeerijatest. 2015. aastal oli ettevõtte keskmine töötajate arv 77 inimest. (21)

Microsoft on 10 viimase aasta jooksul tunnustanud Columbust praktiliselt igal tasandil. Muuhulgas on Columbus pärjatud järgnevate tiitlitega: "Global Partner of the Year", "Customer Excellence Award", "Manufacturing Leadership Award", "Development Partner of the Year", "Global ISV of the Year", "Retail Partner of the Year", "Manufacturing Partner of the Year", ", Distribution Partner of the Year" ja "Presidents Club of the Year". (22)

Columbuse missioon ütleb, et ettevõtte peamine eesmärk on aidata organisatsioonidel digitaalselt muuta oma ettevõtteid ja maksimeerida produktiivsust, pakkudes innovaatilisi ja juhtivad ärilahendusi. Columbuse visioon toob välja, et ettevõtte eesmärk on olla juhtiv globaalne

väärtuselooja digitaalsete ärilahenduste pakkujana valitud valdkondades, pürgides selle poole, et olla kaasamõtlev partner klientidele nende kõigis erinevates arenguetappides ning et ettevõtte kliendid ja koostööpartnerid on valdkonna parimad inimesed ja ettevõtted." (23)

Columbus pakub oma klientidele mitmesuguseid teenuseid, mille võib jagada nelja liiki:

- konsultatsiooniteenus;
- hotline teenus.
- süsteemiteenindus;
- P1 teenus.

Konsultatsiooniteenused hõlmavad ärikonsultatsiooni, süsteemikonsultatsiooni, süsteemi arendusi, projekti- ja tööde juhtimist, tehnilisi hooldustöid, koolitusi, andmetega seotud töid, süsteemi kasutamise ning äriprotsessi auditeid. Konsultatsioonitöö raames töötatakse kliendi juures kohapeal. Planeerides ühise aja, ollakse ühiselt keskendunud just kliendile olulistele teemadele, infovahetus on kiirem ning tulemus väärtuslikum.

Hotline teenus on suunatud lahenduse kasutajate igapäevases töös esilekerkivate küsimuste operatiivseks lahendamiseks. Konsultandid selgitavad süsteemi kasutusvõimalusi, aitavad parandada tehtud vigu, toetavad harva ette tulevate toimingute teostamisel, aitavad lahti seletada veateated ja tuvastada probleemi tekkepõhjused. Teenust osutatakse telefoni või Skype'i vahendusel.

Süsteemiteeninduse eesmärk on teostada tegevusi, mis on suunatud majandusinfosüsteemi püsiva töövõime ja andmete säilitamise tagamiseks, see tähendab lahenduse igapäevast monitooringut, teavitusi seatud normidest kõrvalekaldumisel, andmete varundamist ja selle kontrolltegevusi, lisaks ka serverite hooldustoiminguid.

P1 teenust pakutakse kriitiliste juhtumite valmisoleku tagamiseks. Kui kliendi süsteemis on tekkinud olukord, kus igapäevaste ajakriitiliste toimingute tegemine on võimatu, või süsteemi kasutamise jätkamisel on oht oluliste tagajärgedega andmevigade tekkeks, alustab Columbus probleemi lahendamist hiljemalt 4 tunni jooksul. (24)

Columbus Eesti AS-i poolt pakutav palga- ja personalilahendus nimega "Columbus Palk" on kõigile kaasaegsetele ootustele ja nõuetele vastav tarkvara, mida on lihtne kasutusele võtta ning mis toetub enam kui 12-aastasele kogemusele. Columbus alustas palgalahenduste juurutustega aastal 1998 ja alates aastast 2001 baseerub Columbuse poolt pakutav lahendus rahvusvahelisel tarkvaral Microsoft Dynamics AX. Columbus on läbi ajaloo juurutanud peamiselt keskmiste ja
suurte ettevõtete palgalahendusi, millega täna arvestatakse palka enam kui 45 000 inimesele ca 110 ettevõttes. Klientide hulka kuuluvad näiteks sellised ettevõtted nagu Ericsson, Elisa, Danske Bank ja Eesti Gaas. (25)

Columbus Palk on mõeldud ettevõttele, kes otsib kaasaegset ning ajas uuenevat palgatarkvara. See pakub olulisi ja uuenduslikke funktsionaalsusi nii palgaarvestajale kui personalitöötajale. Tänu lahenduse põhjalikkusele, seadusandlike nüanssidega arvestamisele ja automaatsele infovahetusele riigiga tõuseb ka ettevõtte efektiivsus. (25)

See lahendus sobib ettevõttele, kes soovib oma palgaarvestuse protsessi automatiseerida ja seda liidestada ülejäänud ERP lahendusega. Tarkvara võimaldab ka mitmeid masstegevusi nii andmete sisestuseks, palgaarvestuseks, konteerimiseks kui tasumiseks, kiirendades oluliselt kogu protsessi ja vabastades sellega ressursse. (25)

Columbus Palk on loodud arvestades kohalikku seadusandlust, turunõudeid ning head tava vertikaallahenduste loomisel, kasutusel on näiteks liideseid Haigekassa ja Maksuametiga. Tegemist on meie turul ühe vähese tootega, mis on mõeldud kasutamiseks üle Baltikumi. Tootearenduse ja uuenduste pakette antakse välja mitu korda aastas ning need tagavad, et toode on seadusandlusega kooskõlas ja uuendatud uute funktsionaalsustega. (25)

#### **2.2. Juhend**

Autor koostas juhendi palgaarvestustarkvara Microsoft Dynamics AX 2012 Columbus Palk kasutamiseks ettevõttes ABB AS. Juhend on toodud lõputöö lisas. Juhend juhendab kasutajat:

- 1. uue töötaja sisestamiseks (vt [Lisa 1. Töötaja sisestamine\)](#page-42-0);
- 2. puhkusetasude arvestamiseks (vt Lisa 2. [Puhkusetasude arvestamine\)](#page-56-0);
- 3. vahemaksete arvestamiseks (vt Lisa 3. [Vahemaksete arvestamine\)](#page-64-0);
- 4. lõpparvete arvestamiseks (vt [Lisa 4. Lõpparvete arvestamine\)](#page-71-0);
- 5. avansimaksete arvestamiseks (vt Lisa 5. [Avansimaksete arvestamine\)](#page-78-0);
- 6. kuutasude arvestamiseks (vt Lisa 6. [Kuutasude arvestamine\)](#page-88-0);
- 7. maksete töölehe koostamiseks (vt Lisa 7. [Maksete töölehe koostamine\)](#page-96-0).

Tegelikult imporditakse töötajate andmed tarkvara SAP personalimoodulist Microsoft Dynamics AX 2012 Columbus Palk süsteemi automaatselt läbi iDoc-ide, aga on ka erandjuhtumeid, kui tasu tuleb maksta inimestele, kes ei ole ettevõtte ABB AS töötajad (eraisikud, kellele ABB maksab muid tasusid, näiteks stipendiaadid ja koolitajad). Neid isikuid SAP-i ei sisestata ning seetõttu tuleb nad palgaarvestustarkvarasse sisestada käsitsi.

ABB AS hoiabki kogu oma personaliinfot programmis SAP. Seal hoitakse kogu infot töötajate kohta – isikuandmed, puudumised, palgamäärad, lisatasud, organisatsioonisisesed positsioonimuudatused jne. Info liigub SAP-i personalimoodulist palgaarvestustarkvarasse Microsoft Dynamics AX Columbus Palk läbi iDoc-ide. Seega võib öelda, et korrektse palgaarvestuse eelduseks on korrektne info SAP programmis ja vigadeta töötav palgaarvestustarkvara.

Kõik juhendi ekraanipiltidel toodud info on süsteemi sisestatud testimise eesmärgil ja ei vasta tegelikkusele.

Juhend on kirjutatud eesti keeles, kuigi programm ise on ettevõttes ABB AS kasutusel ingliskeelse versioonina. Juhendis on iga süsteemi komponendi ingliskeelse nime järel sulgudesse lisatud selle eestikeelne tõlge.

Lisaks mõjutas juhendi kirjutamist asjaolu, et Microsoft Dynamics AX 2012 Columbus Palk salvestab info automaatselt. Kui lehele sisestatud info on vaja salvestada või kinnitada, on see eraldi välja toodud. Vastasel juhul tuleb info lehele sisestada ning seejärel võib lehe lihtsalt sulgeda.

Juhendi kirjutamisel sai autor abi Columbus Eesti AS-i poolt pakutud standardsest kasutusjuhendist. ABB jaoks oli juhend aga liiga laialivalguv ning ettevõte vajas juhendit, mille järgi saaks töötajatele tasud arvestatud ka inimene, kes pole palgaarvestusega varem kokku puutunud. Selline juhend on vajalik, sest ettevõtte seisukohalt on äärmiselt oluline, et ükski töötaja ei oleks asendamatu. Töötaja on ikkagi inimene ja elul on harjumus tuua kaasa ootamatusi – haigus, töökohavahetus, halvimal juhul isegi surm. Töötaja puudumisel ei saa aga seiskuda ettevõtte tegevus. Seetõttu on oluline, et ühele inimesele ette nähtud töö suudaks vajadusel juhendi abil ära teha mõni teine töötaja.

# **KOKKUVÕTE**

ABB AS on ettevõte, mis tegutseb energeetika ja automaatika valdkonnas ning millel on üle tuhande töötaja. Ettevõtte peakontor asub ABB One Campuse territooriumil Jüris, Harjumaal. Peakontoris töötavad ettevõtte tugiüksused. Seal samas asuvad ka ettevõtte äriüksused – madalpingesüsteemide, ajamite ja taastuvenergiaseadmete, mootorite ja generaatorite, komplektalajaamade tehased ning korrashoiuteenuste keskused.

Töötajad võib ettevõttes ABB AS liigitada viide gruppi: tootmis- ja laotöötajad ("sinikraed"), kontoritöötajad ("valgekraed"), renditöötajad, töövõtjad ja praktikandid. Nende töötajate tasustamine on väga huvitav ja mitmekülgne. Kui kontoritöötajad on enamasti kuupalgalised, siis tootmis- ja laotöötajad saavad enamasti tunnipalka, millele lisandub tasu töö keerukuse ja töötaja pädevuse eest protsendina tunnipalgast. Tootmis- ja laotöötajate puhul kasutatakse ettevõttes ka tükitöötasu. Lisaks seadusest tulenevatele lisatasudele (näiteks riigipühal töötamise eest) kehtivad ettevõtte töötajatele soodustuste nimekirja alusel mitmed erinevad toetused ja hüvitised (näiteks Inspiro).

Palgaarvestuse tsükli võib jagada kuueks baastegevuseks. Esimesed kaks neist hõlmavad palgasüsteemis palgaarvestuse põhiandmete ning maksumäärade ja teiste kinnipidamiste info uuendamist. Seejärel tuleb sisestada ja kinnitada töötajate tööaeg (puudumised). Järgmise tegevusena toimub palga arvestamine sidudes põhiandmete info tööajainfoga. Viimased kaks tegevust on seotud juba palgaarvestuse väljunditega – töötajatele tasu maksmine ja neile palgasedelite saatmine, seejärel ka palgaarvestusega seotud maksude ja teiste kinnipidamiste välja maksmine ning deklaratsioonide esitamine.

Kontrolliprotseduuride seisukohalt on ettevõtte ABB AS palgaarvestusprotsessis küllalt arenguruumi. Hetkel viiakse tegevused läbi nii, et palgaarvestaja võtab SAP-i personalimoodulist töötajate põhiandmete info ja loob Scala palgaarvestusprogrammis nii uued töötajad kui ka sisestab ning uuendab töötajate põhiandmed. Sama palgaarvestaja viib läbi ka töötajate palga arvestamise ja koostab palkade välja maksmiseks maksefailid. Üks palgaarvestaja ei arvesta palka muidugi kõigile töötajatele, vaid ainult talle määratud üksuste töötajate omi. Selleks, et palgarvestaja oma õigusi petturlikult ära ei kasutaks, rakendatakse ettevõttes rangelt "nelja silma printsiipi" – kõigil palgaarvestaja tegevustel peab olema tema juhi kinnitus.

Uue palgaarvestustarkvara Microsoft Dynamics AX 2012 Columbus Palk kastuselevõtul jääb aga palgaarvestaja sisestustegevus ära, sest andmed hakkavad süsteemi liikuma automaatselt. Seega jääb ära ka risk tahtlike või tahtmatute vigade tekkimiseks, mis võivad kaasneda andmete manuaale sisestamisega. Samuti võimaldab Microsoft Dynamics AX 2012 Columbus Palk maksefailid süsteemist otse panka saata, mis välistab võimaluse failide muutmiseks enne panka saatmist. Võimalik, et uues palgaarvestustarkvaras hakkab palgaarvestajate töö toimuma tegevuste lõikes (näiteks ühe palgaarvestaja ülesandeks on vaid maksefailide koostamine). Pärast uue palgaarvestustarkvara kasutusele võtmist pole palgaarvestajate töö eesmärk enam niivõrd andmete sisestamine, vaid andmete ja arvestuste tulemuste õigsuse kontroll. See tähendab, et lisaks palgaarvestajate töö lihtsustamisele vähenevad uue tarkvara kastusele võtmisel ka vead ettevõtte ABB AS töötajate tasude arvestamisel.

Ettevõttes ABB AS kasutusele võetavat palgaarvestustarkvara Microsoft Dynamics AX 2012 Columbus Palk pakub Columbus Eesti AS. Tegemist on suurima käibe ja töötajate arvuga majandustarkvaralahenduste pakkujaga Eestis. Columbuse poolt pakutav lahendus Columbus Palk põhineb rahvusvahelisel tarkvaral Microsoft Dynamics AX. Tarkvara võimaldab palgaarvestuse protsessi automatiseerida ja seda liidestada ülejäänud ERP lahendusega. See on loodud arvestades kohalikku seadusandlust, turunõudeid ning head tava vertikaallahenduste loomisel, kasutusel on näiteks liidesed Haigekassa ja Maksuametiga. Tootearenduse ja uuenduste pakette antakse välja mitu korda aastas ning need tagavad, et toode on seadusandlusega kooskõlas ja uuendatud uute funktsionaalsustega.

Autor koostas juhendi palgaarvestustarkvara Microsoft Dynamics AX 2012 Columbus Palk kasutamiseks ettevõttes ABB AS. Juhend juhendab kasutajat süsteemis puhkusetasude, vahemaksete, lõpparvete, avansimaksete ja kuutasude arvestamiseks ja maksete töölehe koostamiseks, et arvestatud tasud saaksid ka reaalselt välja makstud. Lisaks on juhendis õpetus uue töötaja sisestamiseks, kuigi töötajate andmed imporditakse tarkvara SAP personalimoodulist Microsoft Dynamics AX 2012 Columbus Palk süsteemi automaatselt läbi iDoc-ide ning töötaja käsitsi sisestamise vajadus tekib vaid eraisikute puhul, kellele ABB maksab muid tasusid ning kes ei ole ABB töötajad (näiteks stipendiaadid, koolitajad).

# **VIIDATUD KIRJANDUS**

- 1. **Tampere, T.** (2015). Kasvav trend palgaarvestuse teenusena sisseostmine. *Grant Thornton Baltic OÜ*. [WWW] [http://www.grantthornton.ee/insights-landing](http://www.grantthornton.ee/insights-landing-page/palgaarvestus-terje-tampere/)[page/palgaarvestus-terje-tampere/](http://www.grantthornton.ee/insights-landing-page/palgaarvestus-terje-tampere/) (11.11.2016).
- 2. ABB Eestis. *ABB AS.* [WWW] <http://new.abb.com/ee/meist/eestis> (11.11.2016).
- 3. Tegevusvaldkonnad. *ABB AS*. [WWW]<http://new.abb.com/ee/tegevusvaldkonnad> (11.11.2016).
- 4. ABB Aktsiaselts majandusaasta aruanne 2015.
- 5. ABB maailmas. (2012) *ABB AS*. [WWW] [http://www.abb.com/ContentPages/Default.aspx?&db=eeabb022&c=b9f617601f19a7aac](http://www.abb.com/ContentPages/Default.aspx?&db=eeabb022&c=b9f617601f19a7aac1256ced0032cf09) [1256ced0032cf09.](http://www.abb.com/ContentPages/Default.aspx?&db=eeabb022&c=b9f617601f19a7aac1256ced0032cf09) (11.11.2016).
- 6. **Samel, E.** (2004). *Palk*. Tallinn: Äripäeva kirjastus. 168 lk.
- 7. Remuneration (2016) *ABB AS*. (Sisedokument).
- 8. Tootmis- ja laotöötajate töö tasustamine (2016) *ABB AS*. (Sisedokument).
- 9. Töölepingu seadus. Vastu võetud 17.12.2008. [RT I 2009, 5, 35](https://www.riigiteataja.ee/akt/13120899) ... RT I, 17.12.2015, 84.
- 10. Remuneration guide (2016) *ABB AS*. (Sisedokument).
- 11. Summeeritud tööaeg (2016) *Tööelu.* [WWW] [http://tooelu.ee/et/tootajale/Toosuhted/too--ja-puhkeaeg/tooaeg/summeeritud-tooaeg.](http://tooelu.ee/et/tootajale/Toosuhted/too--ja-puhkeaeg/tooaeg/summeeritud-tooaeg) (12.11.2016).
- 12. Rewards and benefits (2015) *ABB AS.* (Sisedokument).
- 13. Inspiro töötajate algatuste süsteem (2015) *ABB AS.* (Sisedokument).
- 14. Member Gets Member (2015) *ABB AS.* (Sisedokument).
- 15. **Gelinas, U., Oram, A., Wiggins, W.** (1990). *Accounting information systems*. Boston: PWS-KENT Publishing Company. 926 lk.
- *16.* **Romney, M., Steinbart P.** (2005). *Accounting Information Systems: 10th Edition.* Upper Saddle River: Pearson Education Inc. 805 lk.
- *17.* **Bagranoff, N., Simkin, M., Strand Norman, C.** (2005). *Core Concepts of Accounting Information Systems: 9th Edition.* Hoboken: John Wiley & Sons. 530 lk.
- 18. **Kimball, T.** Reasons to Have a Payroll Account. *The Arizona Republic*. [WWW] [http://yourbusiness.azcentral.com/reasons-payroll-account-10518.html.](http://yourbusiness.azcentral.com/reasons-payroll-account-10518.html) (12.11.2016).
- 19. Tegevjuht Thomas Honoré Columbuse kohta. *Columbus Eesti AS*. [WWW] [http://www.columbusglobal.com/et-EE/Shared/About/QandA-with-Thomas-Honore.](http://www.columbusglobal.com/et-EE/Shared/About/QandA-with-Thomas-Honore) (12.11.2016).
- 20. Columbuse ajalugu. *Columbus Eesti AS*. [WWW] [http://www.columbusglobal.com/et-](http://www.columbusglobal.com/et-EE/Shared/About/History)[EE/Shared/About/History.](http://www.columbusglobal.com/et-EE/Shared/About/History) (12.11.2016).
- 21. Columbus Eesti AS majandusaasta aruanne 2015.
- 22. See on lihtne, kui tead, kuidas… *Columbus Eesti AS*. [WWW] [http://www.columbusglobal.com/et-EE/Shared/About/About-Columbus.](http://www.columbusglobal.com/et-EE/Shared/About/About-Columbus) (12.11.2016).
- 23. Visioon ja missioon *Columbus Eesti AS*. [WWW] [http://www.columbusglobal.com/et-](http://www.columbusglobal.com/et-EE/Shared/About/Vision-and-mission)[EE/Shared/About/Vision-and-mission.](http://www.columbusglobal.com/et-EE/Shared/About/Vision-and-mission) (12.11.2016).
- 24. Esmaklassiline toetus ärikriitilistes valdkondades. *Columbus Eesti AS*. [WWW] [http://www.columbusglobal.com/et-EE/Shared/About/Columbus-Care.](http://www.columbusglobal.com/et-EE/Shared/About/Columbus-Care) (12.11.2016).
- 25. Palga- ja personalilahendus, mis toetab ettevõtte arengut. *Columbus Eesti AS*. [WWW] [http://www.columbusglobal.com/et-EE/Shared/Technology/Global/Palk-ja-Personal.](http://www.columbusglobal.com/et-EE/Shared/Technology/Global/Palk-ja-Personal) (12.11.2016).
- 26. Microsoft Dynamics AX 2012 Columbus Palk Kasutusjuhend (2016) *Columbus Eesti AS.*

# **LISAD**

# <span id="page-42-0"></span>**Lisa 1. Töötaja sisestamine**

Kirjeldus: tavaliselt imporditakse töötajate info Microsoft Dynamics AX 2012 Columbus Palk (edaspidi lühendatult AX) süsteemi SAP-i HR moodulist automaatselt (protsess A), kuid on juhtumeid, kui töötaja info tuleb AX-i sisestada käsitsi (protsess B). See juhend kirjeldab muude tasude saajate info sisestamist AX-i.

## **1. Uue töötaja loomine ja põhiandmete kirjeldamine**

Uue töötaja andmete sisestamine algab töötaja tööle võtmisest. Selleks vali esmalt mooduli Columbus Payroll (Columbus Palk) alt "All workers" (kõik töötajad) ja seejärel "Workers" (töötajad; märgitud kollasega). (Vt Joonis 2)

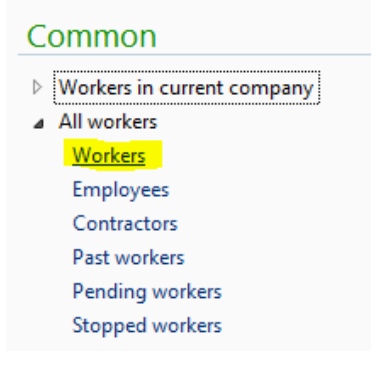

#### **Joonis 2.** Töötajate nimekirja asukoht

#### *Allikas:* autori koostatud

Seejärel avaneb uus aken, kus on näha kõik ettevõtte töötajad. Uue töötaja palkamiseks vajuta lehe päises nupule "*Hire new worker*" (uue töötaja palkamine; märgitud kollasega) ning avanenud dialoogiaknas tuleb kindlasti täita allajoonitud on väljad (vt Joonis 3).

- *First name* (eesnimi) sisesta töötaja eesnimi.
- *Middle name* (teine eesnimi) täita vajadusel.
- *Last name* (perekonnanimi) sisesta töötaja perekonnanimi.

o Juhul, kui sama nimega isik on juba olemas, avaneb uus aken, mis kuvab juba süsteemis oleva töötaja nime ja isikukoodi. Märgista ruut sobiva tegevuse ees:

- "*Add a new person*" (uue isiku lisamine) süsteem lisab uue sama nimega töötaja.
- "*Use selected record*" (valitud kirje kasutamine) süsteem kasutab juba olemasoleva töötaja andmeid.
- *Personnel number* (personalinumber) süsteem genereerib automaatselt järgmise 9-ga algava kuuekohalise numbri.
- *Worker type* (töötaja tüüp) vali loetelust "Contractor".
- *Employment start date* (töösuhte alguskuupäev) siseta töölepingu alguskuupäev.
- *Employment end date* täida vaid tähtajalise lepingu puhul.
- *Assign a position* (määra positsioon) muude tasude saajate puhul positsiooni määrata ei ole vaja.

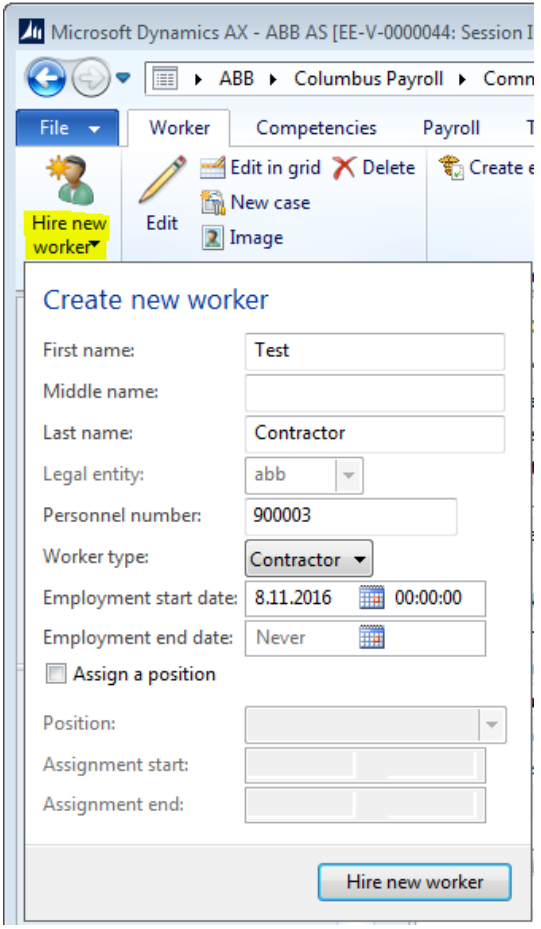

**Joonis 3.** Uue töötaja palkamine

*Allikas:* autori koostatud

Kinnita töötaja tööle võtmine vajutades dialoogiakna allosas olevale nupule "Hire a new worker" (uue töötaja palkamine).

Seejärel avaneb redigeerimiseks "*Worker*" aken, kus on kõik töötaja andmed (edaspidi juhendis "töötaja kaart"). Töötaja kaardi vasakus osas on kolm põhilist andmete lehte (vt Joonis 4).

- *Profile* (profiil).
- *Employment* (tööhõive).
- *Competencies and development* (pädevused ja areng).

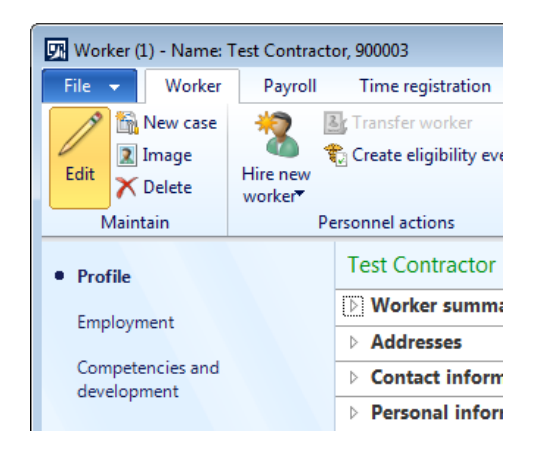

## **Joonis 4.** Töötaja kaardi andmete lehed

*Allikas:* autori koostatud

# **2. Isikukoodi ja isikut tõendavate dokumentide kirjeldamine**

Töötaja isikuandmed sisestatakse töötaja kaardi "*Profile*" (profiil) lehe all asuvasse "*Personal information*" (isikuandmed) blokki. Isikuandmete bloki allosas vajuta nupule "*Government and organizational identifications*" (valitsuse ja organisatsiooni ID-d).

Nupule "*Government and organizational identifications*" vajutamisel avaneb uus aken, kus tuleb kindlasti täita allajoonitud väljad (vt Joonis 5).

- *Identification type* (identifikatsiooni tüüp) vali loetelust sobiv isikukoodi tüüp.
	- o ID-EE eesti residendi isikukood.
	- o ID-FO mitteresidendi välismaa isikukood.
	- o ID-MA mitteresidendile antud Maksu- ja Tolliameti isikukood.
- *Number* sisesta isikukood. Eesti isikukoodi sisestamisel kontrollitakse automaatselt selle vastavust isikukoodi reeglitele. Korrektse isikukoodi sisestamisel küsib süsteem, kas tuleb uuendada vastavalt ka töötaja sünnikuupäeva ja soo andmeid. Vajuta "*Yes*" (jah), et sünnikuupäeva ja soo andmeid uuendada.
- *Description* (kirjeldus) sisesta isikut tõendava dokumendi number.
- *Entry type* (üksuse tüüp) sisesta isikut tõendava dokumendi tüüp.
- *Primary* (esmane) ei kasutata.
- *Issued date* (väljastamise kuupäev) sisesta dokumendi väljastamise kuupäev.
- *Expiration date* (aegumiskuupäev) sisesta dokumendi aegumiskuupäev.

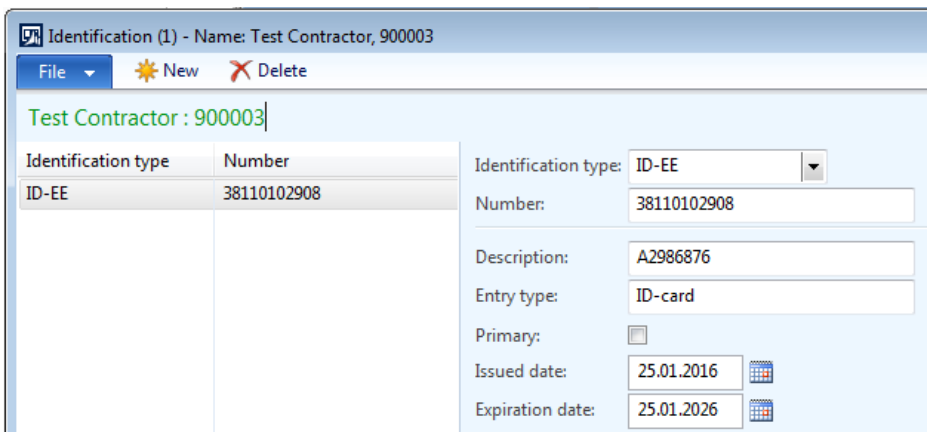

**Joonis 5.** Isikut tõendavate dokumentide kirjeldamine

*Allikas:* autori koostatud

# **3. Pangakonto kirjeldamine**

Töötaja pangakontode andmed sisestatakse töötaja kaardi "*Profile*" (profiil) lehe all asuvasse "*Personal information*" (isikuandmed) blokki. Isikuandmete bloki allosas vajuta nupule "*Bank accounts*" (pangakontod). Nupule "*Bank accounts*" vajutamisel avaneb uus aken, kus tuleb kindlasti täita allajoonitud väljad (vt Joonis 6).

- *Account identification* (konto ID) sisesta lühitunnus kontode eristamiseks töötaja lõikes.
- *Name* (nimi) sisesta konto kirjeldus.
- *Active* (aktiivne) täida ruut juhul, kui tegemist on töötaja aktiivse pangakontoga. Töötajal võib korraga aktiive olla vaid üks pangakonto.
- *Bank groups* (pangagrupid) valida loetelust sobiv pank.
- *Routing number type* (registreerimisnumbri tüüp) ei kasutata.
- *Routing number* (registreerimisnumber) täidetakse süsteemi poolt automaatselt vastavalt valitud pangale.
- *Bank account number* (pangakonto number) vajadusel sisesta töötaja pangakonto number.
- *SWIFT code* (SWIFT kood) sisesta välismaksete puhul SWIFT kood.
- *IBAN* sisesta töötaja pangakonto IBAN kood.
- *Owner name* (omaniku nimi) sisesta pangakonto omaniku nimi juhul, kui omanikuks ei ole töötaja ise.
- *Method of payment* (makseviis) valida loetelust sobiv makseviis, mida kasutatakse töötajale ülekande tegemiseks (millisest pangast väljamakse teostatakse).
- *Bank account type* (pangakonto tüüp) ei kasutata.

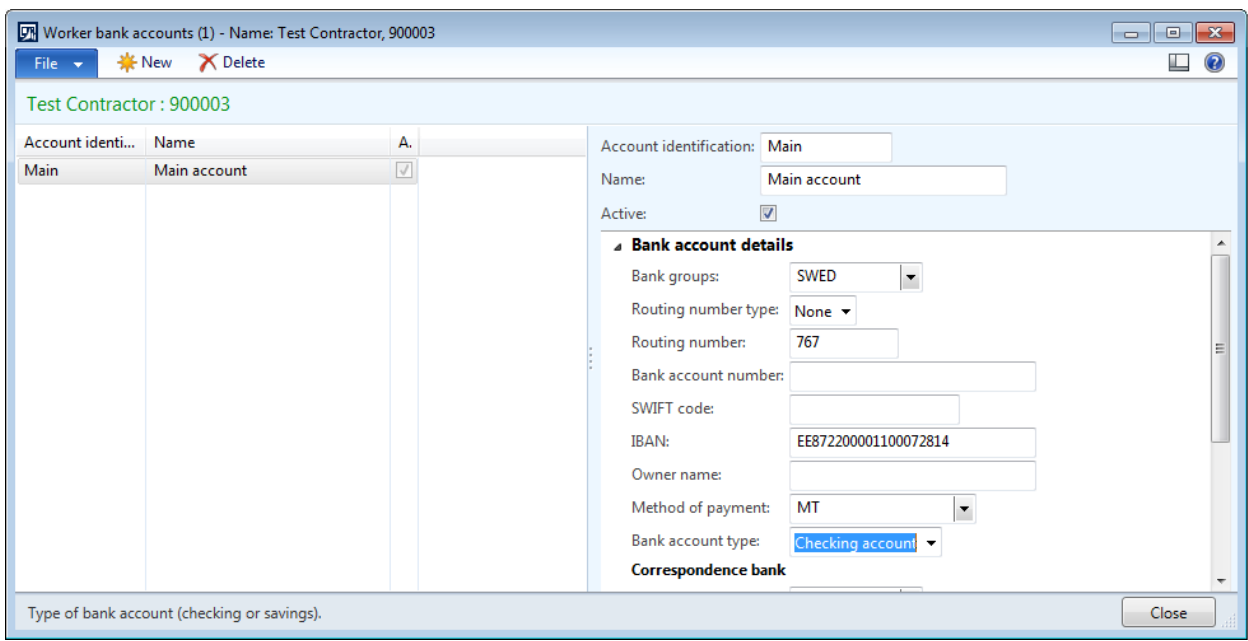

#### **Joonis 6.** Pangakonto kirjeldamine

*Allikas:* autori koostatud

#### **4. Kogumispensioni kontrolli käivitamine**

Kogumispensioni kontrolli käivitamiseks tuleb töötaja kaardi "*Profile*" (profiil) lehel oleva "*Personal information*" (isikuandmed) bloki allosas vajutada nupule "*Membership*" (liikmelisus). Avanenud "*Membership*" aknas tuleb vajutada nupule "*Funded pension query*" (kogumispensioni kontrolli käivitamine; märgitud kollasega). (Vt Joonis 7)

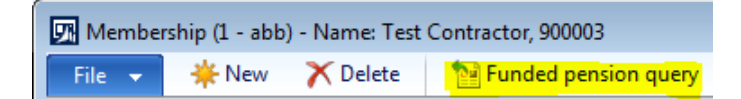

#### **Joonis 7.** Kogumispensioni kontrolli funktsiooni asukoht

*Allikas:* autori koostatud

Päringu eelduseks on korrektselt sisestatud isikukoodi olemasolu.

Funktsiooni käivitamisel arvestatakse lisaks kogumispensioni andmetele välja ka töötaja vanaduspensioniikka jõudmise kuupäev.

Kui isik ei ole kohustusliku kogumispensioniga liitunud, avaneb järgmine aken sisuga: "Isik ei ole liitunud kogumispensioniga liitunud. Pensionile 10.10.2046." (Vt Joonis 8)

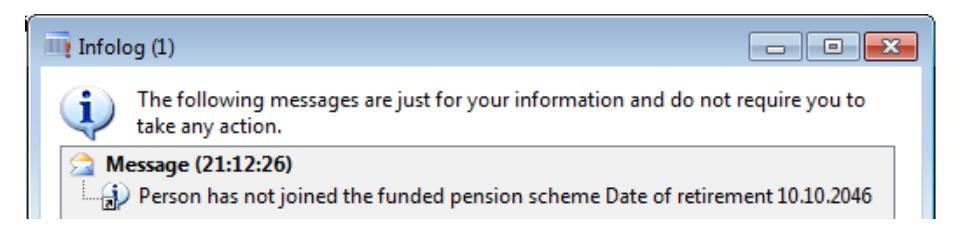

**Joonis 8.** Isik ei ole kohustusliku kogumispensioniga liitunud

*Allikas:* autori koostatud

Sulge aken vajutades infologi akna allosas nupule "Close".

Kui isik on kohustusliku kogumispensioniga liitunud, avaneb järgmine aken sisuga: "Pensionile 06.08.2059. Isik on kogumispensioniga liitunud. Maksete kinnipidamise algus 01.01.2013. Isik ei ole esitanud maksemäära ajutise tõstmise avaldust. Isiku kogumispensionimakse on 2%. Pensionikonto staatus on "Avatud"." (Vt Joonis 9)

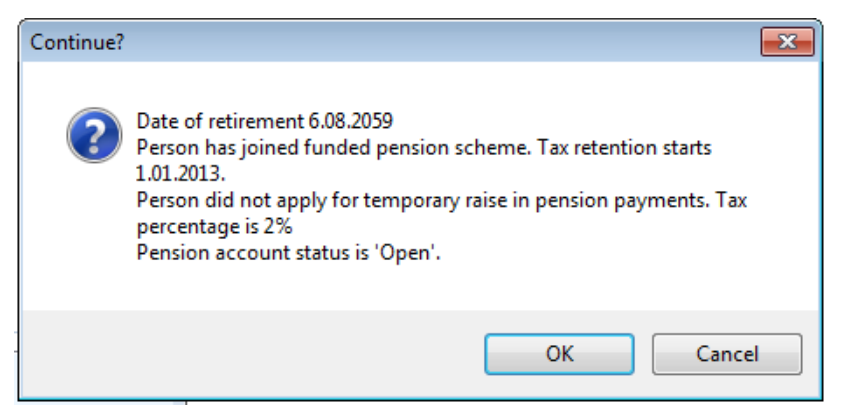

**Joonis 9.** Isik on kohustusliku kogumispensioniga liitunud

*Allikas:* autori koostatud

Nupu "OK" vajutamise järel salvestatakse andmed töötaja liikmelisuse registrisse.

# **5. Muude maksuerisuste kirjeldamine (liikmelisus)**

Töötaja maksuerisused kirjeldatakse registrisse "*Membership"* (liikmelisus), mis avaneb töötaja kaardi "*Profile*" (profiil) lehel oleva "*Personal information*" (isikuandmed) bloki allosast. Töötaja maksuerisustesse kuuluvad reeglina:

- kogumispensioniga liitumine;
- vanaduspensioni ealisus;
- töövõimetuspensioni ealisus;
- mitteresidentsus.

Nii vanaduspensioni ealisus kui kogumispensioni info leitakse automaatselt funktsiooni käivitamise abil.

Töövõimetuspensionäride puhul tuleb maksuerisuse alusinfo vormile sisestada käsitsi. Vormile uue rea loomiseks vajuta nupule "*New"* (uus; märgitud kollasega) ning täida tekkinud real ära järgnevad tulbad (vt Joonis 9).

- *Membership type* (liikmelisuse tüüp) vali eelseadistatud loetelust sobiv maksuerisuse tüüp.
- *Period start* (perioodi algus) sisesta vastavalt töötaja esitatud dokumendile alguse kuupäev.
- *End date* (lõppkuupäev) tähtajalise tõendi puhul sisesta lõpu kuupäev.
- *Manual* (käsitsi) täida ruut juhul, kui andmeid ei tohi automaatse päringuga muuta.

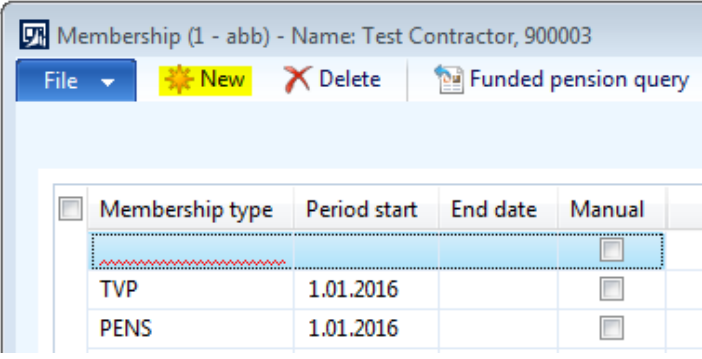

#### **Joonis 9.** Uue maksuerisuse rea loomine

*Allikas:* autori koostatud

# **6. Põhiandmete kirjeldamine**

Töötaja põhiandmed sisestatakse töötaja kaardi "*Employment*" (tööhõive) lehe all asuvatesse blokkidesse. Lepingu põhiandmete sisestamiseks ava sektsioon "*Contract details*" (lepingu detailid), vajuta lehe päises nupule "*Edit*" (redigeeri; märgitud kollasega) ning täida ära järgmised väljad (vt Joonis 10).

- *Contract ID* (lepingu ID) väli täidetakse süsteemi poolt automaatselt vastavalt kasutatavale numbriseeriale.
- *Contract number* (lepingu number) sisesta lepingu (paber)dokumendi number.
- *Contract date* (lepingu kuupäev) sisesta lepingu kuupäev.
- *Employed by* (sõlmija) vali avanevast loetelust lepingu sõlmija.
- *Contract type* (lepingu tüüp) vali loetelust sobiv lepingu tüüp.
- *Contract validity* (lepingu kehtivus) valida loetelust sobiv kas leping on tähtajaline (fixed date) või tähtajatu (dateless).
- *Use income tax free amount* (arvesta maksuvaba) täida ruut juhul, kui töötaja on esitanud avalduse oma tasudelt maksuvaba summa mahaarvestamiseks.
- *Income tax free amount from* (maksuvaba summa alates) sisesta kuupäev, millest alates soovitakse töötajale arvestada tulumaksuvaba miinimumi. Kuupäeva arvestatakse tasu väljamaksmise kuu järgi. Kui töötaja esimene palgapäev on järgmises kuus, siis sisestada

tööle tuleku kuule järgnev kuu (näiteks, kui töötaja esimene palk makstakse välja 10.09.2016, siis sisesta lahtrisse 01.09.2016).

- *Trial period* (katseaeg) ei kasutata, katseaega ei rakendu.
- *Payment date* (palgapäev) sisesta lepingus kokku lepitud palgapäeva andmed.

o *Month of payment* (väljamakse kuu) – vali loetelust, kas töötasu makstakse jooksvas kuus või sellele järgneval kuul.

o *Payment day* (väljamakse päev) – sisesta kokkulepitud palgapäeva kuupäev.

*Norm days* (normpäevad) – ei kasutata, puhkusearvestust ei peeta.

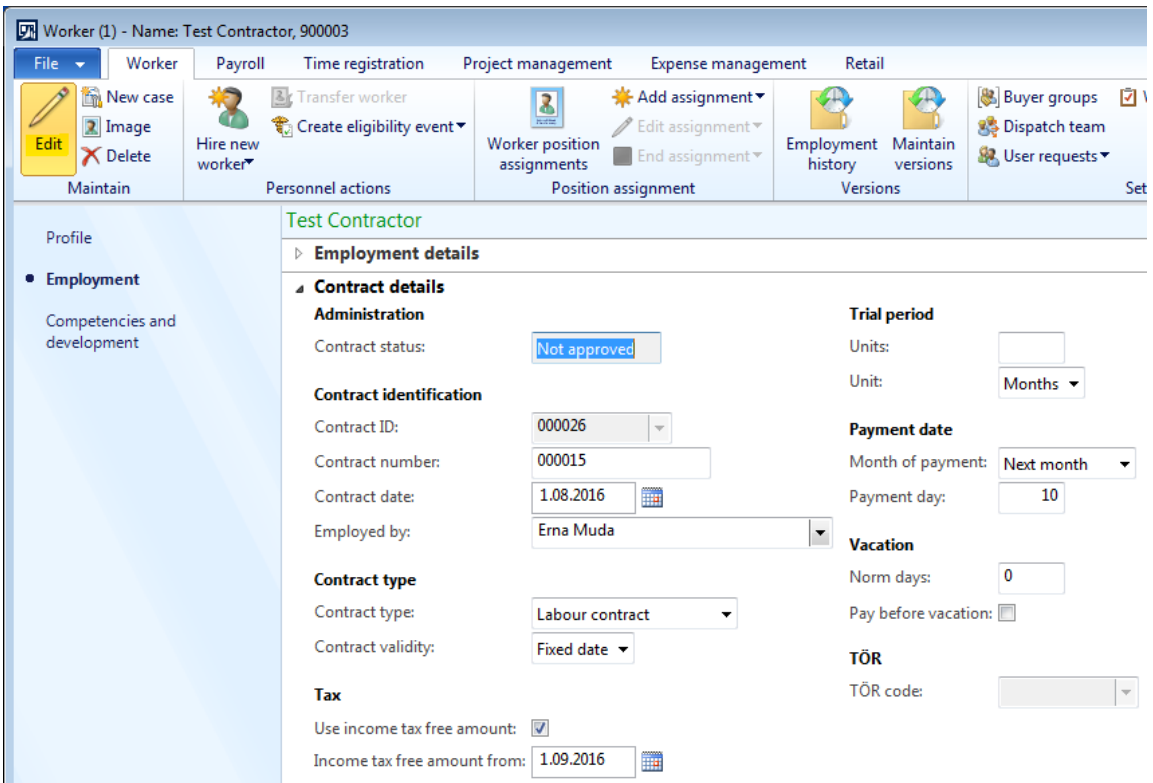

**Joonis 10.** Lepingu detailid töötaja kaardil

*Allikas:* autori koostatud

Töötajale finantsdimensioonide lisamiseks ava töötaja kaardil "*Employment*" (tööhõive) lehe all blokk "*Financial dimensions*" (finantsdimensioonid) ja vali avanevatest loeteludest sobivad väärtused järgmistele väljadele (vt Joonis 11):

- kulukoht;
- tulukoht;
- töötaja.

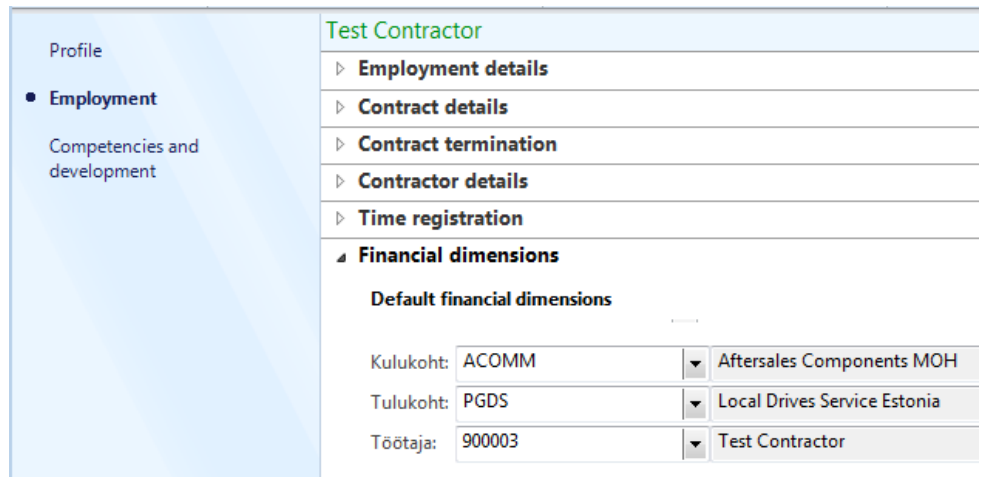

#### **Joonis 11.** Finantsdimensioonid töötaja kaardil

*Allikas:* autori koostatud

#### **7. Palgamäärade kirjeldamine**

Töötaja palgamäärade sisestamiseks vajuta töötaja kaardi päises oleva kiirmenüü "*Payroll*" alt nupule "*Rate lines*" (määrade read; märgitud kollasega). (Vt Joonis 12)

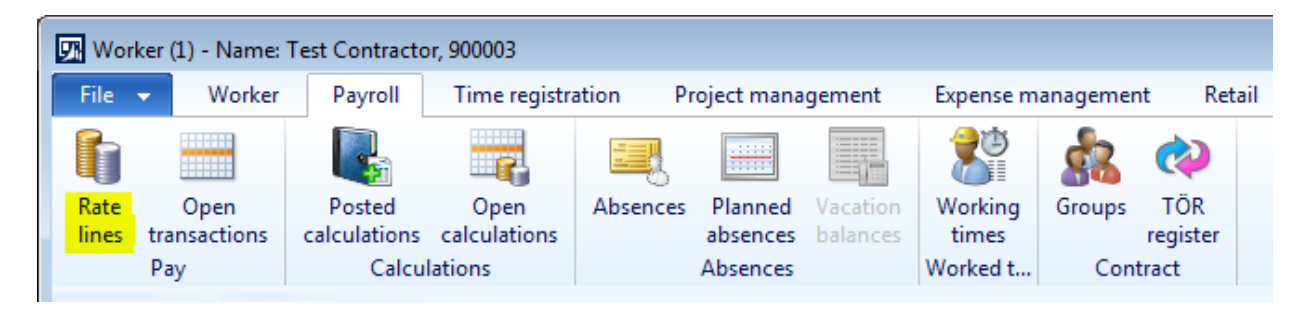

#### **Joonis 12.** Määrade ridade asukoht töötaja kaardil

*Allikas:* autori koostatud

Teine võimalus töötajale palgamäärasid sisestada on läbi töötaja kaardi parempoolses osas asuva kiirmenüü "*Rates lines*" (määrade read) nupu "*More*" (veel; märgitud kollasega) abil. (Vt Joonis 13)

| $\begin{array}{ c c c }\hline \multicolumn{1}{ c }{\textbf{}} & \multicolumn{1}{ c }{\textbf{}}\ \hline \multicolumn{1}{ c }{\textbf{}} & \multicolumn{1}{ c }{\textbf{}} & \multicolumn{1}{ c }{\textbf{}} \end{array}$<br>$\Box$ $\odot$ |  |
|----------------------------------------------------------------------------------------------------|--|
|                                                                                                    |  |
| <b>Worker loans</b><br>F                                                                                                    |  |
| <b>Position assignment</b><br>同                                                                                                    |  |
| <b>Worker skills</b><br>F                                                                                                    |  |
| <b>Tax registration</b><br>區                                                                                                    |  |
| <b>Worker goals</b><br>區                                                                                                    |  |
| <b>Rate lines</b><br>同                                                                                                    |  |
| Rate ID:                                                                                                    |  |
| Name:                                                                                                    |  |
| Start date:                                                                                                    |  |
| End date:                                                                                                    |  |
| Amount: 0,00                                                                                                    |  |
| 0 <sub>of</sub> 0<br>More                                                                                                    |  |

**Joonis 13.** Määrade ridade asukoht töötaja kaardi kiirmenüüs

*Allikas:* autori koostatud

Seejärel avaneb uus aken "*Rate lines*" (palgamäärad), kuhu sisestatakse kõik töötaja töölepingus kokku lepitud palgamäärad. Nende andmete alusel toimub automaatne palga arvestamine töötatud tundide/päevade alusel. Ühel töötajal võib olla erinevaid palgamäärasid: põhipalk, püsiv lisatasu, tunnipõhine lisatasu jne.

Vajuta avanenud akna päises nupule "*New*" (uus; märgitud kollasega) ja täida tekkinud real järgmised tulbad (vt Joonis 14).

- *Rate ID* (määra ID) vali loetelust palgamäära kood, mida soovitakse töötajale kehtestada.
- *Name* (nimi) palgamäära kirjeldus (täidetakse süsteemi poolt automaatselt).
- *Contract line ID* (lepingu rea ID) vali loetelust lepingu rida, millele määr kehtib.
- *Start date* (alguskuupäev) sisesta kuupäev, millest alates hakkab määra kehtima.
- *End date* (lõppkuupäev) sisesta kuupäev, millal määr lõpetab kehtivuse. Kui kehtivuse lõpp pole teada, jäta väli tühjaks. Kui töötaja palgamäär muutub, siis sisesta jooksvale palgamäärale lõpukuupäev ning alates järgmisest kuupäevast uus määra rida uue summaga.
- *Salary grade ID* (palgaastme kood) ei kasutata.
- *Amount* (summa) sisesta määra summa.
- *Currency* (valuuta) vali loetelust ...  $EUR^{\prime\prime}$ .
- *Line total* (rea summa) arvestuslik väli, mis näitab palgamäära vastavalt töötaja koormusele.

 *Closed* (suletud) – ruudu täitmine võimaldab kirjet arhiveerida nii, et seda vaikimisi enam vormil ei kuvataks. NB! Suletuks märkimine ei tähenda, et määr lõpetab kehtivuse, määr lõpetab kehtivuse vastavalt kuupäevale väljal "*End date*" (lõppkuupäev).

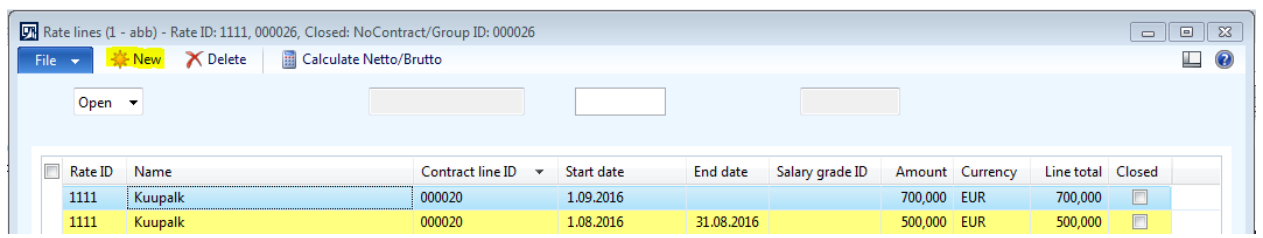

#### **Joonis 14.** Töötaja määrade read

*Allikas:* autori koostatud

Võimalik on ka arvestada sisestatud summa ümber brutosummaks, võttes arvesse lepingu andmetesse sisestatud maksureegleid. Selleks vajuta esmalt "*Rate lines*" (määrade read) akna päises nupule "*Calculate Netto/Brutto*" (arvuta neto/bruto; märgitud kollasega). (Vt Joonis 15)

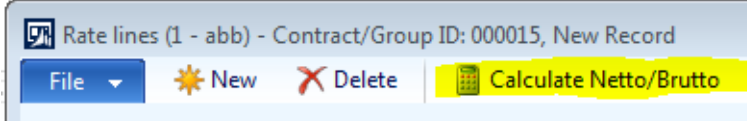

Joonis 15. "Arvuta neto/bruto" funktsiooni asukoht määrade ridade aknas *Allikas:* autori koostatud

Seejärel avaneb uus aken, kus on näha sisestatud summa brutosummas. "*Use income tax free amount*" (kasuta tulumaksuvaba summat) märkeruut võimaldab maksuvaba arvestust vastavalt vajadusele sisse või välja lülitada. Vajuta nupule "*Replace*" (asenda; märgitud kollasega), et asendada sisestatud summa uue brutosummaga. (Vt Joonis 16)

| 见 Netto/Brutto (1)          |                                 |                             | 回<br>$^{22}$<br>$\Box$          |
|-----------------------------|---------------------------------|-----------------------------|---------------------------------|
| File $\mathbf$              |                                 |                             | $\circledcirc$                  |
| Use income tax free amount: |                                 |                             |                                 |
| Calculate netto             |                                 | <b>Calculate brutto</b>     |                                 |
| Gross amount:               | 700,00                          | Net amount:                 | 700,00                          |
| Income tax free:            | 0,00                            | Income tax free:            | 0,00                            |
| Funded pension:             | 0,00                            | Funded pension:             | 0,00                            |
| Unemployment insurance tax: | 0,00                            | Unemployment insurance tax: | 0,00                            |
| Income tax:                 | 140,00                          | Income tax:                 | 175,00                          |
| Net amount:                 | 560,00                          | Gross amount:               | 875,00                          |
| Currency:                   | <b>EUR</b><br>$\overline{\psi}$ | Currency:                   | <b>EUR</b><br>$\overline{\psi}$ |
|                             | Replace                         |                             | Replace                         |
|                             | 迎                               |                             | $\blacksquare$ (0)<br>Close     |

**Joonis 16.** "Arvuta neto/bruto" funktsioon

*Allikas:* autori koostatud

Seejärel on "*Rates lines*" (määrade read) aknas näha sisestatud summa juba brutosummas. (Vt Joonis 17)

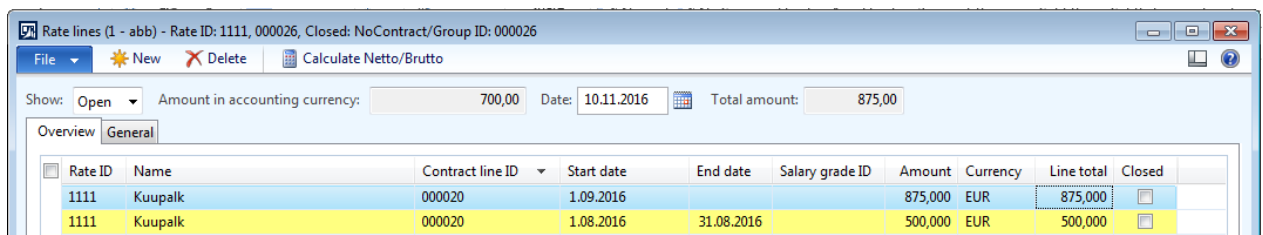

Joonis 17. Määrade ridade aken pärast funktsiooni "Arvuta neto/bruto" rakendamist *Allikas:* autori koostatud

#### **8. Töösuhte aktiveerimine**

Vaikimisi on töösuhte staatus "*Not approved*" ehk kinnitamata ja see tuleb aktiveerida, et saaks teostada palgaarvestusi.

Töösuhte aktiveerimiseks ava töötaja kaardi "*Employment*" (tööhõive) lehe all asuvatest blokkidest "*Employment details*" (tööhõive üksikasjad) ja vajuta nupule "*Confirm*" (kinnita) ning vali avanenud valikust "*Activate"* (aktiveeri). (Vt Joonis 18)

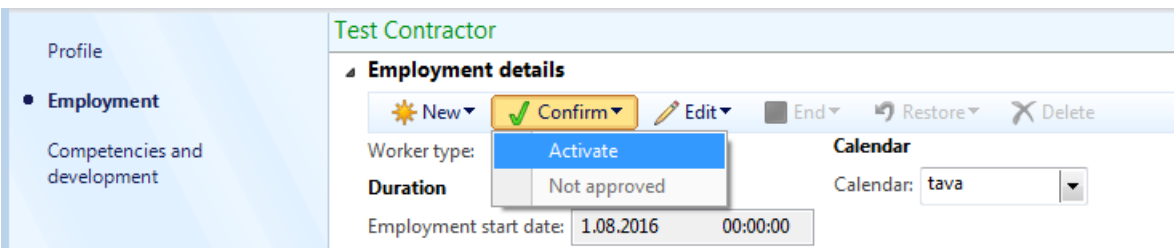

#### **Joonis 18.** Töösuhte aktiveerimine

*Allikas:* autori koostatud

#### **9. Töösuhte aktiveerimise tagasi võtmine**

Juhul, kui töötajale ei ole veel palgaarvestusi tehtud, on võimalik töösuhte aktiveerimine maha võtta ning lepingu andmeid muuta. Selle jaoks ava töötaja kaardi "*Employment*" (tööhõive) lehe all asuvatest blokkidest "*Employment details*" (tööhõive üksikasjad) ja vajuta nupule "*Confirm"* (kinnita) ning vali avanenud valikust "*Not approved*" (kinnitamata). (Vt Joonis 19)

| Profile          | Test Contractor                                                                                                    |
|------------------|----------------------------------------------------------------------------------------------------|
|                  | ⊿ Employment details                                                                                                    |
| • Employment     | $\sqrt{\frac{1}{2}}$ Confirm $\sqrt{\frac{1}{2}}$ Edit $\sqrt{\frac{1}{2}}$<br>End v 9 Restore v X Delete<br><b> ★</b> New |
| Competencies and | Calendar<br>Worker type:<br>Activate                                                                                       |
| development      | Calendar: tava<br>Not approved<br><b>Duration</b>                                                                          |
|                  | <b>ALCOHOL:</b><br><b>AA AA AA</b><br>and a state of the state                                                             |

**Joonis 19.** Töösuhte aktiveerimise tagasi võtmine

*Allikas:* autori koostatud

## **10. Töösuhte lõpetamine**

Töötajaga töösuhte lõpetamiseks käivita vastav funktsioon töötaja kaardi "*Employment*" (tööhõive) lehe all asuvatest blokkidest "*Employment details*" (tööhõive üksikasjad) ja vajuta nupule "*End*" (lõpp; märgitud kollasega). (Vt Joonis 20)

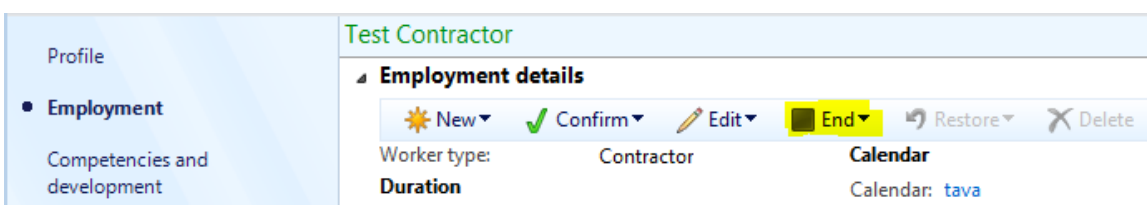

#### **Joonis 20.** Töösuhte lõpetamine

*Allikas:* autori koostatud

Nupule "*End*" (lõpp) vajutamisel avaneb uus vorm, kus tuleb kindlasti täita allajoonitud väljad (vt Joonis 21).

- *Employment end date* (töösuhte lõppkuupäev) sisestada lepingu lõpetamise kuupäev.
- *Last day worked* (viimane töökuupäev) sisestada viimane tööl viibimise kuupäev ja kellaaeg (täitub töösuhte lõppkuupäeva sisestamisel automaatselt sama kuupäevaga).
- *Termination reason* (lõpetamise põhjus) vajadusel vali loetelust lepingu lõpetamise põhjus.
- *Terminated by* (lõpetaja) vali loetelust lepingu lõpetamise allkirjastaja.

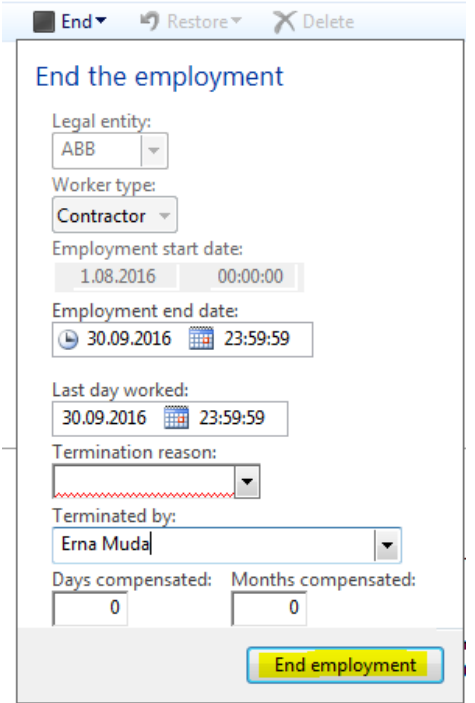

**Joonis 21.** Töösuhte lõpetamisel avanev aken *Allikas:* autori koostatud

Kinnita lepingu lõpetamine vormi allosas oleva nupu "*End employment*" (töösuhte lõpp; märgitud kollasega) abil. Seejärel uuendab süsteem töösuhte lõpu kuupäeva ning töötajat kuvatakse endiste töötajate nimekirjas.

Pärast töösuhte lõpetamist on võimalik töötajale arvestada lõpparve (vt [Lisa 4. Lõpparvete](#page-71-0)  [arvestamine\)](#page-71-0).

#### **11. Töösuhte lõpetamise tagasi võtmine**

Lõpetatud töösuhet on võimalik tagasi võtta. Selle jaoks käivita vastav funktsioon töötaja kaardi "*Employment*" (tööhõive) lehe all asuvatest blokkidest "Employment details" (tööhõive üksikasjad) ja vajuta nupule "*Restore*" (taasta; märgitud kollasega). (Vt Joonis 22)

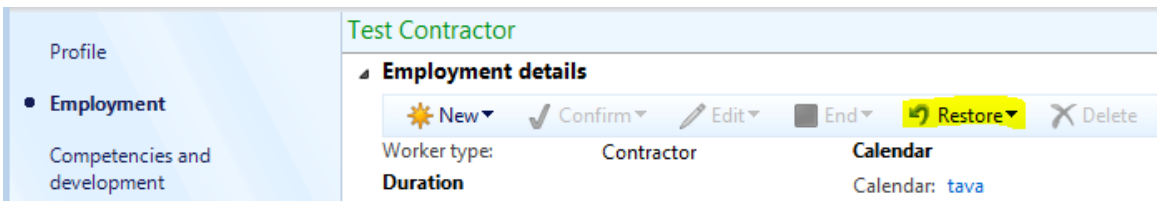

**Joonis 22.** Töösuhte taastamine

*Allikas:* autori koostatud

Nupule "*Restore*" (taasta) vajutamisel avaneb uus aken, kus on võimalik väljale "*Employment end date*" sisestada uus töösuhte lõppkuupäev. (Vt Joonis 23)

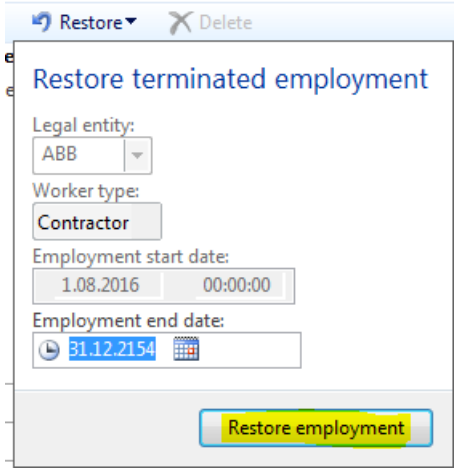

**Joonis 23.** Töösuhte taastamisel avanev aken

*Allikas:* autori koostatud

Kinnita töösuhte taastamine vormi allosas oleva nupu "*Restore employment*" (taasta töösuhe; märgitud kollasega) abil.

# <span id="page-56-0"></span>**Lisa 2. Puhkusetasude arvestamine**

Eeldused: SAP-i ja Microsoft Dynamics AX 2012 Columbus Palk (edaspidi lühendatult AX) vahel liiguvad iDoc-id ja töötaja puudumiste info asub AX-is töötaja kaardil. SAP-i ja AX-i puhkusetüüpide vastavustabel on toodud eraldi Exceli failis.

Reeglina tehakse puhkusemakseid neljapäeviti kõigi järgmisel nädalal algavate puhkuste eest.

Info, kas töötaja soovib puhkusetasu enne puhkust või koos palgaga palgapäeval, on nähtav töötaja kaardil lehe "*Employment*" (töösuhe) bloki "*Contract details*" (lepingu detailid) alt. Täida ruut "*Pay before vacation*" (tasu enne puhkust; märgitud kollasega), kui töötaja soovib puhkusetasu enne puhkuse algust. Kui ruut on täitamata, tähendab see, et töötaja soovib puhkusetasu palgapäeval. (Vt Joonis 24)

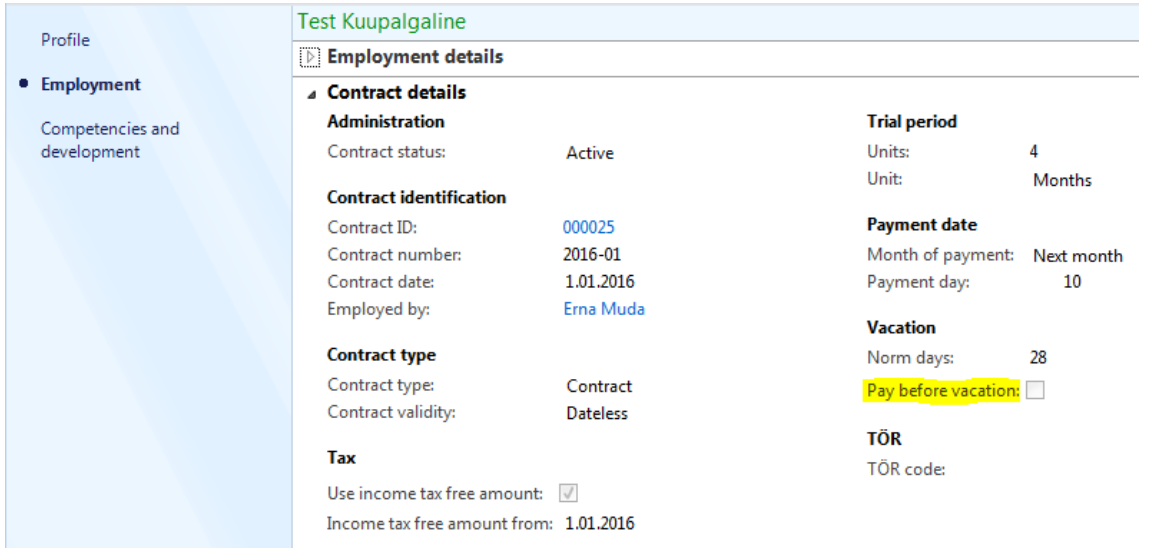

Joonis 24. "Tasu enne puhkust" info töötaja kaardil

*Allikas:* autori koostatud

Selleks et avada töötaja kaarti vali esmalt mooduli Columbus Payroll (Columbus Palk) alt "All workers" (kõik töötajad) ja seejärel "*Employees*" (töötajad; märgitud kollasega). (Vt Joonis 25)

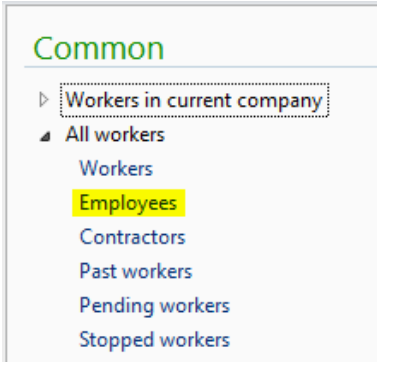

**Joonis 25.** Töötajate nimekirja asukoht

*Allikas:* autori koostatud

Seejärel avaneb loetelu kõikide ettevõtte töötajatega. (Vt Joonis 26)

| > ABB > Columbus Payroll > Common > All workers > Workers<br>⊞<br>File<br>Worker<br>Competencies<br>Payroll<br>Time registration<br>Project management<br>Expense management<br>- 1<br>Edit in grid $\times$ Delete<br><b>T</b> a Create eligibility event ▼<br>Edit assignment<br>3<br>Q.<br>€<br><b>Hutter</b><br>New case<br>End assignment<br>Edit<br><b>Worker position</b><br><b>Versions</b><br>Hire new<br>Set up<br>2 Image<br>worker <sup>*</sup><br>assignments<br>Maintain<br><b>Personnel actions</b><br>Position assignment<br>New<br>≺<br>Type to filter<br>Name<br>Workers +<br><b>4</b> Favorites<br>$\triangleright$ My favorites<br>Name A<br>Search name<br>Personnel number<br><b>Tauri Peegel</b><br>Tauri Peegel<br>100588<br>Ξ<br>▲ Columbus Payroll<br>Teele Kruzman<br>Teele Kruzman<br>701527<br>Area page<br>Teet Lumeste<br>Teet Lumeste<br>100375<br>Common<br>$\overline{A}$<br><b>Teet Torn</b><br><b>Teet Torn</b><br>201129<br>Workers in current company<br><b>Terje Tatter</b><br>701406<br><b>Terje Tatter</b><br>All workers<br><b>Terje Vind</b><br><b>Terje Vind</b><br>100123<br>Workers<br><b>Test Kuupalgaline</b><br><b>Test Kuupalgaline</b><br>000001 |                  | Microsoft Dynamics AX - ABB AS [EE-V-0000044: Session ID - 13] - [1 - abb] @ AX63 TEST(usr) |  |  |  |
|----------------------------------------------------------------------------------------------------|------------------|---------------------------------------------------------------------------------------------|--|--|--|
|                                                                                                    |                  |                                                                                             |  |  |  |
|                                                                                                    |                  |                                                                                             |  |  |  |
|                                                                                                    |                  |                                                                                             |  |  |  |
|                                                                                                    |                  |                                                                                             |  |  |  |
|                                                                                                    |                  |                                                                                             |  |  |  |
|                                                                                                    |                  |                                                                                             |  |  |  |
|                                                                                                    |                  |                                                                                             |  |  |  |
|                                                                                                    |                  |                                                                                             |  |  |  |
|                                                                                                    |                  |                                                                                             |  |  |  |
|                                                                                                    |                  |                                                                                             |  |  |  |
|                                                                                                    |                  |                                                                                             |  |  |  |
|                                                                                                    |                  |                                                                                             |  |  |  |
|                                                                                                    | <b>Employees</b> |                                                                                             |  |  |  |

**Joonis 26.** Ettevõtte töötajate nimekiri *Allikas:* autori koostatud

Klikkimine valitud töötaja peal avab töötaja kaardi. Vali töötaja kaardi ülaosast "Payroll" (palgaarvestus) ning seejärel vajuta nupule "*Absences*" (puudumised; märgitud kollasega). (Vt Joonis 27)

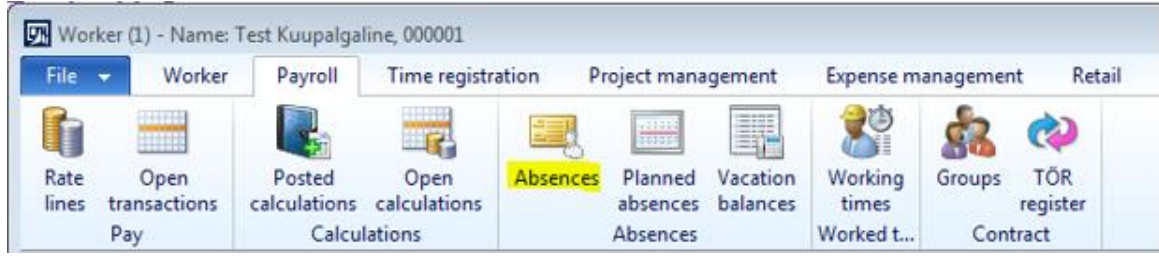

#### **Joonis 27.** Puudumiste info asukoht töötaja kaardil

*Allikas:* autori koostatud

Seejärel avaneb aken "*Absences*", mis näitab valitud töötaja kõiki puudumisi. (Vt Joonis 28)

| <b>Test Kuupalgaline</b>                                                                                                    |                                                                                                    |
|----------------------------------------------------------------------------------------------------|----------------------------------------------------------------------------------------------------|
| Absences (1 - abb) - Absence ID: ABB-000068, PUHKUS                                                                                                    | $\begin{array}{c c c c c c} \hline \multicolumn{3}{c }{\mathbf{C}} & \multicolumn{3}{c }{\mathbf{X}} \end{array}$ |
| Fransactions<br><b>Balances</b><br><b> New X</b> Delete<br>Cancel absence<br>Sick notes <b>Example 1</b><br><b>Standale Calculated</b><br>$\sqrt{\text{Approve}}$<br>File v | $\Box$ $\odot$                                                                                                    |
| Criteria                                                                                                    |                                                                                                    |
| Contract ID: 000025<br>$\overline{\phantom{a}}$<br>To:<br>Absence type ID:<br>From date:<br><b>Ha</b><br>$\blacksquare$<br>$\overline{\phantom{a}}$                         |                                                                                                    |
| Overview General Dimension                                                                                                    |                                                                                                    |
| 旧<br>Absence type ID Sta $\blacktriangledown$ End date<br>Absence days Calculation journal ID<br>Correction Decrease norm days<br><b>Status</b>                             |                                                                                                    |
| $10.10.20$ $16.10.2$<br><b>PUHKUS</b><br>Approved                                                                                                    |                                                                                                    |

**Joonis 28.** Töötaja puudumiste aken

*Allikas:* autori koostatud

Puhkusetasu arvestamise alustamiseks vali mooduli *Columbus Payroll* (Columbus Palk) sektsiooni "*Journals*" (töölehed) alt "*Calculation Journals*" (arvestuse töölehed) ja seejärel "*Open journals*" (avatud töölehed; märgitud kollasega). (Vt Joonis 29)

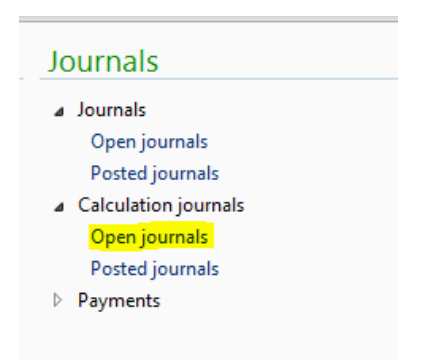

**Joonis 29.** Avatud staatuses arvestuse töölehtede asukoht

*Allikas:* autori koostatud

Pärast "*Open journals*" nupule vajutamist avaneb uus aken, mis näitab kõiki avatud staatuses arvestuse töölehti. Selleks, et luua uus arvestuse tööleht, vajuta lehe ülemisel real nupule "*Journal*" (tööleht; märgitud kollasega). (Vt Joonis 30)

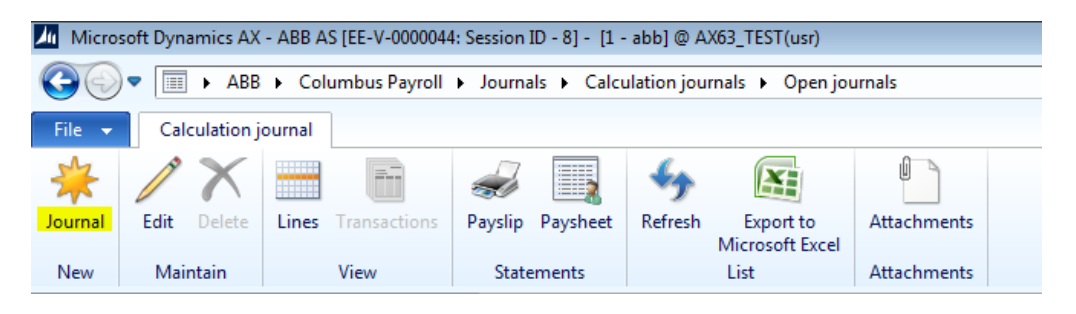

**Joonis 30.** Uue arvestuse töölehe loomine

*Allikas:* autori koostatud

Pärast nupule "*Journal*" vajutamist avaneb uus arvestuse tööleht nimega "*Calculation journal* 

*table*", kus tuleks kindlasti ära täita allajoonitud väljad (vt Joonis 31).

- *Calculation journal ID* (arvestuse töölehe ID) väli täidetakse süsteemi poolt automaatselt vastavalt seadistatud numbriseeriale.
- *Voucher* (kanne) väli täidetakse süsteemi poolt automaatselt pärast arvestuse töölehe sisestamist.
- *Calculation type* (arvestuse tüüp) vali loetelust "*Vacation calculation*" ehk puhkusearvestus.
- *Date of calculation* (arvestuse kuupäev) sisesta arvestuse tegemise kuupäev.
- *Calculation status* (arvestuse staatus) täidetakse süsteemi poolt automaatselt. Väljal võivad olla järgmised väärtused:
- o *Open* (avatud) vaikimisi väärtus uue töölehe loomisel. Staatus näitab, et töölehte pole veel kordagi arvutama pandud.
- o *Calculated* (arvestatud) väärtus pärast arvestuse teostamist. Arvestatud staatuses töölehte saab vajadusel tühistada ja uuesti arvutada nii palju kordi kui vaja.
- o *Cancelled* (tühistatud) väärtus pärast arvestuse tühistamist. Tööleht saab selle staatuse juhul, kui vähemalt üks kirje töölehe ridadel on tühistatud. Tühistatud staatuses töölehte saab uuesti arvestada ja tühistada nii palju kordi kui vaja.
- o *Posted* (sisestatud) väärtus pärast töölehe sisestamist ja kannete koostamist pearaamatusse. Sisestada saab ainult "*Calculated*" (arvestatud) staatuses töölehti. Sisestatud staatuses arvestuse andmeid enam muuta ei saa. Kui arvestus on olnud täiesti vigane, siis on võimalik kasutada sisestatud arvestuse tühistamist koos miinuskannetega pearaamatusse.
- *Posting is canceled* (sisestus tühistatud) väli täidetakse süsteemi poolt automaatselt. Selle märke saab tööleht, mis on tühistatud miinuskannetega pärast töölehe sisestamist.
- *Date of payment* (maksekuupäev) sisesta puhkusemaksete eeldatav maksepäev. Kui tegelikult kantakse summad panka mõnel teisel kuupäeval, saab kuupäeva muuta maksete töölehe koostamise käigus. NB! Selle kuupäeva alusel leitakse arvestuses kehtivad maksumäärad.
- *Currency* (valuuta) näitab valuutat, milles arvestus toimub.
- *Description* (kirjeldus) sisestada arvestuse lühikirjeldus. NB! Sama tekst läheb pangaülekande selgitusse.

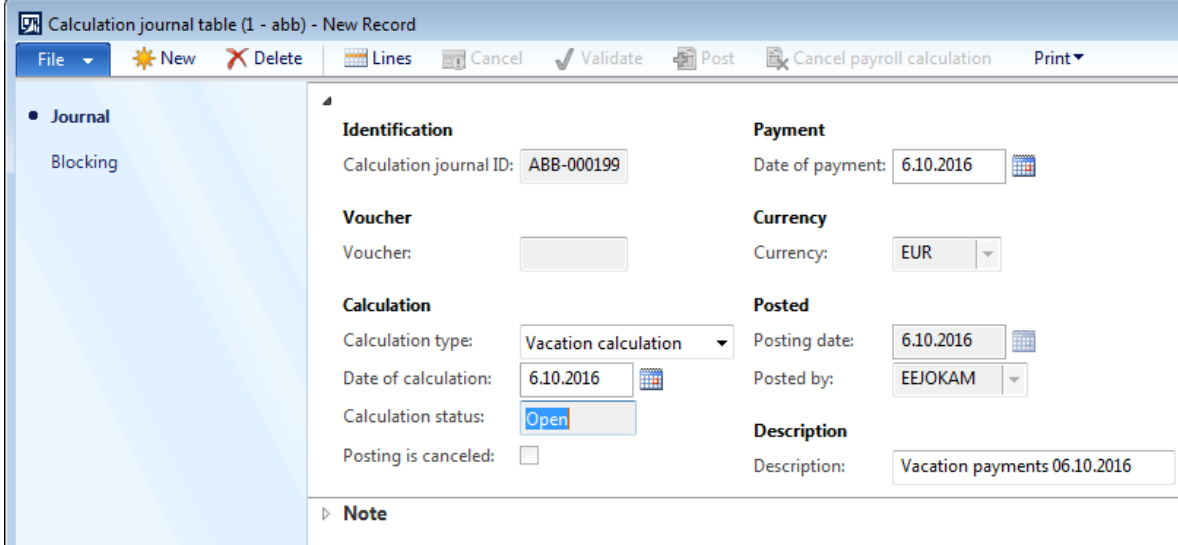

**Joonis 31.** Puhkusearvestuse tööleht

*Allikas:* autori koostatud

Selleks, et lisada arvestuse töölehele töötajad, vajuta akna "*Calculation journal table*" ülaosas nupule "*Lines*" (read; märgitud kollasega). (Vt Joonis 32)

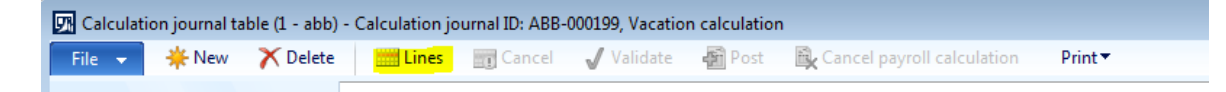

**Joonis 32.** Puhkusearvestuse töölehe ridade asukoht

*Allikas:* autori koostatud

Pärast "*Lines*" (read) nupule vajutamist avaneb uus aken "*Calculation journal lines*" (arvestuse töölehe read). Töötajate lisamiseks vajuta nupule "Select" (vali) ja vali avanenud valikust "*Absences*" (puudumised; märgitud kollasega). (Vt Joonis 33)

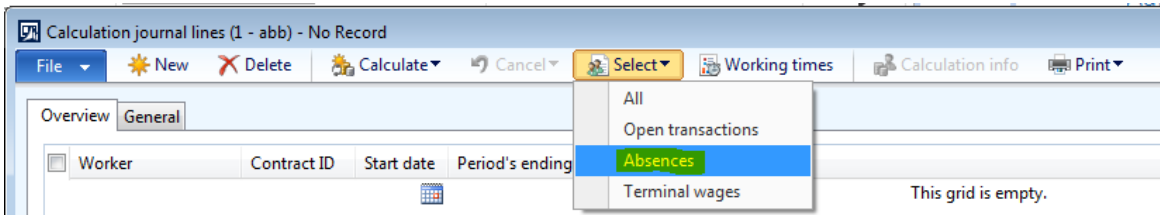

**Joonis 33.** Andmete lisamine puhkusearvestuse töölehe ridadele *Allikas:* autori koostatud

Nupule "*Absences*" vajutades avaneb uus dialoogiaken, kuhu tuleb sisestada periood. Töölehele lisatakse töötajad, kellel on kinnitatud tasustatud puudmine, mille algus langeb dialoogiaknas määratud kuupäevade vahemikku. Märgi perioodiks kuu algus kuni järgmise nädala lõpuni. "*Pay before vacation*" (tasu enne puhkust) – täida märkeruut, et lisada arvestusse vaid need töötajad, kes tahavad puhkusetasu enne puhkust. Seejärel vajuta akna allosas nupule "*OK*". (Vt Joonis 34)

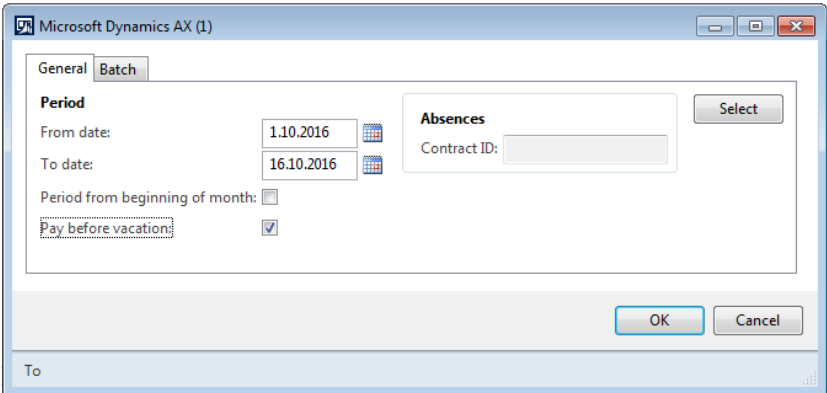

**Joonis 34.** Andmete selekteerimine puhkusearvestuse töölehe ridadele

*Allikas:* autori koostatud

Sellisel juhul kaasatakse arvestusse kõik töötajad, kelle puhkused:

- on sellel kuul juba alanud, kuid mille eest ei ole veel tasu arvestatud (nt puhkus on sisestatud pärast arvestuse kuupäeva);
- algavad järgmisel nädalal.

Märgi ruut kõikide nende töötajate nimede ees, kelle puhkusetasud tuleb arvestada. Kui mõnele töötajale ei ole vaja arvestust teha, jäta ruut selle töötaja nime ees tühjaks ja märgi ruudud kõigi ülejäänute ees. Seejärel vajuta akna ülaosas nuppu "*Calculate*" (arvesta) ja vali avanenud loetelust "*Worker"* (töötaja; märgitud kollasega). (Vt Joonis 35)

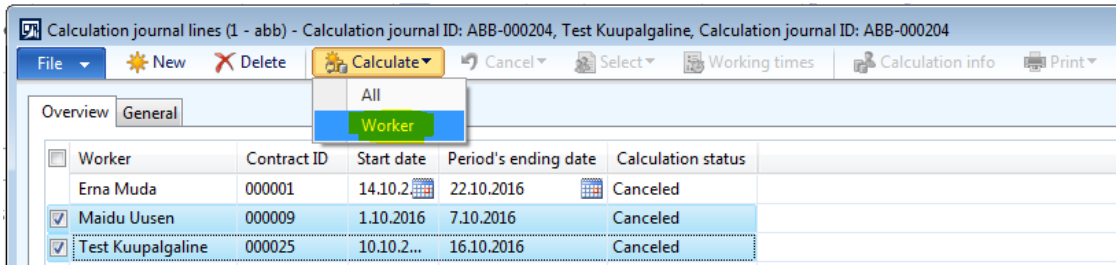

**Joonis 35.** Valitud puhkusearvestuse töölehe ridade arvestamine

*Allikas:* autori koostatud

Võimalik on teha arvestus ka kõikidele arvestuse töölehe ridadele ilmunud töötajatele. Selleks vajuta arvestuse töölehe ridade akna ülaosas nuppu "*Calculate*" (arvesta) ja vali avanenud loetelust "*All*" (kõik; märgitud kollasega). (Vt Joonis 36)

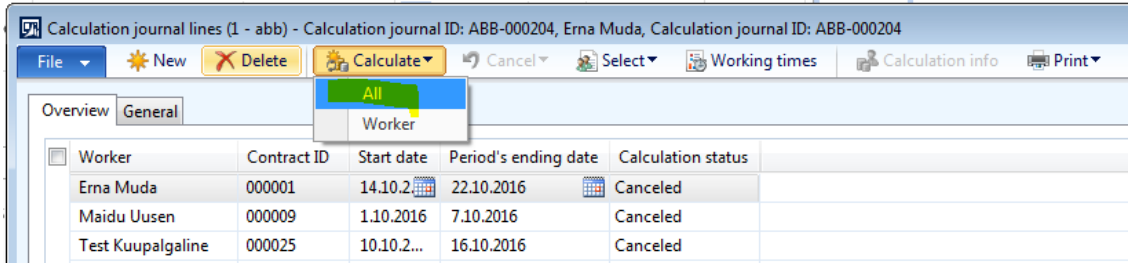

**Joonis 36.** Kõigi puhkusearvestuse töölehe ridade arvestamine

*Allikas:* autori koostatud

Pärast seda on "*Calculation status*" ehk arvestuse staatus "*Calculated*" ehk arvestatud (märgitud kollasega) ja arvestuse töölehe ridade lehe "*Calculation journal lines*" võib sulgeda. (Vt Joonis 37)

|           | [7] Calculation journal lines (1 - abb) - Calculation journal ID: ABB-000204, Erna Muda, Calculation journal ID: ABB-000204 |             |           |                                                    |            |  |                                                                                                    |                       |
|-----------|----------------------------------------------------------------------------------------------------|-------------|-----------|----------------------------------------------------|------------|--|----------------------------------------------------------------------------------------------------|-----------------------|
| $File -•$ |                                                                                                    |             |           |                                                    |            |  | <b>※New</b> X Delete   and Calculate <b>v</b> 2 Cancel × and Select v and Working times   and Calculation info | $\equiv$ Print $\tau$ |
|           |                                                                                                    |             |           |                                                    |            |  |                                                                                                    |                       |
|           |                                                                                                    |             |           |                                                    |            |  |                                                                                                    |                       |
|           | Worker                                                                                                    | Contract ID |           | Start date Period's ending date Calculation status |            |  |                                                                                                    |                       |
|           | : Erna Muda                                                                                                    | 000001      | 14.10.2.  | 22.10.2016                                         | Calculated |  |                                                                                                    |                       |
|           | Maidu Uusen                                                                                                    | 000009      | 1.10.2016 | 7.10.2016                                          | Calculated |  |                                                                                                    |                       |
|           | <b>Test Kuupalgaline</b>                                                                                                    | 000025      | 10.10.2   | 16.10.2016                                         | Calculated |  |                                                                                                    |                       |

**Joonis 37.** Arvestatud staatuses puhkusearvestuse töölehe read

*Allikas:* autori koostatud

Selleks, et arvestuse töölehte sisestada peavad kõik töölehe read olema staatuses "*Calculated*" ehk arvestatud.

Selleks, et arvestuse protsessi lõpetada, mine tagasi arvestuse töölehele "*Calculation journal table*" and vajuta selle ülaosas nupule "*Post*" (sisesta; märgitud kollasega). (Vt Joonis 38)

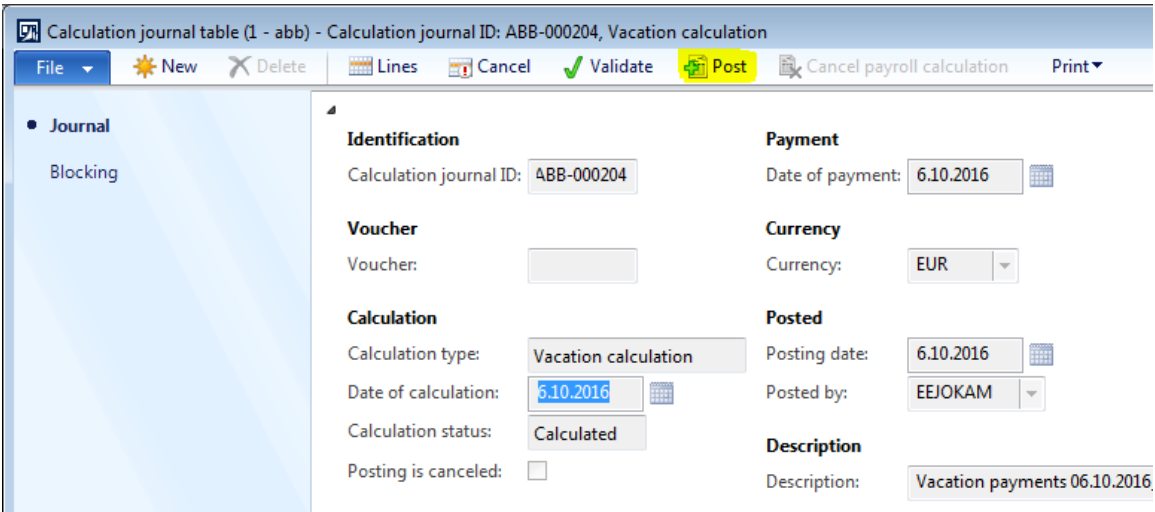

**Joonis 38.** Puhkusearvestuse töölehe sisestamine

*Allikas:* autori koostatud

Seejärel avaneb uus dialoogiaken, vajuta "*Yes*" (jah) et kinnitada töölehe sisestamine. (Vt Joonis 39)

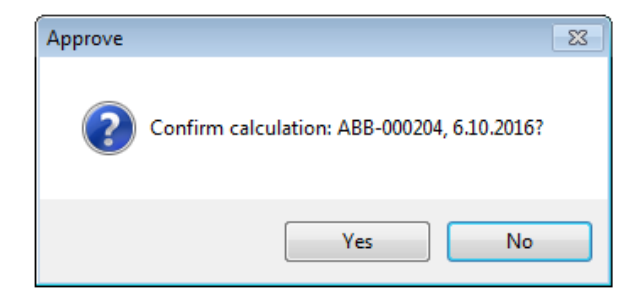

**Joonis 39.** Puhkusearvestuse töölehe sisestamise kinnitamine

*Allikas:* autori koostatud

Nupule "*Yes*" (jah) vajutamine lõpetab arvestuse protsessi lõplikult ja arvestuse töölehe infot kasutatakse pearaamatu kannete koostamiseks.

Pärast seda on võimalik puhkusetasudele koostada maksete tööleht (vt Lisa 7. [Maksete töölehe](#page-96-0)  [koostamine\)](#page-96-0).

## <span id="page-64-0"></span>**Lisa 3. Vahemaksete arvestamine**

Eeldused: SAP-i ja Microsoft Dynamics AX-i (edaspidi lühendatult AX) vahel liiguvad iDoc-id ja info erinevate vaheväljamaksete kohta kantakse AX-is palga töölehtedele. SAP-i ja AX-i maksetüüpide vastavustabel on toodud eraldi Exceli failis.

Vaheväljamaksetega makstakse töötajatele kuu keskel välja näiteks ühekordsed preemiad jms.

Arvestamise alustamiseks vali mooduli *Columbus Payroll* (Columbus Palk) sektsiooni "*Journals*" (töölehed) alt "*Calculation Journals*" (arvestuse töölehed) ja seejärel "*Open journals*" (avatud töölehed, märgitud kollasega). (Vt Joonis 40)

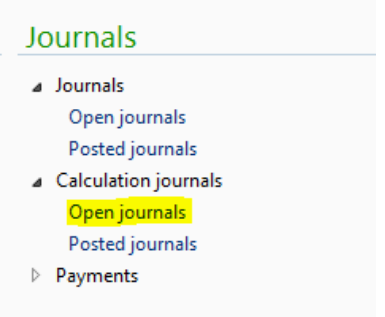

**Joonis 40.** Avatud staatuses arvestuse töölehtede asukoht

*Allikas:* autori koostatud

Pärast "*Open journals*" nupule vajutamist avaneb uus aken, mis näitab kõiki avatud staatuses arvestuse töölehti. Selleks, et luua uus arvestuse tööleht, vajuta lehe ülemisel real nupule "*Journal*" (tööleht, märgitud kollasega). (Vt Joonis 41)

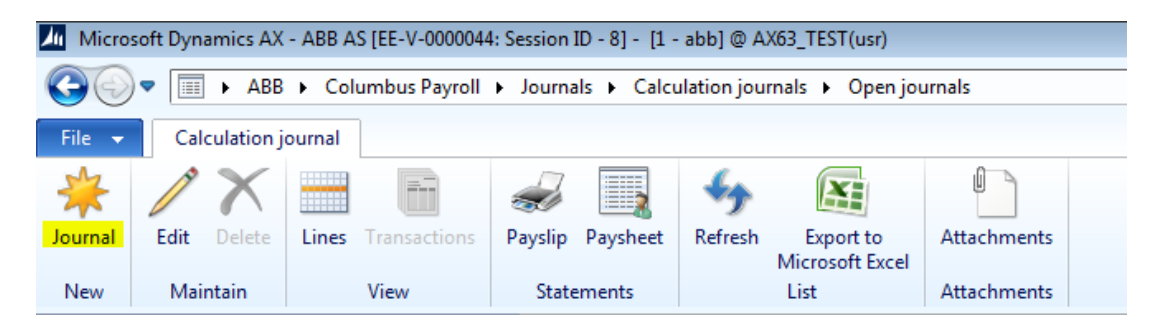

**Joonis 41.** Uue arvestuse töölehe loomine *Allikas:* autori koostatud

Pärast nupule "*Journal*" vajutamist avaneb uus arvestuse tööleht nimega "*Calculation journal table*", kus tuleks kindlasti ära täita allajoonitud väljad (vt Joonis 42).

- *Calculation journal ID* (arvestuse töölehe ID) väli täidetakse süsteemi poolt automaatselt vastavalt seadistatud numbriseeriale.
- *Voucher* (kanne) väli täidetakse süsteemi poolt automaatselt pärast arvestuse töölehe sisestamist.
- *Calculation type* (arvestuse tüüp) vali loetelust "*Interim calculation*" ehk vahearvestus.
- *Date of calculation* (arvestuse kuupäev) sisesta arvestuse tegemise kuupäev.
- *Calculation status* (arvestuse staatus) täidetakse süsteemi poolt automaatselt. Väljal võivad olla järgmised väärtused:
	- o *Open* (avatud) vaikimisi väärtus uue töölehe loomisel. Staatus näitab, et töölehte pole veel kordagi arvutama pandud.
	- o *Calculated* (arvestatud) väärtus pärast arvestuse teostamist. Arvestatud staatuses töölehte saab vajadusel tühistada ja uuesti arvutada nii palju kordi kui vaja.
	- o *Cancelled* (tühistatud) väärtus pärast arvestuse tühistamist. Tööleht saab selle staatuse juhul, kui vähemalt üks kirje töölehe ridadel on tühistatud. Tühistatud staatuses töölehte saab uuesti arvestada ja tühistada nii palju kordi kui vaja.
	- o *Posted* (sisestatud) väärtus pärast töölehe sisestamist ja kannete koostamist pearaamatusse. Sisestada saab ainult "*Calculated*" (arvestatud) staatuses töölehti. Sisestatud staatuses arvestuse andmeid enam muuta ei saa. Kui arvestus on olnud täiesti vigane, siis on võimalik kasutada sisestatud arvestuse tühistamist koos miinuskannetega pearaamatusse.
- *Posting is canceled* (sisestus tühistatud) väli täidetakse süsteemi poolt automaatselt. Selle märke saab tööleht, mis on tühistatud miinuskannetega pärast töölehe sisestamist.
- *Date of payment* (maksekuupäev) sisesta vaheväljamaksete eeldatav maksepäev. Kui tegelikult kantakse summad panka mõnel teisel kuupäeval, saab kuupäeva muuta maksete töölehe koostamise käigus. NB! Selle kuupäeva alusel leitakse arvestuses kehtivad maksumäärad.
- *Currency* (valuuta) näitab valuutat, milles arvestus toimub.
- *Description* (kirjeldus) sisestada arvestuse lühikirjeldus. NB! Sama tekst läheb pangaülekande selgitusse.

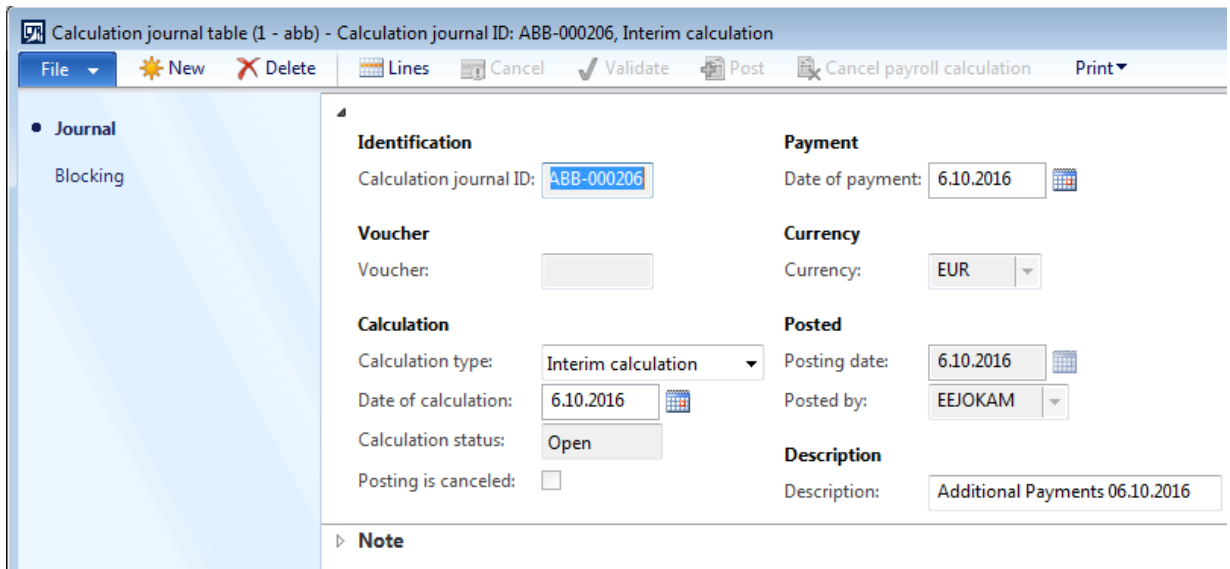

#### **Joonis 42.** Vahearvestuse tööleht

*Allikas:* autori koostatud

Selleks, et lisada arvestuse töölehele töötajad, vajuta akna "*Calculation journal table*" ülaosas nupule "*Lines*" (read; märgitud kollasega). (Vt Joonis 43)

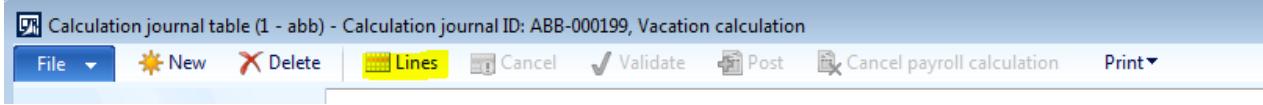

#### **Joonis 43.** Vahearvestuse töölehe ridade asukoht

*Allikas:* autori koostatud

Pärast "Lines" (read) nupule vajutamist avaneb uus aken "Calculation journal lines" (arvestuse töölehe read). Töötajate lisamiseks vajuta nupule "*Select*" (vali) ja vali avanenud valikust "*Open transactions*" (avatud kanded, märgitud kollasega). (Vt Joonis 44)

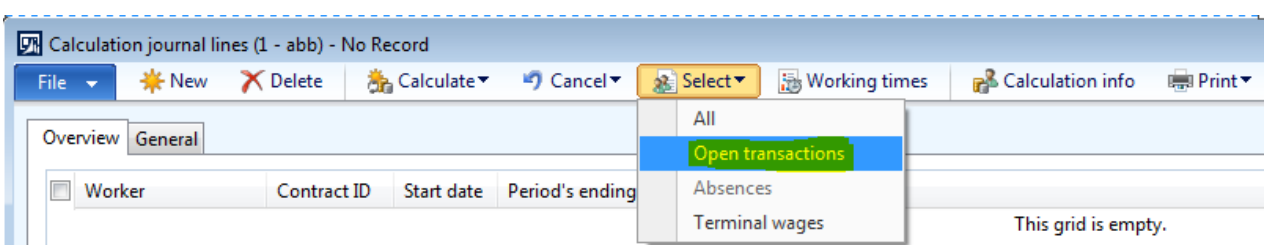

**Joonis 44.** Andmete lisamine vahearvestuse töölehe ridadele

*Allikas:* autori koostatud

Seejärel avaneb uus aken, kus on võimalik nupule "Select" (vali; märgitud kollasega) vajutades töötajaid arvestuse töölehele valida läbi erinevate filtrite (a, b, c). (Vt Joonis 45)

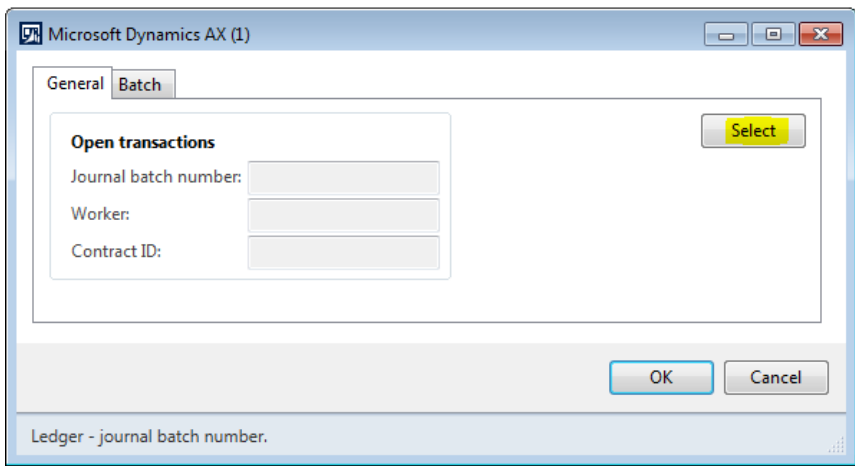

**Joonis 45.** Andmete filtreerimine vahearvestuse töölehe ridadele *Allikas:* autori koostatud

(a) Selleks, et lisada töötajad kindlalt palga töölehelt, mine reale, kus tulba "*Field*" alla on märgitud "*Journal batch number*" ja vali tulbast "*Criteria*" sobiva palga töölehe number (märgitud kollasega). Seejärel vajuta lehe allosas "*OK*". (Vt Joonis 46)

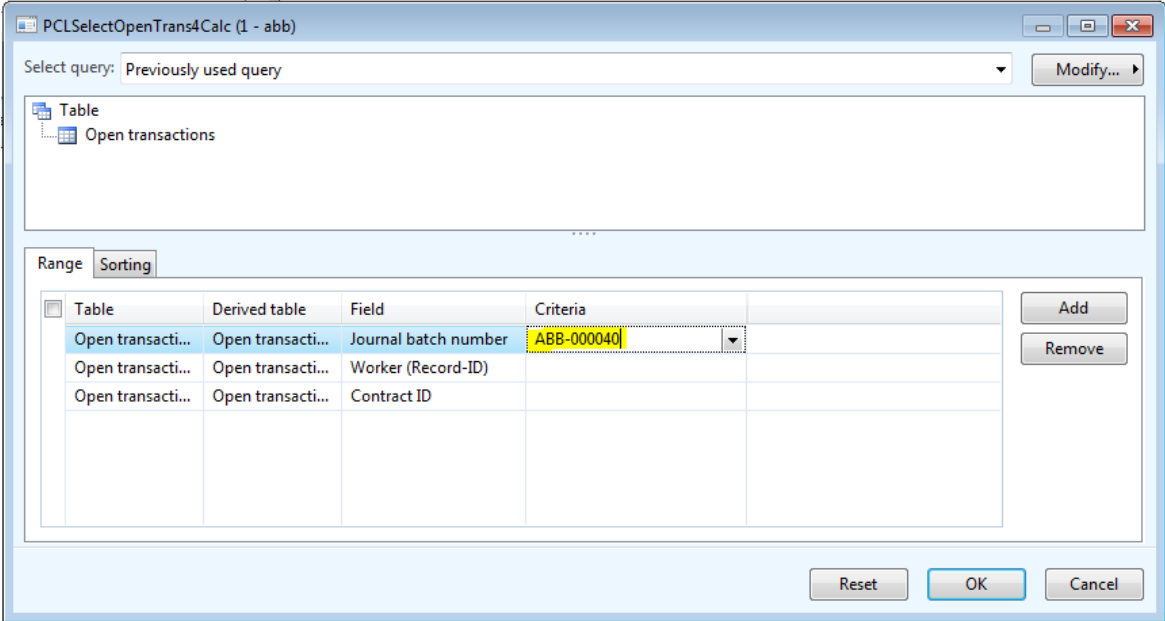

**Joonis 46.** Kindla palga töölehe andmete lisamine vahearvestuse töölehe ridadele *Allikas:* autori koostatud

Vajuta "*OK*" ka "*Open transactions*" aknas. Selle tulemusel lisatakse arvestusse kõik valitud palga töölehel olevad töötajad. (Vt Joonis 47)

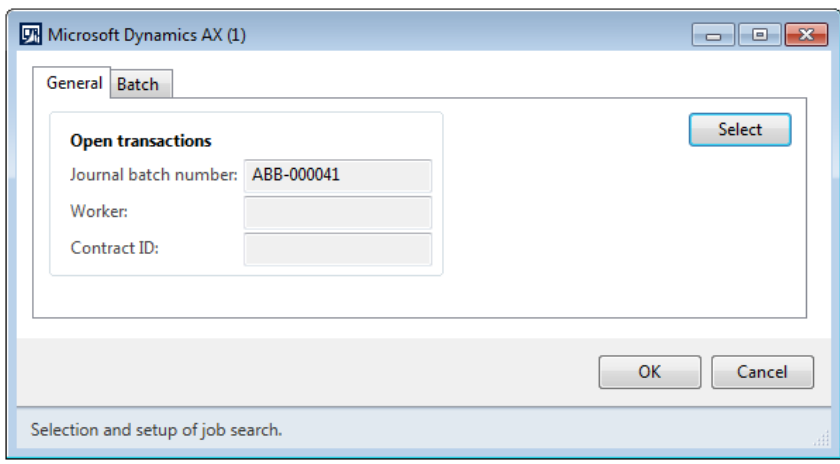

**Joonis 47.** Kindla palga töölehe andmete lisamine vahearvestuse töölehe ridadele *Allikas:* autori koostatud

(b) Selleks, et valida arvestuse töölehele mõni kindel töötaja, mine reale, kus tulba "Field" alla on märgitud "*Worker (Record-ID)*" ja vali tulbast "*Criteria*" sobiv töötaja (märgitud kollasega). Seejärel vajuta lehe allosas "OK". (Vt Joonis 48)

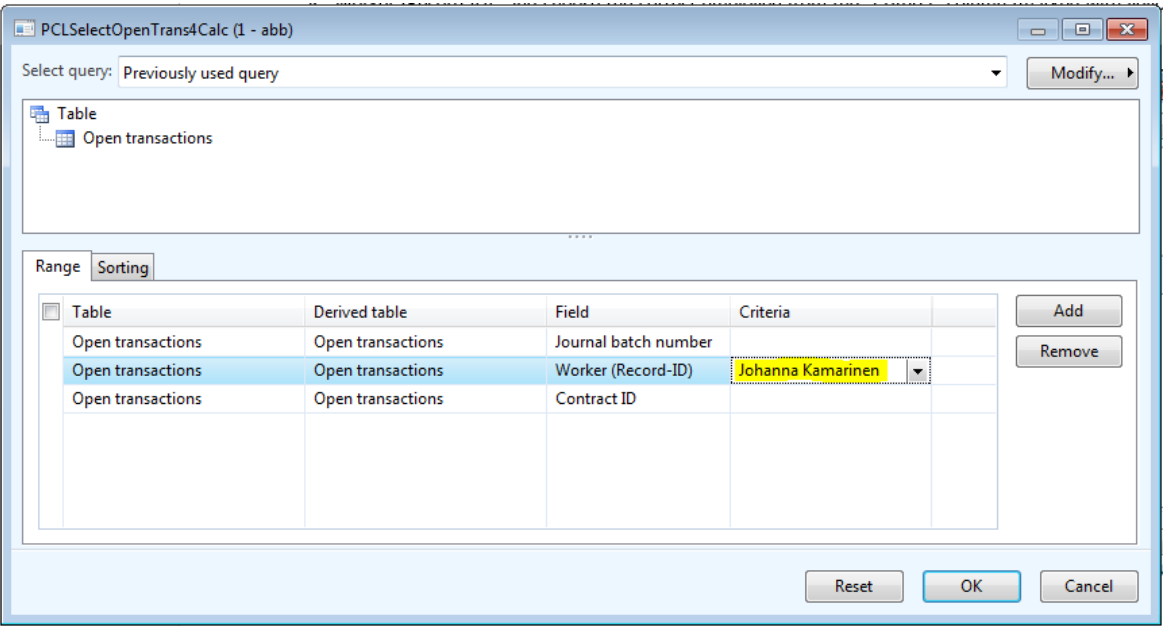

**Joonis 48.** Kindla töötaja andmete lisamine vahearvestuse töölehe ridadele

*Allikas:* autori koostatud

Vajuta "OK" ka "Open transactions" aknas. Selle tulemusel lisatakse valitud töötaja arvestuse töölehele. (Vt Joonis 49)

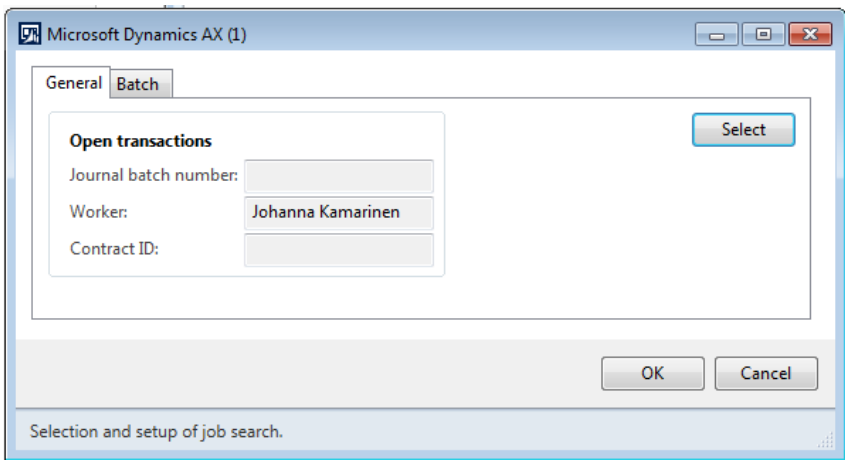

**Joonis 49.** Kindla töötaja andmete lisamine vahearvestuse töölehe ridadele *Allikas:* autori koostatud

Korda protessi, et lisada arvestuse töölehele mitu kindlat töötajat.

(c) Selleks, et lisada arvestuse töölehele kindla üksuse töötajad, mine reale, kus tulba "*Field*" alla on märgitud "*Contract Group ID*" ja vali tulbast "*Criteria*" sobiv üksus. Seejärel vajuta lehe allosas "*OK*". Hetkel selleks veel funktsionaalsus puudub.

Märgi ruut kõikide nende töötajate nimede ees, kelle vaheväljamaks tuleb arvestada. Kui mõnele töötajale ei ole vaja vaheväljamaksu arvestada, jäta ruudud nende töötajate nimede ees tühjaks ja märgi ruudud kõigi ülejäänud töötajate ees. Seejärel vajuta akna ülaosas nuppu "*Calculate*" (arvesta) ja vali avanenud loetelust "*Worker*" (töötaja; märgitud kollasega). (Vt Joonis 50)

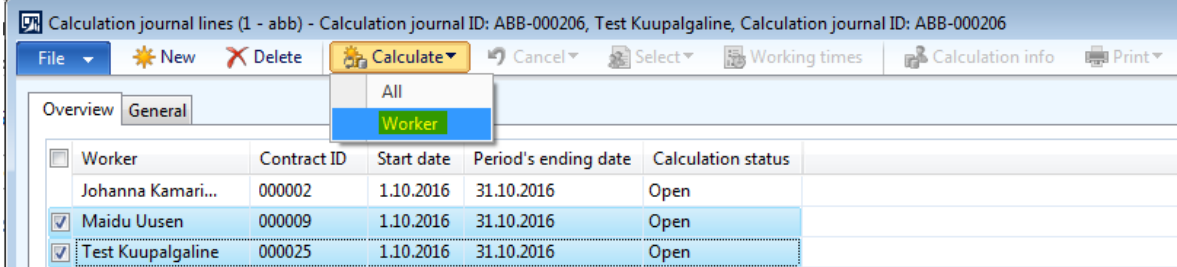

**Joonis 50.** Valitud vahearvestuse töölehe ridade arvestamine

*Allikas:* autori koostatud

Võimalik on teha arvestus ka kõikidele arvestuse töölehe ridadele ilmunud töötajatele. Selleks vajuta arvestuse töölehe ridade akna ülaosas nuppu "*Calculate*" (arvesta) ja vali avanenud loetelust "*All*" (kõik; märgitud kollasega). (Vt Joonis 51)

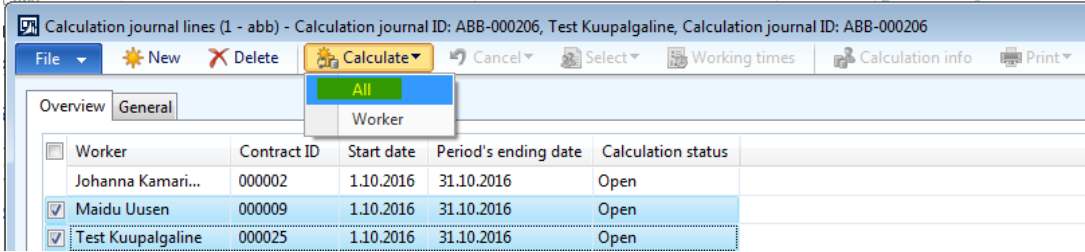

**Joonis 51.** Kõigi vahearvestuse töölehe ridade arvestamine

*Allikas:* autori koostatud

Pärast seda on "*Calculation status*" ehk arvestuse staatus "*Calculated*" ehk arvestatud (märgitud kollasega) ja arvestuse töölehe ridade lehe "*Calculation journal lines*" võib sulgeda. (Vt Joonis 52)

|                          |             |                                                    |                      | The Calculation journal lines (1 - abb) - Calculation journal ID: ABB-000206, Johanna Kamarinen, Calculation journal ID: ABB-000206 |          |
|--------------------------|-------------|----------------------------------------------------|----------------------|----------------------------------------------------------------------------------------------------|----------|
| File $\star$             |             |                                                    | <b>Working times</b> | <b>B</b> Calculation info                                                                                                    | ■ Print▼ |
|                          |             |                                                    |                      |                                                                                                    |          |
|                          |             |                                                    |                      |                                                                                                    |          |
| Worker                   | Contract ID | Start date Period's ending date Calculation status |                      |                                                                                                    |          |
| : Johanna Kamari         | 000002      | 1.10.201<br>31.10.2016                             | Calculated           |                                                                                                    |          |
| Maidu Uusen              | 000009      | 1.10.2016<br>31.10.2016                            | Calculated           |                                                                                                    |          |
| <b>Test Kuupalgaline</b> | 000025      | 31.10.2016<br>1.10.2016                            | Calculated           |                                                                                                    |          |
|                          |             |                                                    |                      |                                                                                                    |          |

**Joonis 52.** Arvestatud staatuses vahearvestuse töölehe read

*Allikas:* autori koostatud

Arvestuse töölehte sisestamiseks peavad kõik töölehe read olema staatuses "*Calculated*" ehk arvestatud.

Selleks, et arvestuse protsessi lõpetada, mine tagasi arvestuse töölehele "*Calculation journal table*" and vajuta selle ülaosas nupule "*Post*" (sisesta; märgitud kollasega). (vt Joonis 53)

|                                          | $\sqrt{2}$ Calculation journal table (1 - abb) - Calculation journal ID: ABB-000206, Interim calculation |                                                |
|------------------------------------------|----------------------------------------------------------------------------------------------------|------------------------------------------------|
| <b>New</b><br>X Delete<br>File $\mathbf$ | Lines <b>Til Cancel</b> Validate<br><b>Post</b>                                                          | Cancel payroll calculation<br>Print *          |
| · Journal                                | ⊿<br><b>Identification</b>                                                                               | Payment                                        |
| Blocking                                 | Calculation journal ID: ABB-000206                                                                       | Date of payment: 6.10.2016                     |
|                                          | <b>Voucher</b>                                                                                           | <b>Currency</b>                                |
|                                          | Voucher:                                                                                                 | <b>EUR</b><br>Currency:                        |
|                                          | <b>Calculation</b>                                                                                       | <b>Posted</b>                                  |
|                                          | Calculation type:<br>Interim calculation                                                                 | Posting date:<br>6.10.2016                     |
|                                          | Date of calculation:<br>6.10.2016                                                                        | <b>EEJOKAM</b><br>Posted by:                   |
|                                          | Calculation status:<br>Calculated                                                                        |                                                |
|                                          | Posting is canceled:                                                                                     | <b>Description</b>                             |
|                                          |                                                                                                    | Description:<br>Additional Payments 06.10.2016 |
|                                          | <b>Note</b><br>Þ                                                                                         |                                                |

**Joonis 53.** Vahearvestuse töölehe sisestamine

*Allikas:* autori koostatud

Seejärel avaneb uus dialoogiaken, vajuta "*Yes*" (jah) et kinnitada töölehe sisestamine. (Vt Joonis 54)

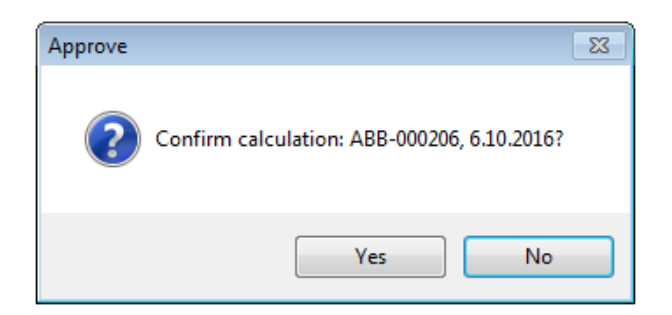

**Joonis 54.** Vahearvestuse töölehe sisestamise kinnitamine

*Allikas:* autori koostatud

Nupule "*Yes*" (jah) vajutamine lõpetab arvestuse protsessi lõplikult ja arvestuse töölehe infot kasutatakse pearaamatu kannete koostamiseks.

Pärast seda on võimalik vaheväljamaksetele koostada maksete tööleht (vt Lisa 7. [Maksete töölehe](#page-96-0)  [koostamine\)](#page-96-0).

# <span id="page-71-0"></span>**Lisa 4. Lõpparvete arvestamine**

Eeldused: SAP-i ja Microsoft Dynamics AX-i (edaspidi lühendatult AX) vahel liiguvad iDoc-id ja informatsioon töötaja töösuhte lõppemise kohta on kantud AX-is töötaja kaardile.

Töötaja lõpparve tuleb töötajale välja maksta tema viimasel tööpäeval. Enne arvestuse alustamist veendu, et töötaja tööajainfo oleks kinnitatud ja SAP-i oleksid sisestatud kõik vajalikud andmed. Lõpparve hõlmab reeglina töötaja palka, puhkusekompensatsiooni ja lahkumishüvitisi.

Informatsioon töötaja töösuhte lõpetamise kuupäeva kohta kantakse töötaja kaardile. Selleks, et avada töötaja kaarti vali esmalt mooduli *Columbus Payroll* (Columbus Palk) alt "*All workers*" (kõik töötajad) ja seejärel "*Employees*" (töötajad, märgitud kollasega). (Vt Joonis 55)
| Common                                      |
|---------------------------------------------|
| $\triangleright$ Workers in current company |
| ⊿ All workers                               |
| Workers                                     |
| <b>Employees</b>                            |
| Contractors                                 |
| Past workers                                |
| Pending workers                             |
| Stopped workers                             |

**Joonis 55.** Töötajate nimekirja asukoht

*Allikas:* autori koostatud

Seejärel avaneb loetelu kõikide ettevõtte töötajatega. (Vt Joonis 56)

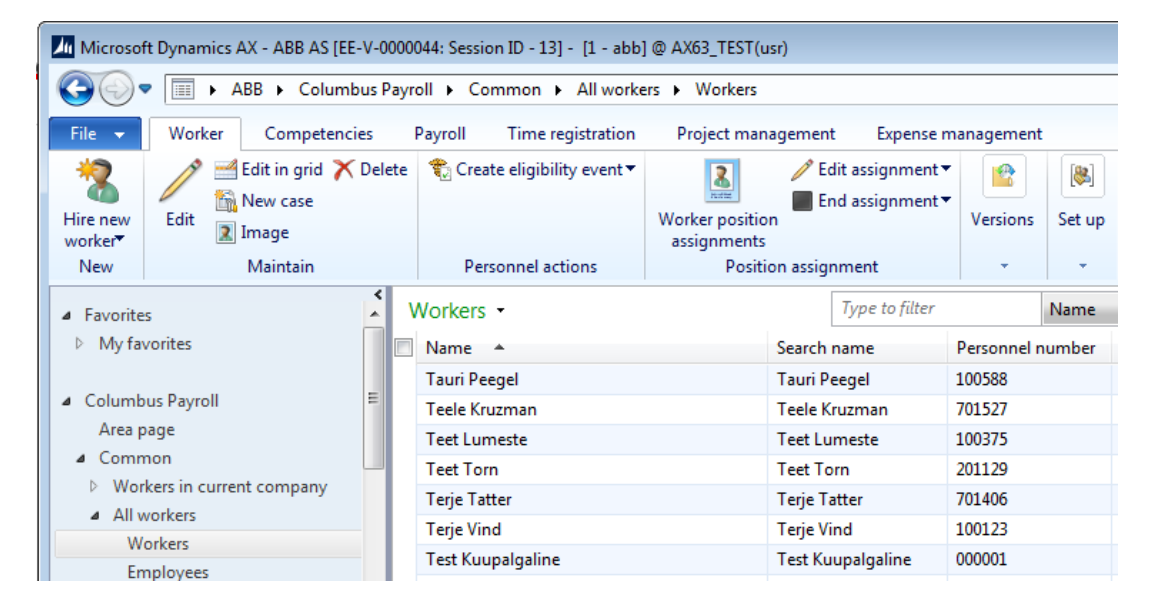

**Joonis 56.** Kõigi ettevõtte töötajate nimekiri

*Allikas:* autori koostatud

Klikkimine valitud töötaja peal avab töötaja kaardi. Vali töötaja kaardil "*Employment*" (tööhõive; märgitud kollasega), et näha töösuhte lõppkuupäeva "*Employment end date*" alt. (Vt Joonis 57)

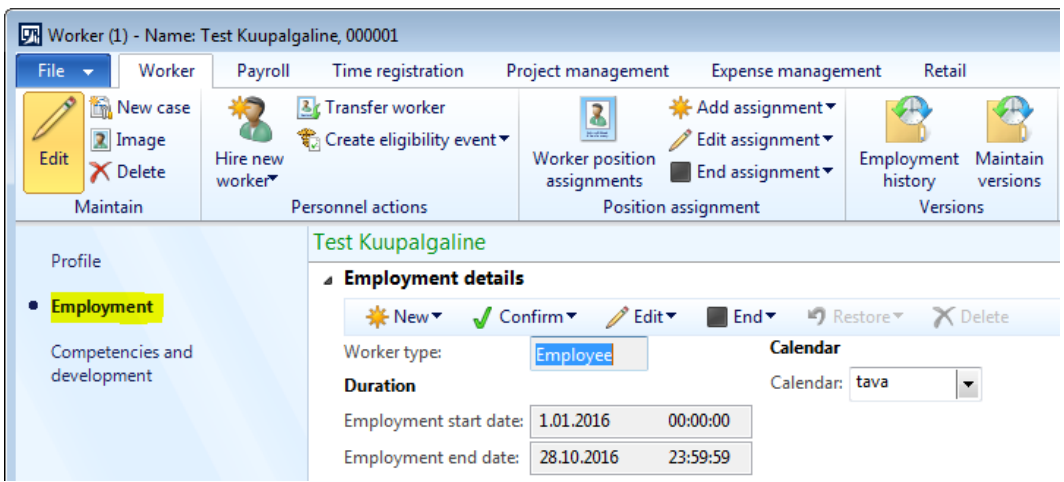

**Joonis 57.** Töösuhte lõppkuupäev töötaja kaardil

*Allikas:* autori koostatud

Lõpparve arvestamise alustamiseks vali mooduli *Columbus Payroll* (Columbus Palk) sektsiooni "*Journals*" (töölehed) alt "*Calculation Journals*" (arvestuse töölehed) ja seejärel "*Open journals*" (avatud töölehed, märgitud kollasega). (Vt Joonis 58)

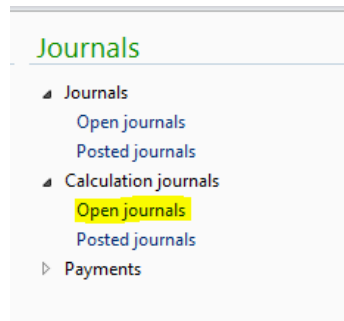

**Joonis 58.** Avatud staatuses arvestuse töölehtede asukoht

*Allikas:* autori koostatud

Pärast "Open journals" nupule vajutamist avaneb uus aken, mis näitab kõiki avatud staatuses arvestuse töölehti. Selleks, et luua uus arvestuse tööleht, vajuta lehe ülemisel real nupule "*Journal*" (tööleht, märgitud kollasega). (Vt Joonis 59)

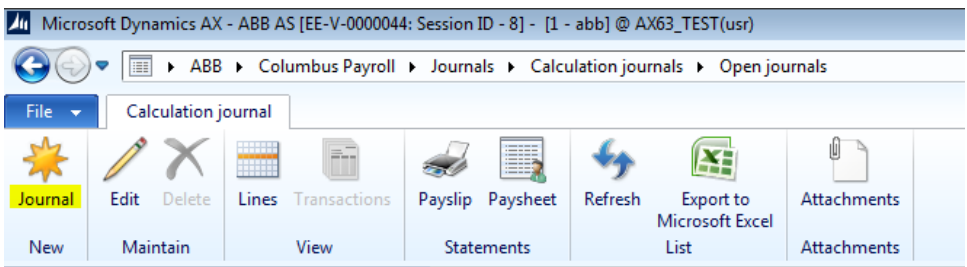

# **Joonis 59.** Uue arvestuse töölehe loomine

Pärast nupule "*Journal*" vajutamist avaneb uus arvestuse tööleht nimega "*Calculation journal table*", kus tuleks kindlasti ära täita allajoonitud väljad (vt Joonis 60).

- *Calculation journal ID* (arvestuse töölehe ID) väli täidetakse süsteemi poolt automaatselt vastavalt seadistatud numbriseeriale.
- *Voucher* (kanne) väli täidetakse süsteemi poolt automaatselt pärast arvestuse töölehe sisestamist.
- *Calculation type* (arvestuse tüüp) vali loetelust *"Final settlement*" ehk lõpparve.
- *Date of calculation* (arvestuse kuupäev) sisesta arvestuse tegemise kuupäev.
- *Calculation status* (arvestuse staatus) täidetakse süsteemi poolt automaatselt. Väljal võivad olla järgmised väärtused.
	- o *Open* (avatud) vaikimisi väärtus uue töölehe loomisel. Staatus näitab, et töölehte pole veel kordagi arvutama pandud.
	- o *Calculated* (arvestatud) väärtus pärast arvestuse teostamist. Arvestatud staatuses töölehte saab vajadusel tühistada ja uuesti arvutada nii palju kordi kui vaja.
	- o *Cancelled* (tühistatud) väärtus pärast arvestuse tühistamist. Tööleht saab selle staatuse juhul, kui vähemalt üks kirje töölehe ridadel on tühistatud. Tühistatud staatuses töölehte saab uuesti arvestada ja tühistada nii palju kordi kui vaja.
	- o *Posted* (sisestatud) väärtus pärast töölehe sisestamist ja kannete koostamist pearaamatusse. Sisestada saab ainult "*Calculated*" (arvestatud) staatuses töölehti. Sisestatud staatuses arvestuse andmeid enam muuta ei saa. Kui arvestus on olnud täiesti vigane, siis on võimalik kasutada sisestatud arvestuse tühistamist koos miinuskannetega pearaamatusse.
- *Posting is canceled* (sisestus tühistatud) väli täidetakse süsteemi poolt automaatselt. Selle märke saab tööleht, mis on tühistatud miinuskannetega pärast töölehe sisestamist.
- *Date of payment* (maksekuupäev) sisesta lõpparve eeldatav maksepäev. Kui tegelikult kantakse summad panka mõnel teisel kuupäeval, saab kuupäeva muuta maksete töölehe koostamise käigus. NB! Selle kuupäeva alusel leitakse arvestuses kehtivad maksumäärad.
- *Currency* (valuuta) näitab valuutat, milles arvestus toimub.
- *Description* (kirjeldus) sisestada arvestuse lühikirjeldus. NB! Sama tekst läheb pangaülekande selgitusse.

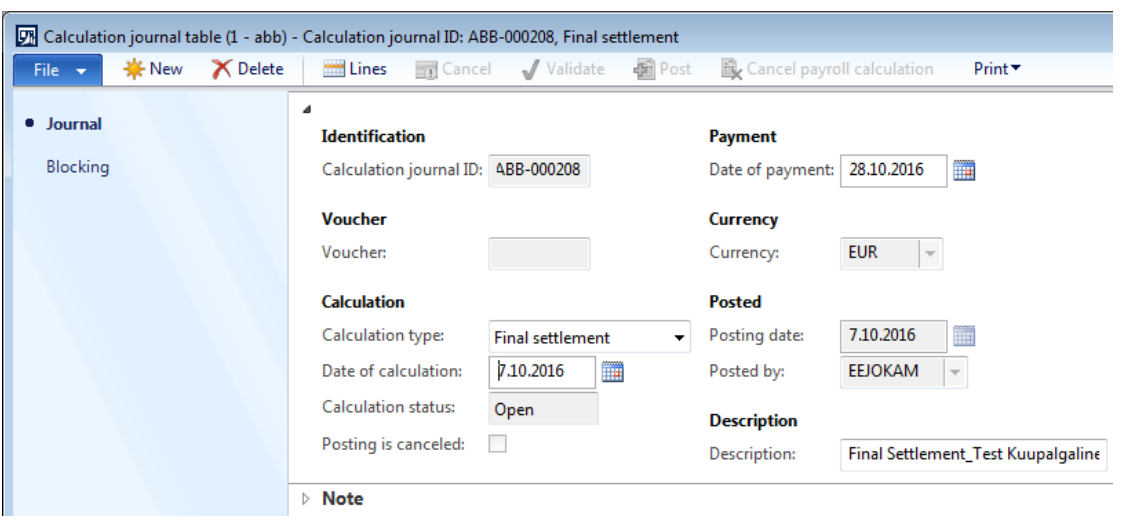

#### **Joonis 60.** Lõpparvestuse tööleht

*Allikas:* autori koostatud

Selleks, et lisada arvestuse töölehele töötajad, vajuta akna "*Calculation journal table*" ülaosas nupule "*Lines*" (read; märgitud kollasega). (Vt Joonis 61)

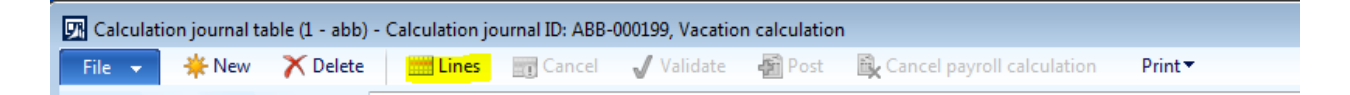

#### **Joonis 61.** Lõpparvestuse töölehe ridade asukoht

*Allikas:* autori koostatud

Pärast "Lines" (read) nupule vajutamist avaneb uus aken "Calculation journal lines" (arvestuse töölehe read). Töötajate lisamiseks vajuta nupule "*Select*" (vali) ja vali avanenud valikust "*Terminal wages*" (lõpparved, märgitud kollasega). (Vt Joonis 62)

| Calculation journal lines (1 - abb) - No Record |                 |            |                        |                  |                      |                           |         |
|-------------------------------------------------|-----------------|------------|------------------------|------------------|----------------------|---------------------------|---------|
| <b>茶</b> New<br>File $\blacktriangledown$       | <b>X</b> Delete |            | A Calculate▼ → Cancel▼ | <b>※ Select▼</b> | <b>Working times</b> | <b>B</b> Calculation info | ■Print▼ |
| Overview General                                |                 |            |                        | All              | Open transactions    |                           |         |
| Worker                                          | Contract ID     | Start date | Period's ending        | Absences         |                      |                           |         |
|                                                 |                 | HP.        |                        |                  | Terminal wages       |                           |         |

**Joonis 62.** Andmete lisamine lõpparvestuse töölehe ridadele

*Allikas:* autori koostatud

Nupule "*Terminal wages*" vajutades avaneb uus dialoogiaken, kuhu tuleks sisestada periood. Arvestuse töölehele lisatakse kõik töötajad, kelle töösuhte lõpp langeb dialoogiaknas määratud kuupäevade vahemikku. (Vt Joonis 63)

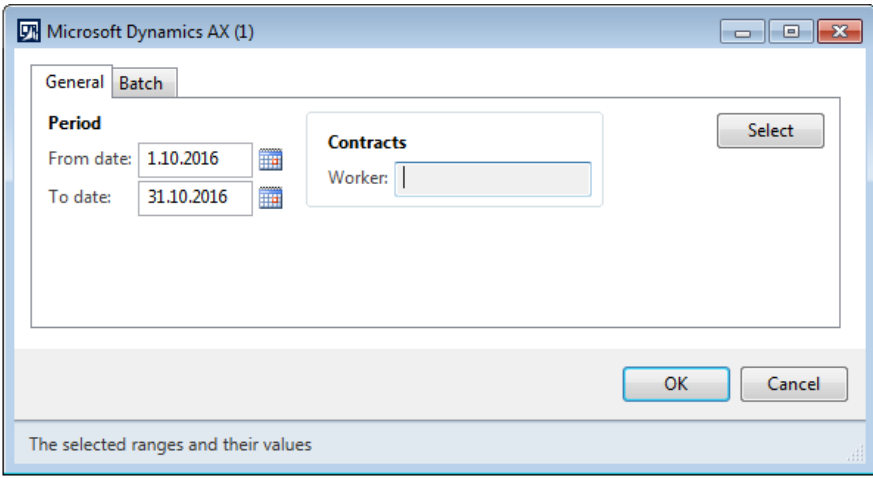

**Joonis 63.** Andmete filtreerimine lõpparvestuse töölehe ridadele

*Allikas:* autori koostatud

Märgi ruut kõikide nende töötajate nimede ees, kelle lõpparve tuleb arvestada. Kui mõnele töötajale ei ole vaja lõpparvet arvestada, jäta ruudud nende töötajate nimede ees tühjaks ja märgi ruudud kõigi ülejäänud töötajate ees. Seejärel vajuta akna ülaosas nuppu "*Calculate*" (arvesta) ja vali avanenud loetelust "*Worker"* (töötaja; märgitud kollasega). (Vt Joonis 64)

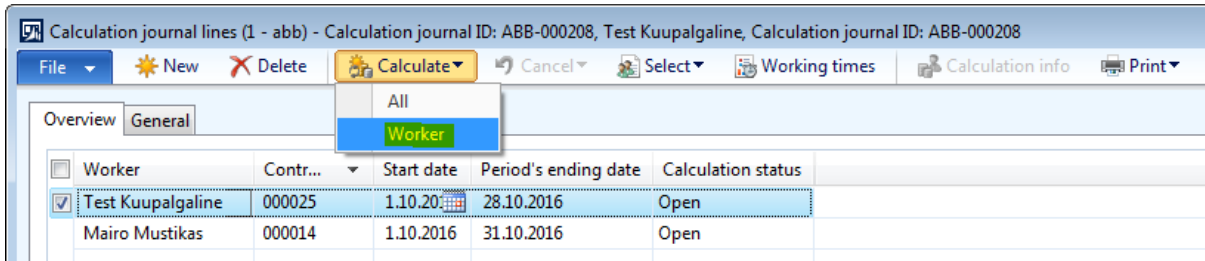

**Joonis 64.** Valitud lõpparvestuse töölehe ridade arvestamine

*Allikas:* autori koostatud

Võimalik on teha arvestus ka kõikidele arvestuse töölehe ridadele ilmunud töötajatele. Selleks vajuta arvestuse töölehe ridade akna ülaosas nuppu "*Calculate*" (arvesta) ja vali avanenud loetelust "*All*" (kõik; märgitud kollasega). (Vt Joonis 65)

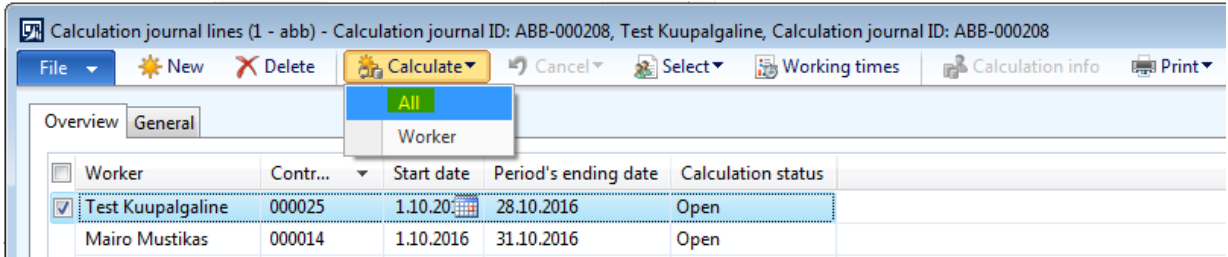

**Joonis 65.** Kõigi lõpparvestuse töölehe ridade arvestamine

Pärast seda on "*Calculation status*" ehk arvestuse staatus "*Calculated*" ehk arvestatud ja arvestuse töölehe ridade lehe "Calculation journal lines" võib sulgeda.

Selleks, et arvestuse töölehte sisestada peavad kõik töölehe read olema staatuses "*Calculated*" ehk arvestatud.

Selleks, et arvestuse protsessi lõpetada, mine tagasi arvestuse töölehele "*Calculation journal table*" and vajuta selle ülaosas nupule "*Post*" (sisesta; märgitud kollasega). (Vt Joonis 66)

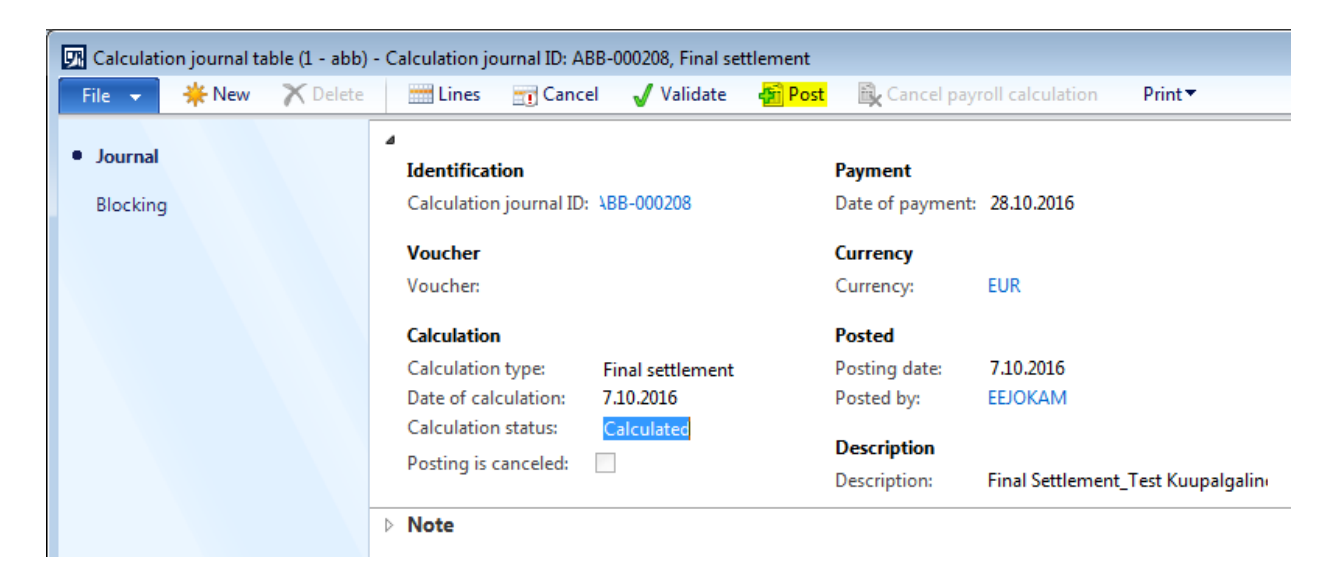

**Joonis 66.** Lõpparvestuse töölehe sisestamine

*Allikas:* autori koostatud

Seejärel avaneb uus dialoogiaken, vajuta "*Yes*" (jah) et kinnitada töölehe sisestamine. (Vt Joonis 67)

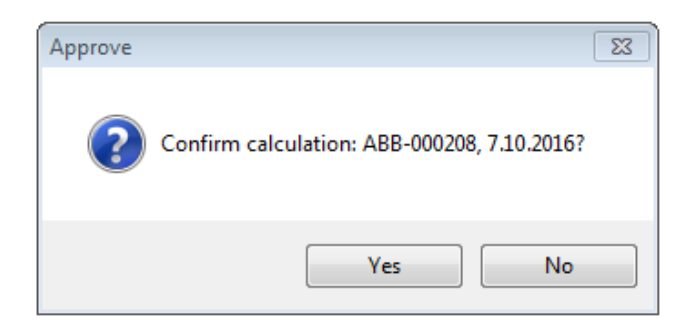

**Joonis 67.** Lõpparvestuse töölehe sisestamise kinnitamine

Nupule "*Yes*" (jah) vajutamine lõpetab arvestuse protsessi lõplikult ja arvestuse töölehe infot kasutatakse pearaamatu kannete koostamiseks.

Pärast seda on võimalik lõpparvetele koostada maksete tööleht (vt Lisa 7. [Maksete töölehe](#page-96-0)  [koostamine\)](#page-96-0).

## **Lisa 5. Avansimaksete arvestamine**

Eeldused: avanssi taotlevad töötajad e-maili teel ja selle peab kinnitama töötaja otsene juht. Avansimaksed lisatakse Microsoft Dynamics AX 2012 Columbus Palk (edaspidi lühendatult AX) palga töölehele käsitsi ehk informatsiooni avansimaksete kohta ei impordita SAP-ist.

Selleks, et luua avansimaksetele uus palga tööleht, vali mooduli *Columbus Payroll* (Columbus Palk) sektsiooni "*Journals*" (töölehed) alt "*Journal*" (töölehed) ja seejärel "Open journals" (avatud töölehed; märgitud kollasega). (Vt Joonis 68)

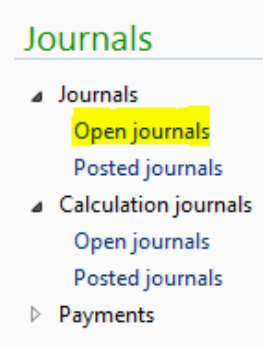

#### **Joonis 68.** Avatud staatuses palga töölehtede asukoht

*Allikas:* autori koostatud

Pärast "*Open journals*" nupule vajutamist avaneb uus aken, mis näitab kõiki avatud staatuses palga töölehti. Selleks, et luua uus palga tööleht, vajuta lehe ülemisel real nupule "*New*" (uus; märgitud kollasega). Seejärel luuakse uus palga tööleht, kus tuleb kindlasti täita allajoonitud väljad (vt Joonis 69).

- *Name* (nimi) vali loetelust "AVANSS".
- *Journal ID* (töölehe ID) luuakse süsteemi poolt automaatselt.
- *Description* (kirjeldus) lisa täpsustav info palga töölehe kohta.

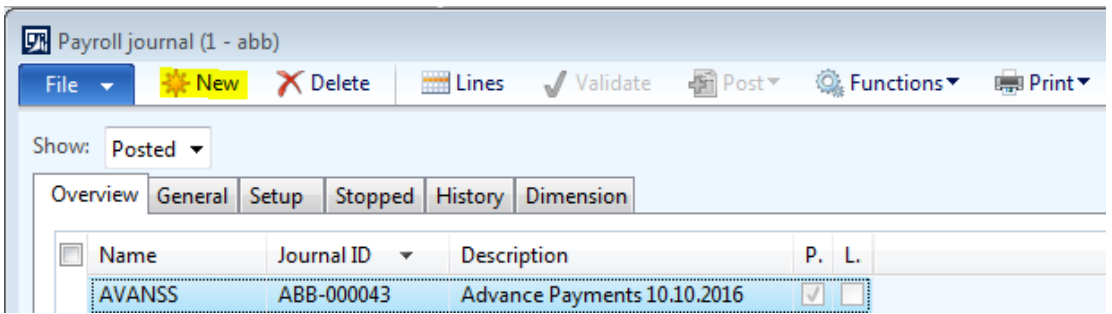

#### **Joonis 69.** Uue palga töölehe loomine

*Allikas:* autori koostatud

Selleks, et lisada loodud palga töölehele töötajad ja nendele makstavad avansid, märgi ruut palga töölehe ees (või hoia rida lihtsalt aktiivsena ehk sinisena) ja vajuta nupule "*Lines*" (read; märgitud kollasega). (Vt Joonis 70)

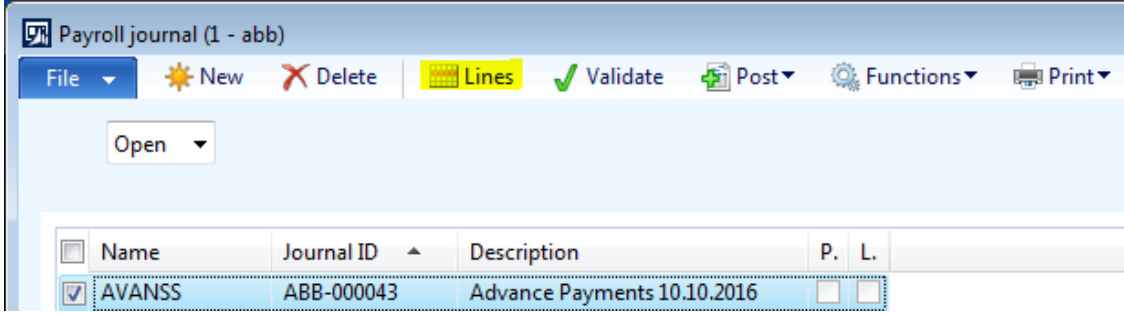

#### **Joonis 70.** Palga töölehe ridade asukoht

*Allikas:* autori koostatud

Seejärel avaneb uus aken, kus kindlasti tuleb täita allajoonitud väljad (vt Joonis 71).

- *Date* (kuupäev) siseta arvestuse kuupäev, mis peab olema planeeritava arvestuse kuupäevaga võrdne või varasem.
- *Worker* (töötaja) vali loetelust töötaja, kellele avansimakse tehase.
- *Contract ID* (lepingu ID) täidetakse süsteemi poolt automaatselt.
- *Contract line ID* (lepingu rea ID) täidetakse süsteemi poolt automaatselt.
- *Pay type ID* (maksetüübi ID) väli täidetakse automaatselt maksetüübiga 1911 avanss, kui palga töölehe nimi on "AVANSS".
- *Calculation type* (arvestuse tüüp) täidetakse süsteemi poolt automaatselt tüübiga "*Interim payment"* (vahearvestus), kui palga töölehe nimi on "AVANSS".
- *Quantity* (kogus) jäta väli tühjaks.
- *Rate* (kurss) jäta väli tühjaks.
- *Amount* (summa) sisesta avansi summa.
- *Delete* (kustuta) täida ruut, kui tegemis on ühekordse maksega, selline kirje kustutatakse pärast arvestusse kaasamist ja arvestuse sisestamist. Kui märkeruut on

täitamata, siis arvestatakse makset automaatselt uuesti järgmises sama arvestuse tüübiga arvestuses.

| DIM Payroll journal (1 - abb) - Journal ID: ABB-000043, Advance Payments 10.10.2016, Posted: NoPeriodic: No |                          |                     |                                 |                     |                         |                        |      |                          |  |
|----------------------------------------------------------------------------------------------------|--------------------------|---------------------|---------------------------------|---------------------|-------------------------|------------------------|------|--------------------------|--|
| <b> ★</b> New<br><b>X</b> Delete<br>File v                                                                  | - Posting ▼              | $J$ Validate $\tau$ | Period journal                  | <b>Q</b> Functions▼ | ■ Print▼                | Calculate Netto/Brutto |      |                          |  |
| Info                                                                                                    |                          | <b>Total</b>        |                                 |                     |                         |                        |      |                          |  |
| Employee name:                                                                                              | <b>Test Kuupalgaline</b> |                     | Amount in transaction currency: |                     | 0,00                    |                        |      |                          |  |
| Pay type name:                                                                                              | Avanss                   |                     | Amount in accounting currency:  |                     | 0,00                    |                        |      |                          |  |
| Currency:                                                                                                   | <b>EUR</b><br>$ +$       |                     |                                 |                     |                         |                        |      |                          |  |
| Amount in accounting currency:                                                                              | 200,00                   |                     |                                 |                     |                         |                        |      |                          |  |
| Overview General Dimension                                                                                  |                          |                     |                                 |                     |                         |                        |      |                          |  |
| Date<br>Worker                                                                                              |                          | Contract ID         | Contract line Pay type ID       |                     | <b>Calculation type</b> | Quantity               | Rate | Amount D.                |  |
| 10.10.2016                                                                                                  | Test Kuupalgaline        | 000025              | 000018                          | 1911                | Interim calculation     | 0.00                   | 0.00 | $200,00$ $\triangledown$ |  |

**Joonis 71.** Palga töölehe read

*Allikas:* autori koostatud

Selleks, et lisada palga töölehele veel üks töötaja, vajuta töölehe ridade akna päises nupule "New" (uus; märgitud kollasega) ja täida samad väljad, mis ennegi. (Vt Joonis 72)

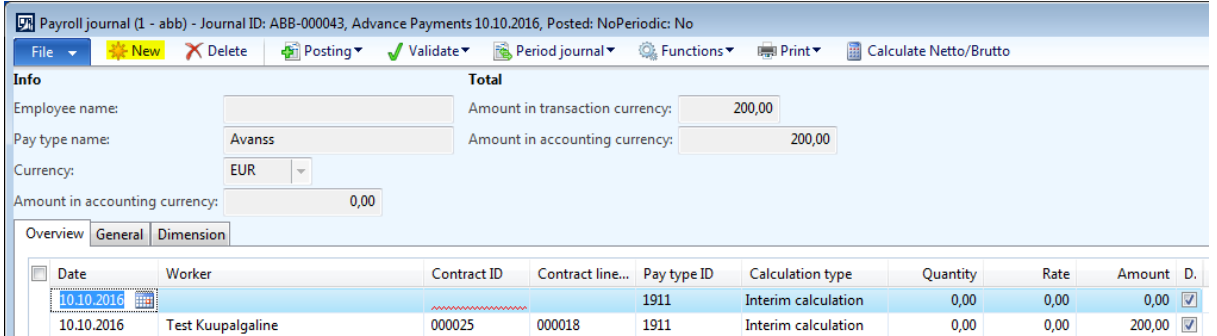

#### **Joonis 72.** Uue palga töölehe rea loomine

*Allikas:* autori koostatud

Selleks, et rida kustutada, märgi ruut rea esimeses tulbas ja vajuta töölehe ridade akna päises nupule "*Delete"* (kustuta; märgitud kollasega). (Vt Joonis 73)

| D <sup>®</sup> Payroll journal (1 - abb) - Journal ID: ABB-000043, Advance Payments 10.10.2016, Posted: NoPeriodic: No |                              |                     |                                 |                    |                     |                        |      |                                 |  |
|----------------------------------------------------------------------------------------------------|------------------------------|---------------------|---------------------------------|--------------------|---------------------|------------------------|------|---------------------------------|--|
| <b>※</b> New<br><b>File</b>                                                                                            | - Posting ▼<br><b>Delete</b> | $J$ Validate $\tau$ | ina. Period journal ▼           | <b>©</b> Functions | ■ Print▼            | Calculate Netto/Brutto |      |                                 |  |
| Info                                                                                                    |                              | <b>Total</b>        |                                 |                    |                     |                        |      |                                 |  |
| Employee name:                                                                                                    | Johanna Kamarinen            |                     | Amount in transaction currency: |                    | 200.00              |                        |      |                                 |  |
| Pay type name:                                                                                                    | Avanss                       |                     | Amount in accounting currency:  |                    | 200,00              |                        |      |                                 |  |
| Currency:                                                                                                    | $-$<br><b>EUR</b>            |                     |                                 |                    |                     |                        |      |                                 |  |
| Amount in accounting currency:                                                                                         | 50,00                        |                     |                                 |                    |                     |                        |      |                                 |  |
| General<br>Dimension<br>Overview                                                                                       |                              |                     |                                 |                    |                     |                        |      |                                 |  |
| $\Box$<br>Date<br>Worker                                                                                               |                              | Contract ID         | Contract line                   | Pay type ID        | Calculation type    | Quantity               | Rate | Amount D.                       |  |
| $\nabla$ 10.10.2016                                                                                                    | Johanna Kamarinen            | 000002              | 000002                          | 1911               | Interim calculation | 0.00                   | 0.00 | $50,00$ $\boxed{\triangledown}$ |  |
| 10.10.2016                                                                                                    | <b>Test Kuupalgaline</b>     | 000025              | 000018                          | 1911               | Interim calculation | 0,00                   | 0,00 | 200,00                          |  |

**Joonis 73.** Palga töölehe rea kustutamine

Kui palga töölehele on lisatud kõik töötajad ja nendele makstavad avansid võib palga töölehe sisestada. Selleks, et palga töölehte sisestada, vajuta töölehe ridade lehe päises nupule "Posting" (sisestamine) ja vali "*Post*" (sisesta; märgitud kollasega). Sisestamine kannab info palga töölehelt töötaja avatud kannetesse ("Open transactions") töötaja kaardil ja seda infot võib kaasata arvestusse. (Vt Joonis 74)

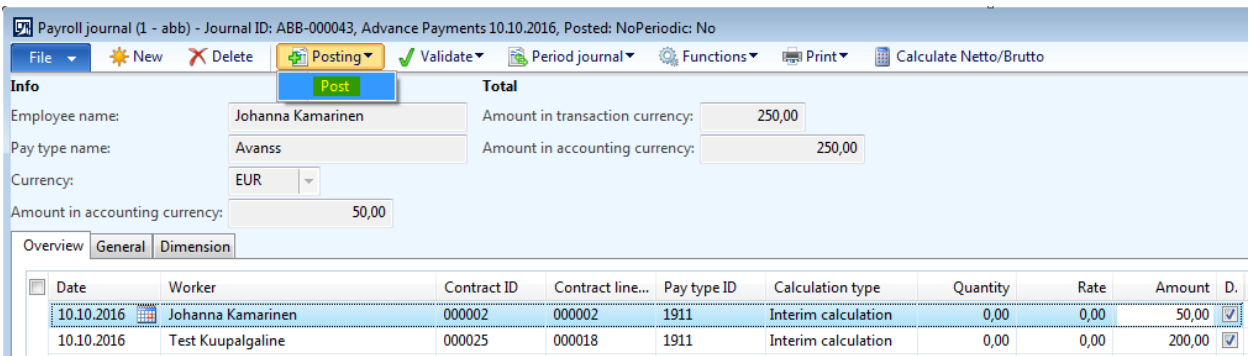

#### **Joonis 74.** Palga töölehe sisestamine

*Allikas:* autori koostatud

Selleks, et näha sisestatud palga töölehti, vali mooduli *Columbus Payroll* (Columbus Palk) sektsiooni "*Journals*" (töölehed) alt "*Journal*" (töölehed) ja seejärel "*Posted journals*" (sisestatud töölehed; märgitud kollasega). (Vt Joonis 75)

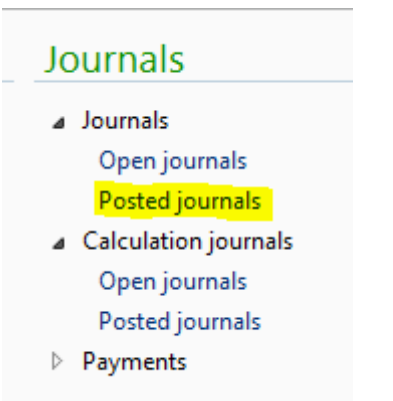

**Joonis 75.** Sisestatud staatuses palga töölehtede asukoht

*Allikas:* autori koostatud

Seejärel avaneb aken kõikide sisestatud palga töölehtedega. Selleks, et näha sisestatud palga töölehe sisu, märgi ruut vastava palga töölehe nime ees (või hoia vastav tööleht lihtsalt aktiivsena ehk sinisena) ja vajuta päises nupule "*Lines*" (read; märgitud kollasega). (Vt Joonis 76)

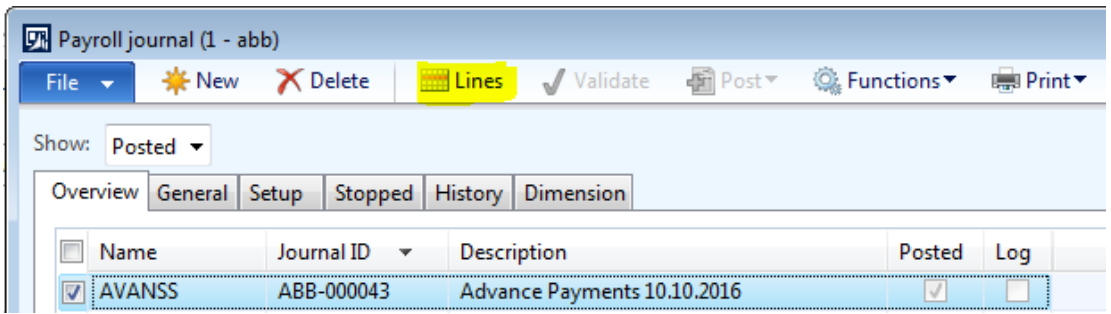

#### **Joonis 76.** Sisestatud palga töölehe ridade asukoht

*Allikas:* autori koostatud

"*Lines*" (read) nupule vajutamine avab uue akna, kust on näha sisestatud töölehe sisu ehk selle read. (Vt Joonis 77)

|                                            | The Payroll journal (1 - abb) - Journal ID: ABB-000043, Advance Payments 10.10.2016, Posted: YesPeriodic: No |              |                                 |                    |                         |                        |      |               |           |  |  |  |
|--------------------------------------------|----------------------------------------------------------------------------------------------------|--------------|---------------------------------|--------------------|-------------------------|------------------------|------|---------------|-----------|--|--|--|
| <b>NE New</b><br><b>X</b> Delete<br>File v | - Posting ▼<br>$\sqrt{\frac{1}{\sqrt{1}}\text{Validate}}$                                                    |              | Period journal *                | <b>Q</b> Functions | ■ Print▼                | Calculate Netto/Brutto |      |               |           |  |  |  |
| Info                                       |                                                                                                    | <b>Total</b> |                                 |                    |                         |                        |      |               |           |  |  |  |
| Employee name:                             | Johanna Kamarinen                                                                                            |              | Amount in transaction currency: |                    | 250,00                  |                        |      |               |           |  |  |  |
| Pay type name:<br>Avanss                   |                                                                                                    |              | Amount in accounting currency:  |                    | 250,00                  |                        |      |               |           |  |  |  |
| Currency:<br><b>EUR</b>                    | $\mathbf{w}$                                                                                                 |              |                                 |                    |                         |                        |      |               |           |  |  |  |
| Amount in accounting currency:             | 50,00                                                                                                    |              |                                 |                    |                         |                        |      |               |           |  |  |  |
| Overview General Dimension                 |                                                                                                    |              |                                 |                    |                         |                        |      |               |           |  |  |  |
| Worker<br>Date                             |                                                                                                    | Contract ID  | Contract line ID                | Pay type ID        | <b>Calculation type</b> | <b>Quantity</b>        | Rate | Amount Delete |           |  |  |  |
| 10.10.2016<br>Johanna Kamarinen            |                                                                                                    | 000002       | 000002                          | 1911               | Interim calculation     | 0,00                   | 0,00 | 50,00         | V         |  |  |  |
| 10.10.2016<br>Test Kuupalgaline            |                                                                                                    | 000025       | 000018                          | 1911               | Interim calculation     | 0,00                   | 0,00 | 200,00        | $\sqrt{}$ |  |  |  |

**Joonis 77.** Sisestatud palga töölehe read

*Allikas:* autori koostatud

Avansimakse arvestamise alustamiseks vali mooduli *Columbus Payroll* (Columbus Palk) sektsiooni "*Journals*" (töölehed) alt "*Calculation Journals*" (arvestuse töölehed) ja seejärel "*Open journals*" (avatud töölehed; märgitud kollasega). (Vt Joonis 78) Avansimaksete kalkulatsioonid tehakse kasutades vahearvestuse arvestuse tüüpi "*Interim calculation"*.

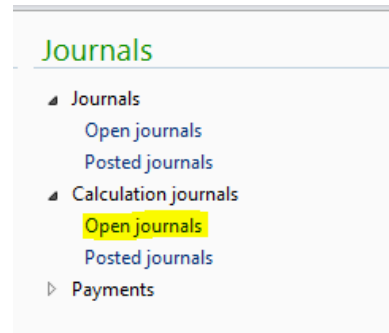

**Joonis 78.** Avatud staatuses arvestuse töölehtede asukoht *Allikas:* autori koostatud

Pärast "Open journals" nupule vajutamist avaneb uus aken, mis näitab kõiki avatud staatuses arvestuse töölehti. Selleks, et luua uus arvestuse tööleht, vajuta lehe ülemisel real nupule *"Journal*" (tööleht; märgitud kollasega). (Vt Joonis 79)

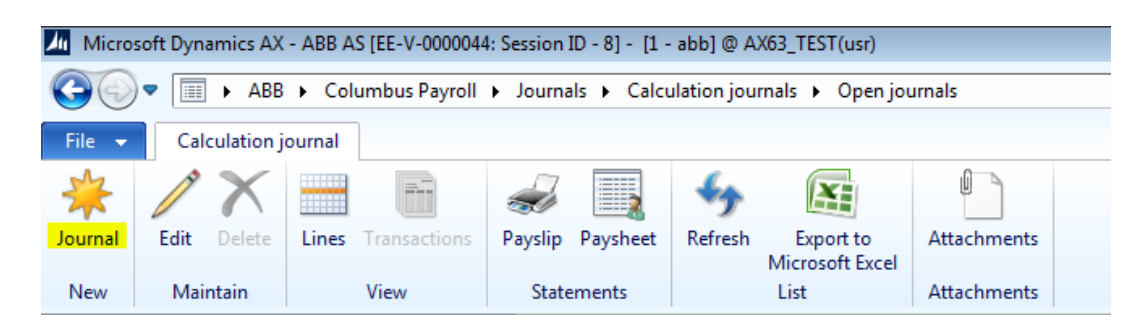

#### **Joonis 79.** Uue arvestuse töölehe loomine

*Allikas:* autori koostatud

Pärast nupule "*Journal*" vajutamist avaneb uus arvestuse tööleht nimega "*Calculation journal table*", kus tuleks kindlasti ära täita allajoonitud väljad (vt Joonis 80).

- *Calculation journal ID* (arvestuse töölehe ID) väli täidetakse süsteemi poolt automaatselt vastavalt seadistatud numbriseeriale.
- *Voucher* (kanne) väli täidetakse süsteemi poolt automaatselt pärast arvestuse töölehe sisestamist.
- *Calculation type* (arvestuse tüüp) vali loetelust "*Interim calculation*" ehk vahearvestus.
- *Date of calculation* (arvestuse kuupäev) sisesta arvestuse tegemise kuupäev.
- *Calculation status* (arvestuse staatus) täidetakse süsteemi poolt automaatselt. Väljal võivad olla järgmised väärtused:
	- o *Open* (avatud) vaikimisi väärtus uue töölehe loomisel. Staatus näitab, et töölehte pole veel kordagi arvutama pandud.
	- o *Calculated* (arvestatud) väärtus pärast arvestuse teostamist. Arvestatud staatuses töölehte saab vajadusel tühistada ja uuesti arvutada nii palju kordi kui vaja.
	- o *Cancelled* (tühistatud) väärtus pärast arvestuse tühistamist. Tööleht saab selle staatuse juhul, kui vähemalt üks kirje töölehe ridadel on tühistatud. Tühistatud staatuses töölehte saab uuesti arvestada ja tühistada nii palju kordi kui vaja.
	- o *Posted* (sisestatud) väärtus pärast töölehe sisestamist ja kannete koostamist pearaamatusse. Sisestada saab ainult "*Calculated*" (arvestatud) staatuses töölehti. Sisestatud staatuses arvestuse andmeid enam muuta ei saa. Kui arvestus on olnud täiesti vigane, siis on võimalik kasutada sisestatud arvestuse tühistamist koos miinuskannetega pearaamatusse.
- *Posting is canceled* (sisestus tühistatud) väli täidetakse süsteemi poolt automaatselt. Selle märke saab tööleht, mis on tühistatud miinuskannetega pärast töölehe sisestamist.
- *Date of payment* (maksekuupäev) sisesta avansimaksete eeldatav maksepäev. Kui tegelikult kantakse summad panka mõnel teisel kuupäeval, saab kuupäeva muuta maksete töölehe koostamise käigus. NB! Selle kuupäeva alusel leitakse arvestuses kehtivad maksumäärad.
- *Currency* (valuuta) näitab valuutat, milles arvestus toimub.
- *Description* (kirjeldus) sisestada arvestuse lühikirjeldus. NB! Sama tekst läheb pangaülekande selgitusse.

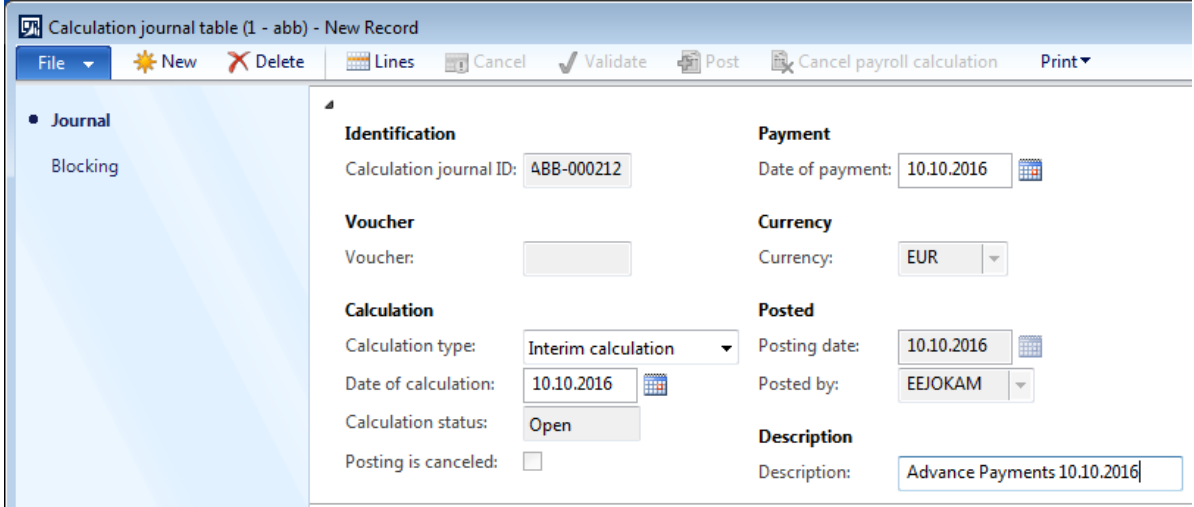

#### **Joonis 80.** Avansimaksete arvestuse tööleht

*Allikas:* autori koostatud

Selleks, et lisada arvestuse töölehele töötajad, vajuta akna "*Calculation journal table*" ülaosas nupule "*Lines*" (read; märgitud kollasega). (Vt Joonis 81)

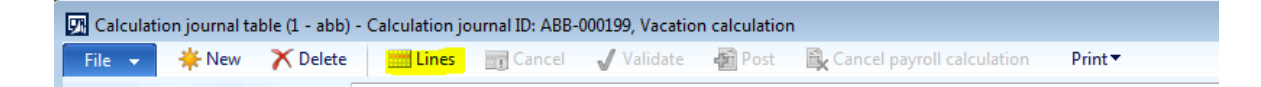

#### **Joonis 81.** Avansimaksete arvestuse töölehe ridade asukoht

*Allikas:* autori koostatud

Pärast "*Lines*" (read) nupule vajutamist avaneb uus aken "*Calculation journal lines*" (arvestuse töölehe read). Töötajate lisamiseks vajuta nupule "*Select*" (vali) ja vali avanenud valikust "*Open transactions*" (avatud kanded; märgitud kollasega). See valik võimaldab arvestuse töölehele lisada

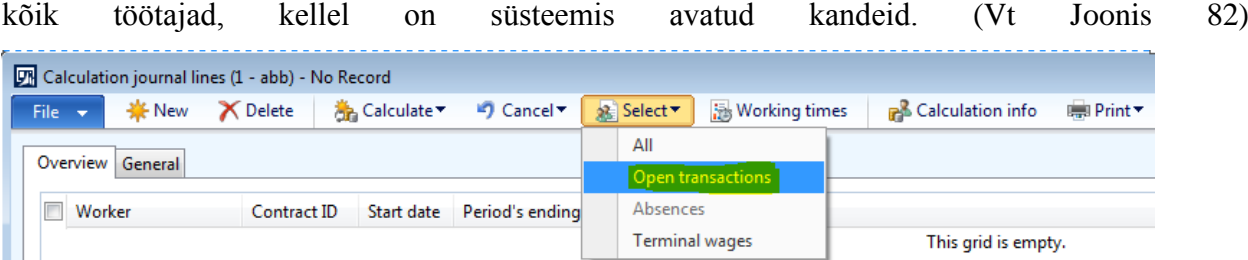

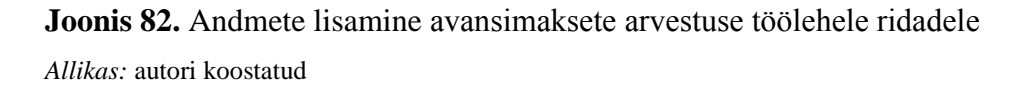

Seejärel avaneb uus aken, kus on võimalik nupule "Select" (vali; märgitud kollasega) vajutades töötajaid arvestuse töölehele valida läbi erinevate filtrite. (Vt Joonis 83)

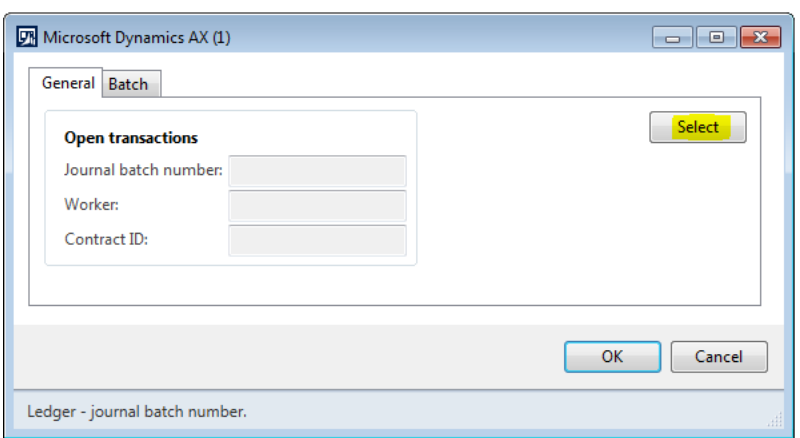

**Joonis 83.** Andmete selekteerimine avansimaksete arvestuse töölehele ridadele *Allikas:* autori koostatud

Selleks, et lisada töötajad kindlalt palga töölehelt (sellelt, kuhu avansimaksed sisestati), mine reale, kus tulba "*Field*" alla on märgitud "*Journal batch number*" ja vali tulbast "*Criteria*" sobiva palga töölehe number (märgitud kollasega). Seejärel vajuta lehe allosas "OK". (Vt Joonis 84)

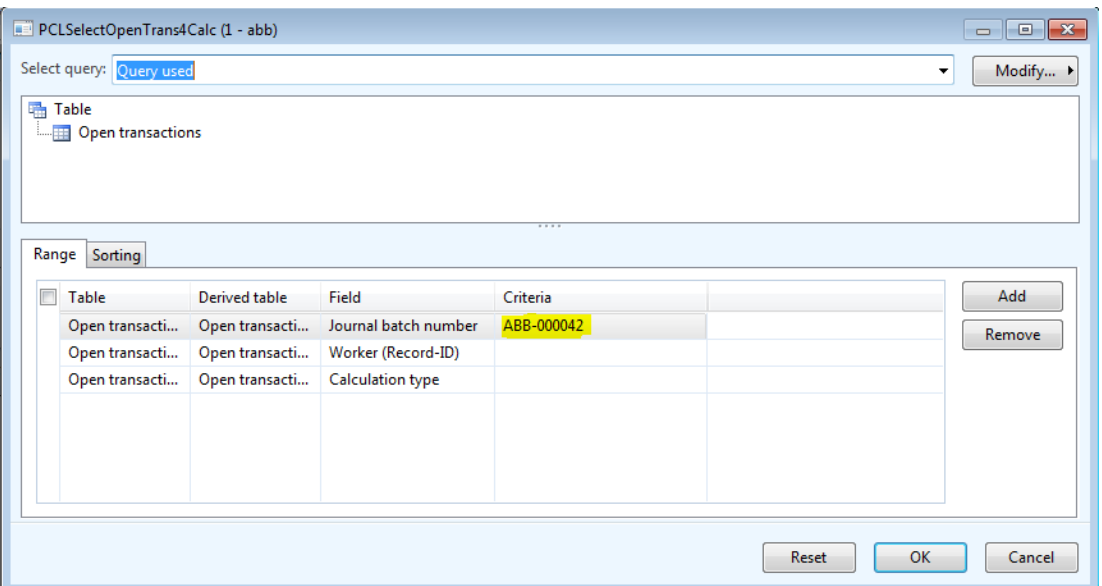

**Joonis 84.** Kindla palga töölehe andmete lisamine avansimaksete arvestuse töölehele ridadele *Allikas:* autori koostatud

Vajuta "*OK*" ka "*Open transactions*" aknas. Selle tulemusel lisatakse arvestusse kõik valitud palga töölehel olevad töötajad. (Vt Joonis 85)

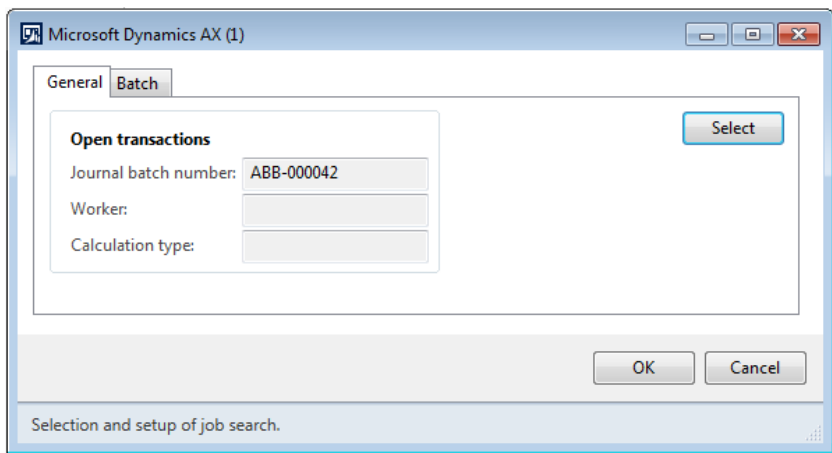

**Joonis 85.** Kindla palga töölehe andmete lisamine avansimaksete arvestuse töölehele ridadele *Allikas:* autori koostatud

Märgi ruut kõikide nende töötajate nimede ees, kelle avanss tuleb arvestada. Kui mõnele töötajale ei ole vaja avanssi arvestada, jäta ruudud nende töötajate nimede ees tühjaks ja märgi ruudud kõigi ülejäänute ees. Seejärel vajuta akna ülaosas nuppu "*Calculate*" (arvesta) ja vali avanenud loetelust "Worker" (töötaja; märgitud kollasega). (Vt Joonis 86)

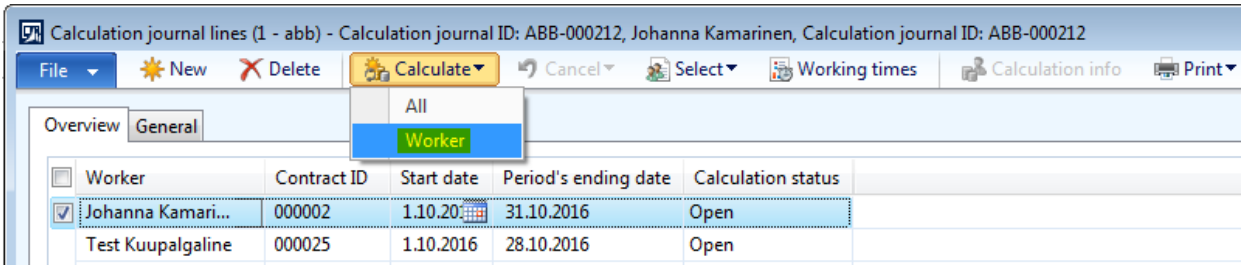

**Joonis 86.** Valitud avansimaksete arvestuse töölehe ridade arvestamine *Allikas:* autori koostatud

Võimalik on teha arvestus ka kõikidele arvestuse töölehe ridadele ilmunud töötajatele. Selleks vajuta arvestuse töölehe ridade akna ülaosas nuppu "*Calculate*" (arvesta) ja vali avanenud loetelust "All" (kõik; märgitud kollasega). (Vt Joonis 87)

|                   | The Calculation journal lines (1 - abb) - Calculation journal ID: ABB-000212, Johanna Kamarinen, Calculation journal ID: ABB-000212 |                 |           |                                                    |             |                                                  |          |
|-------------------|----------------------------------------------------------------------------------------------------|-----------------|-----------|----------------------------------------------------|-------------|--------------------------------------------------|----------|
| File $\mathbf{v}$ | <del>≹¥</del> New                                                                                                    | <b>X</b> Delete |           | 為 Calculate▼   ■ Cancel ▼ & Select ▼               |             | <b>B</b> Working times <b>R</b> Calculation info | ■ Print▼ |
|                   | Overview General                                                                                                    |                 | All       |                                                    |             |                                                  |          |
|                   |                                                                                                    |                 | Worker    |                                                    |             |                                                  |          |
|                   | Worker                                                                                                    | Contract ID     |           | Start date Period's ending date Calculation status |             |                                                  |          |
|                   | : Johanna Kamari                                                                                                    | 000002          |           | 1.10.20 31.10.2016                                 | <b>Open</b> |                                                  |          |
|                   | Test Kuupalgaline                                                                                                    | 000025          | 1.10.2016 | 28.10.2016                                         | Open        |                                                  |          |

**Joonis 87.** Kõigi avansimaksete arvestuse töölehe ridade arvestamine *Allikas:* autori koostatud

Pärast seda on "*Calculation status*" ehk arvestuse staatus "*Calculated*" ehk arvestatud (märgitud kollasega) ja arvestuse töölehe ridade lehe "*Calculation journal lines*" võib sulgeda. (Vt Joonis 88)

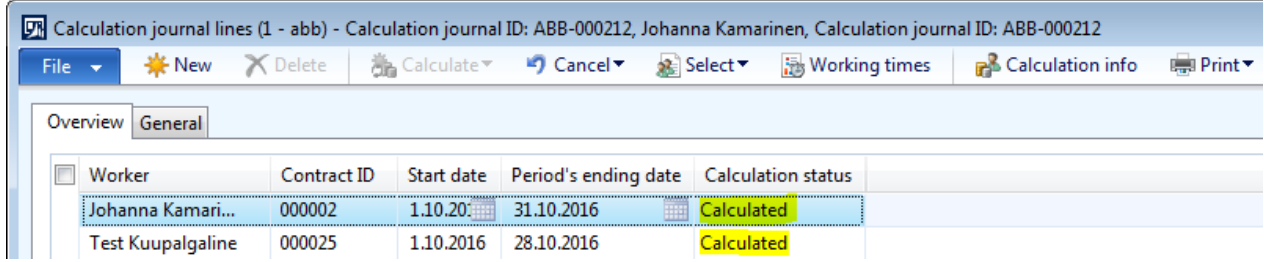

#### **Joonis 88.** Arvestatud staatuses arvestuse töölehe read

*Allikas:* autori koostatud

Selleks, et arvestuse töölehte sisestada peavad kõik töölehe read olema staatuses "*Calculated*" ehk arvestatud.

Selleks, et arvestuse protsessi lõpetada, mine tagasi arvestuse töölehele "*Calculation journal table*" and vajuta selle ülaosas nupule "*Post*" (sisesta; märgitud kollasega). (Vt Joonis 89)

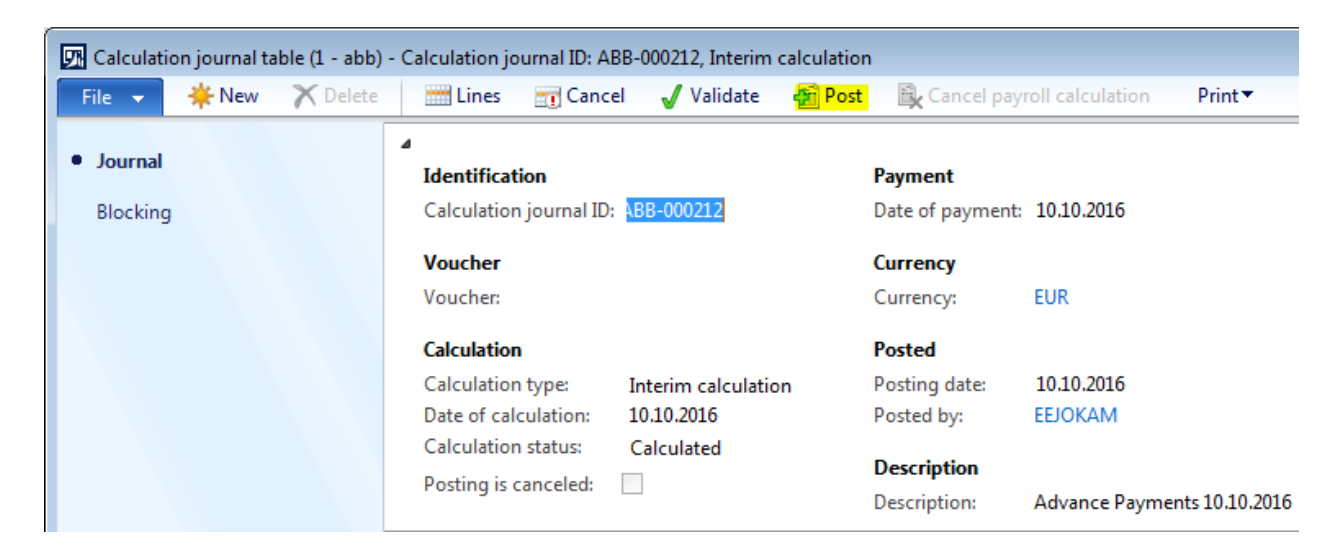

**Joonis 89.** Avansimaksete arvestuse töölehe sisestamine

*Allikas:* autori koostatud

Seejärel avaneb uus dialoogiaken, vajuta "*Yes*" (jah) et kinnitada töölehe sisestamine. (Vt Joonis 90)

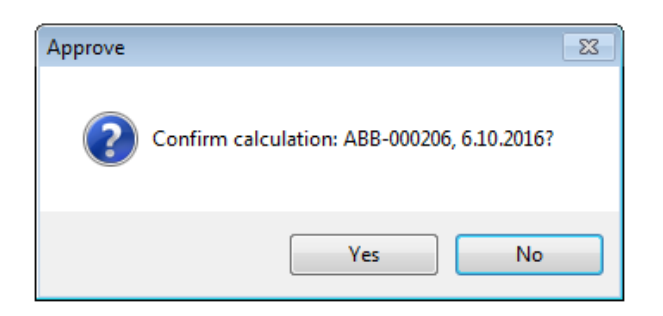

**Joonis 90.** Avansimaksete arvestuse töölehe sisestamise kinnitamine

*Allikas:* autori koostatud

Nupule "*Yes*" (jah) vajutamine lõpetab arvestuse protsessi lõplikult ja arvestuse töölehe infot kasutatakse pearaamatu kannete koostamiseks.

Pärast seda on võimalik vaheväljamaksetele koostada maksete tööleht (vt Lisa 7. [Maksete töölehe](#page-96-0)  [koostamine\)](#page-96-0).

Avansimaksed peetakse automaatselt kinni töötaja kuuarvestusega (vt Lisa 6. [Kuutasude](#page-88-0)  [arvestamine\)](#page-88-0). (Vt Joonis 91)

|                           |                                                                                                    | The Calculation journal table (1 - abb) - Calculation journal ID: ABB-000215, Month calculation                       |                  |          |       |        |                       |  |  |  |  |  |  |  |
|---------------------------|----------------------------------------------------------------------------------------------------|----------------------------------------------------------------------------------------------------|------------------|----------|-------|--------|-----------------------|--|--|--|--|--|--|--|
|                           |                                                                                                    | The Calculation (1 - abb) - Calculation journal ID: ABB-000215, Test Kuupalgaline, Calculation journal ID: ABB-000215 |                  |          |       |        |                       |  |  |  |  |  |  |  |
| File $\blacktriangledown$ |                                                                                                    |                                                                                                    |                  |          |       |        |                       |  |  |  |  |  |  |  |
|                           | 31.10.2016<br>1.10.2016<br>Contract ID: 000025<br>Period start:<br>Employee name: Test Kuupalgaline<br>End:<br>FI<br>$\overline{\psi}$ |                                                                                                    |                  |          |       |        |                       |  |  |  |  |  |  |  |
|                           |                                                                                                    |                                                                                                    |                  |          |       |        |                       |  |  |  |  |  |  |  |
| ⊿ Pay types               |                                                                                                    |                                                                                                    |                  |          |       |        |                       |  |  |  |  |  |  |  |
|                           | Overview General Details                                                                                                    | <b>Dimension</b>                                                                                                    |                  |          |       |        |                       |  |  |  |  |  |  |  |
|                           | Pay type ID                                                                                                    | Text                                                                                                    | Contract line ID | Quantity | Rate  |        | Amount Accrual period |  |  |  |  |  |  |  |
|                           | 1111                                                                                                    | Kuutasu                                                                                                    | 000018           | 16,00    | 47.62 | 761,90 | 31.10.2016            |  |  |  |  |  |  |  |
|                           | 2111                                                                                                    | <b>Tulumaks</b>                                                                                                    |                  | 186.11   | 20.00 | 37,22  | 31.10.2016            |  |  |  |  |  |  |  |
|                           | 2121                                                                                                    | Töötuskindlustus (töövõt                                                                                              |                  | 361,90   | 1,60  | 5.79   | 31.10.2016            |  |  |  |  |  |  |  |
|                           | 2911                                                                                                    | Avansi kinnipidamine                                                                                                  |                  | 0,00     | 0,00  | 400,00 | 31.10.2016            |  |  |  |  |  |  |  |

**Joonis 91.** Avansimaksete kinnipidamine kuuarvestusega

<span id="page-88-0"></span>*Allikas:* autori koostatud

## **Lisa 6. Kuutasude arvestamine**

Eeldused: SAP-i ja Microsoft Dynamics AX 2012 Columbus Palk (edaspidi lühendatult AX) vahel liiguvad iDoc-id ja informatsioon töötaja igakuiste maksete kohta on kantud AX-is töötaja kaardile. SAP-i ja AX-i maksetüüpide vastavustabel on toodud eraldi Exceli failis.

Kuuarvestusse on kaasatud järgmine info:

- töötaja põhiandmed (k.a palgamäärad ja korduvad lisatasud);
- ühekordsed tasud;
- töötunnid;
- puudumised.

Selleks, et näha informatsiooni töötaja igakuiste maksete kohta vali AX-is töötaja kaardilt "*Payroll*" (palgaarvestus) ning vajuta nupule "*Rate lines*" (määrade read; märgitud kollasega). (Vt Joonis 92)

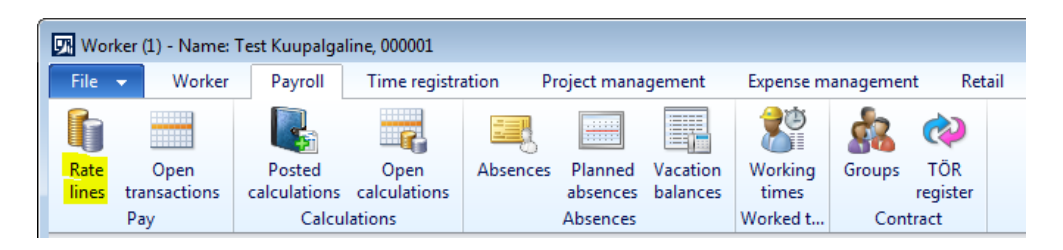

**Joonis 92.** Töötaja määrade info asukoht töötaja kaardil

*Allikas:* autori koostatud

"*Rate lines*" akna avanemisel on näha kõik töötaja igakuised tasud. (Vt Joonis 93)

|  |                                        | Rate lines (1 - abb) - Rate ID: 1112, 000025, Closed: NoContract/Group ID: 000025 |                  |                     |            |                 |               |                 |                   |        | $\begin{array}{c c c c c c} \hline \multicolumn{3}{c }{\mathbf{C}} & \multicolumn{3}{c }{\mathbf{X}} \end{array}$ |
|--|----------------------------------------|-----------------------------------------------------------------------------------|------------------|---------------------|------------|-----------------|---------------|-----------------|-------------------|--------|----------------------------------------------------------------------------------------------------|
|  | $File - $                              | <b>EXPERIENCE X</b> Delete<br>Calculate Netto/Brutto                              |                  |                     |            |                 |               |                 |                   |        | $\Box$ 0                                                                                                    |
|  | Open $\rightarrow$<br>Overview General |                                                                                   |                  |                     |            |                 |               |                 |                   |        |                                                                                                    |
|  | Rate ID                                | Name                                                                              | Contract line ID | Start date End date |            | Salary grade ID |               | Amount Currency | Line total Closed |        |                                                                                                    |
|  | 1111                                   | Kuupalk                                                                           | 000018           | 1.01.2016           | 31.12.20   |                 | 1 000,000 EUR |                 | 1 000,000         | $\Box$ |                                                                                                    |
|  | 1112                                   | Igakuine lisatasu                                                                 | 000018           | 1.02.2016           | 31.12.2016 |                 | 100,000 EUR   |                 | 100,000           | $\Box$ |                                                                                                    |

**Joonis 93.** Töötaja määrade ridade aken

*Allikas:* autori koostatud

Selleks, et näha informatsiooni töötaja ühekordsete maksete kohta vali AX-is töötaja kaardilt "*Payroll*" (palgaarvestus) ning vajuta nupule "*Open transactions*" (avatud kanded; märgitud kollasega). (Vt Joonis 94)

|       | Worker (1) - Name: Test Kuupalgaline, 000001 |              |                                     |          |                      |                       |                           |        |                      |  |
|-------|----------------------------------------------|--------------|-------------------------------------|----------|----------------------|-----------------------|---------------------------|--------|----------------------|--|
| File  | Worker<br>- 7                                | Payroll      | Time registration                   |          | Project management   |                       | <b>Expense management</b> |        | Retail               |  |
| li    | <b>THEFT</b><br><b>HIME</b>                  | T.           |                                     | 雲        | E                    | $1 - 2 - 1 = 0$<br>Ħ. | <b>TE</b>                 |        |                      |  |
| Rate  | Open                                         | Posted       | Open                                | Absences | Planned              | Vacation              | Working                   | Groups | TÖR                  |  |
| lines | transactions.<br>Pay                         | calculations | calculations<br><b>Calculations</b> |          | absences<br>Absences | balances              | times<br>Worked t         |        | register<br>Contract |  |

**Joonis 94.** Töötaja avatud kannete asukoht töötaja kaardil

"*Open transactions*" akna avanemisel on näha kõik töötaja avatud kanded. (Vt Joonis 95)

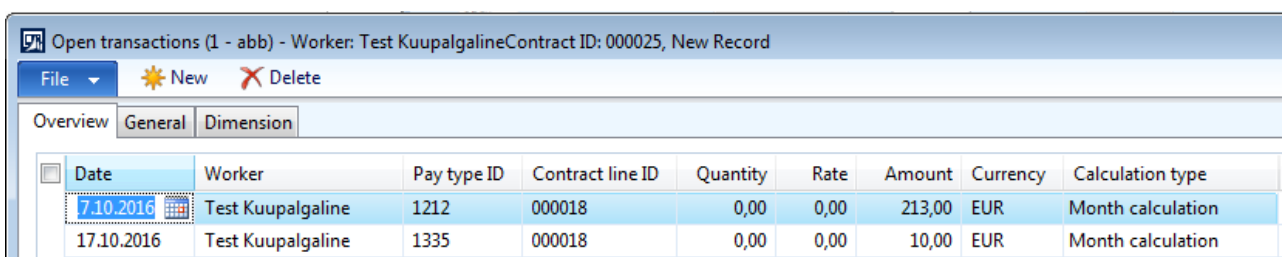

**Joonis 95.** Töötaja avatud kannete aken

*Allikas:* autori koostatud

Selleks, et näha töötaja tööajainfot, vali AX-is töötaja kaardilt "Payroll" (palgaarvestus) ning vajuta nupule "*Working times*" (tööaeg; märgitud kollasega). (Vt Joonis 96)

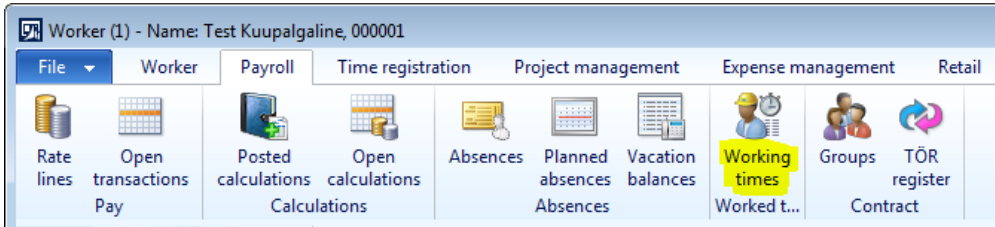

**Joonis 96.** Töötaja tööajainfo töötaja kaardil

*Allikas:* autori koostatud

"*Working times*" akna avanemisel on näha töötaja töötatud tunnid. (Vt Joonis 97)

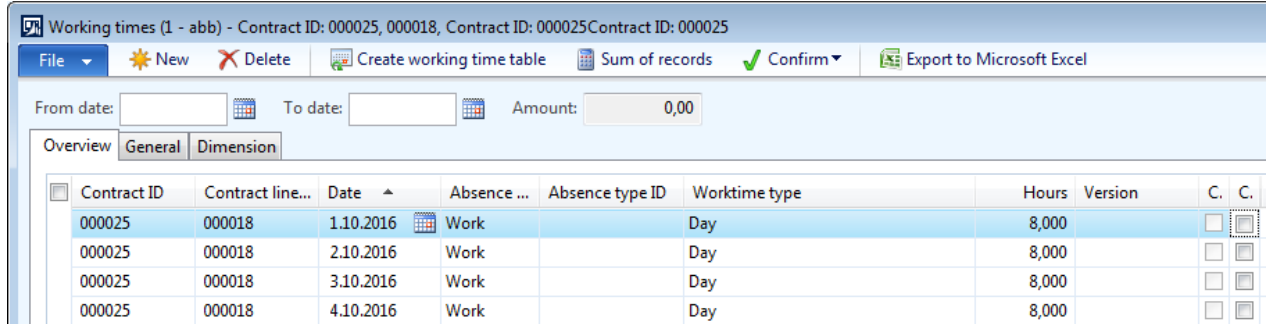

#### **Joonis 97.** Töötaja tööajainfo aken

*Allikas:* autori koostatud

Selleks, et näha töötaja puudumisi, vali AX-is töötaja kaardilt "*Payroll"* (palgaarvestus) ning vajuta nupule "*Absences*" (puudumised; märgitud kollasega). (Vt Joonis 98)

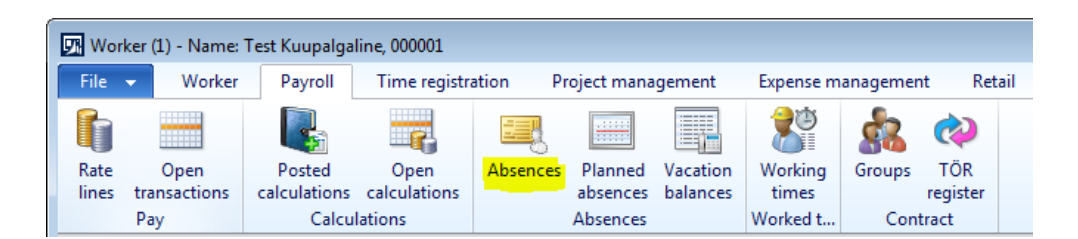

**Joonis 98.** Töötaja puudumiste info asukoht töötaja kaardil

*Allikas:* autori koostatud

"*Absences*" akna avanemisel on näha töötaja puudumised. (Vt Joonis 99)

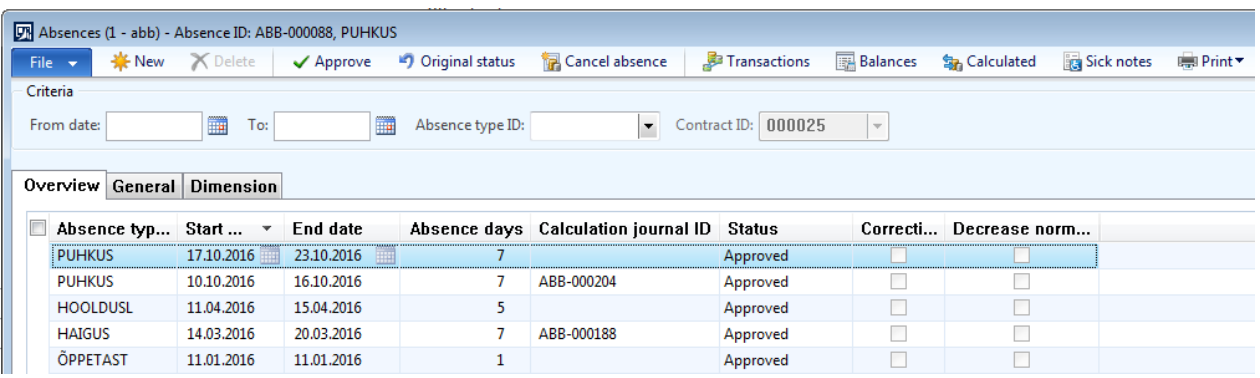

**Joonis 99.** Töötaja puudumiste info aken

*Allikas:* autori koostatud

Kuuarvestamise alustamiseks vali mooduli *Columbus Payroll* (Columbus Palk) sektsiooni "*Journals*" (töölehed) alt "*Calculation Journals*" (arvestuse töölehed) ja seejärel "*Open journals*" (avatud töölehed; märgitud kollasega). (Vt Joonis 100)

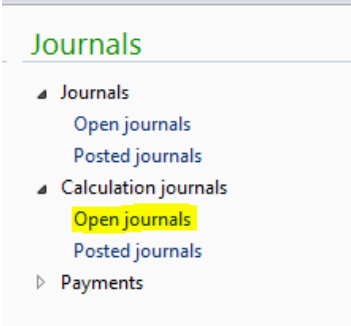

**Joonis 100.** Avatud staatuses arvestuse töölehtede asukoht

*Allikas:* autori koostatud

Pärast "*Open journals*" nupule vajutamist avaneb uus aken, mis näitab kõiki avatud staatuses arvestuse töölehti. Selleks, et luua uus arvestuse tööleht, vajuta lehe ülemisel real nupule "*Journal*" (tööleht; märgitud kollasega). (Vt Joonis 101)

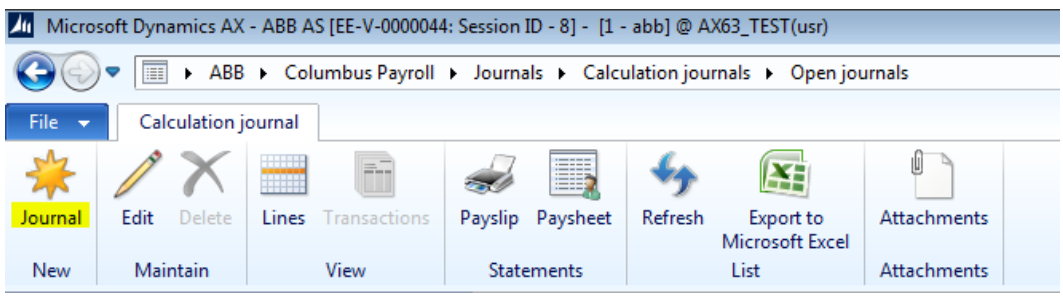

**Joonis 101.** Uue arvestuse töölehe loomine

*Allikas:* autori koostatud

Pärast nupule "*Journal*" vajutamist avaneb uus arvestuse tööleht nimega "*Calculation journal table*", kus tuleks kindlasti ära täita allajoonitud väljad (vt Joonis 102).

- *Calculation journal ID* (arvestuse töölehe ID) väli täidetakse süsteemi poolt automaatselt vastavalt seadistatud numbriseeriale.
- *Voucher* (kanne) väli täidetakse süsteemi poolt automaatselt pärast arvestuse töölehe sisestamist.
- Calculation type (arvestuse tüüp) vali loetelust "*Month calculation*" ehk kuuarvestus.
- *Date of calculation* (arvestuse kuupäev) sisesta arvestuse tegemise kuupäev.
- *Calculation status* (arvestuse staatus) täidetakse süsteemi poolt automaatselt. Väljal võivad olla järgmised väärtused:
	- o *Open* (avatud) vaikimisi väärtus uue töölehe loomisel. Staatus näitab, et töölehte pole veel kordagi arvutama pandud.
	- o *Calculated* (arvestatud) väärtus pärast arvestuse teostamist. Arvestatud staatuses töölehte saab vajadusel tühistada ja uuesti arvutada nii palju kordi kui vaja.
	- o *Cancelled* (tühistatud) väärtus pärast arvestuse tühistamist. Tööleht saab selle staatuse juhul, kui vähemalt üks kirje töölehe ridadel on tühistatud. Tühistatud staatuses töölehte saab uuesti arvestada ja tühistada nii palju kordi kui vaja.
	- o *Posted* (sisestatud) väärtus pärast töölehe sisestamist ja kannete koostamist pearaamatusse. Sisestada saab ainult "*Calculated*" (arvestatud) staatuses töölehti. Sisestatud staatuses arvestuse andmeid enam muuta ei saa. Kui arvestus on olnud täiesti vigane, siis on võimalik kasutada sisestatud arvestuse tühistamist koos miinuskannetega pearaamatusse.
- *Posting is canceled* (sisestus tühistatud) väli täidetakse süsteemi poolt automaatselt. Selle märke saab tööleht, mis on tühistatud miinuskannetega pärast töölehe sisestamist.
- *Date of payment* (maksekuupäev) sisesta igakuiste maksete eeldatav maksepäev. Kui tegelikult kantakse summad panka mõnel teisel kuupäeval, saab kuupäeva muuta maksete töölehe koostamise käigus. NB! Selle kuupäeva alusel leitakse arvestuses kehtivad maksumäärad.
- *Currency* (valuuta) näitab valuutat, milles arvestus toimub.
- *Description* (kirjeldus) sisestada arvestuse lühikirjeldus. NB! Sama tekst läheb pangaülekande selgitusse.

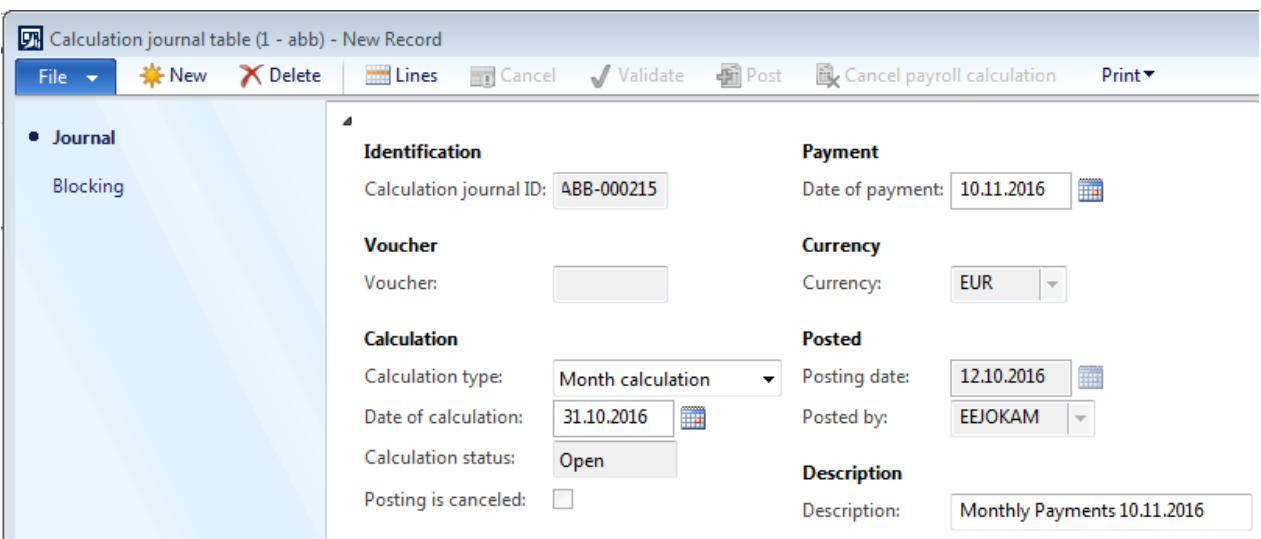

#### **Joonis 102.** Kuuarvestuse tööleht

*Allikas:* autori koostatud

Selleks, et lisada arvestuse töölehele töötajad, vajuta akna "*Calculation journal table*" ülaosas nupule "*Lines*" (read; märgitud kollasega). (Vt Joonis 103)

The Calculation journal table (1 - abb) - Calculation journal ID: ABB-000215, Month calculation File  $\rightarrow$ **☀** New **X** Delete Lines **Cancel** Validate **新Post** Cancel payroll calculation Print \*

#### **Joonis 103.** Kuuarvestuse töölehe ridade asukoht

*Allikas:* autori koostatud

Pärast "*Lines*" (read) nupule vajutamist avaneb uus aken "*Calculation journal lines*" (arvestuse töölehe read). Töötajate lisamiseks vajuta nupule "Select" (vali) ja vali avanenud valikust "All" (kõik; märgitud kollasega). (Vt Joonis 104)

|                   |        |                  | Calculation journal lines (1 - abb) - No Record |            |                               |           |                       |                                        |          |
|-------------------|--------|------------------|-------------------------------------------------|------------|-------------------------------|-----------|-----------------------|----------------------------------------|----------|
| File $\mathbf{v}$ |        | ₩ New            | <b>X</b> Delete                                 |            | <b>A</b> Calculate▼ ■ Cancel▼ | ® Select▼ | <b>Working times</b>  | <b>P</b> <sup>8</sup> Calculation info | ■ Print▼ |
|                   |        | Overview General |                                                 |            |                               | All       |                       |                                        |          |
|                   |        |                  |                                                 |            |                               |           | Open transactions     |                                        |          |
|                   | Worker |                  | Contract ID                                     | Start date | Period's ending               | Absences  |                       |                                        |          |
|                   |        |                  |                                                 |            |                               |           | <b>Terminal wages</b> |                                        |          |

**Joonis 104.** Andmete lisamine kuuarvestuse töölehe ridadele

*Allikas:* autori koostatud

Nupule *"All*" vajutades avaneb uus dialoogiaken, mis võimaldab töötajaid arvestuse töölehele sisestada vastavalt nende üksusele ("*Contract group ID*"). Vali loetelust üksus, mille töötajate kuuarvestus tuleb läbi viia. Võimalik on töötajaid arvestuse töölehele lisada ka ükshaaval või lepingu ID järgi. Pärast valikute tegemist vajuta lehe allosas "*OK*". (Vt Joonis 105)

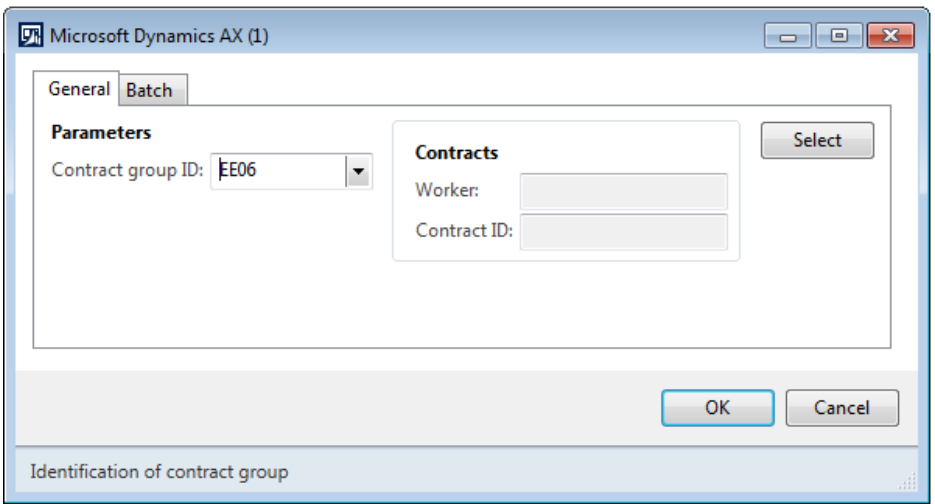

**Joonis 105.** Kindla üksuse andmete filtreerimine kuuarvestuse töölehe ridadele *Allikas:* autori koostatud

Filtreerides töötajaid arvetuse töölehele lepingu grupi ID ("Contract group ID") järgi, lisatakse arvestuse töölehele kõik töötajad, kellel on sama lepingu grupp ehk üksus.

Märgi ruut kõikide nende töötajate nimede ees, kellele tuleb kuuarvestus teha. Kui mõnele töötajale ei ole vaja kuuarvestust teha, jäta ruudud nende töötajate nimede ees tühjaks ja märgi ruudud kõigi ülejäänute ees. Seejärel vajuta akna ülaosas nuppu "*Calculate*" (arvesta) ja vali avanenud loetelust "*Worker*" (töötaja; märgitud kollasega). (Vt Joonis 106)

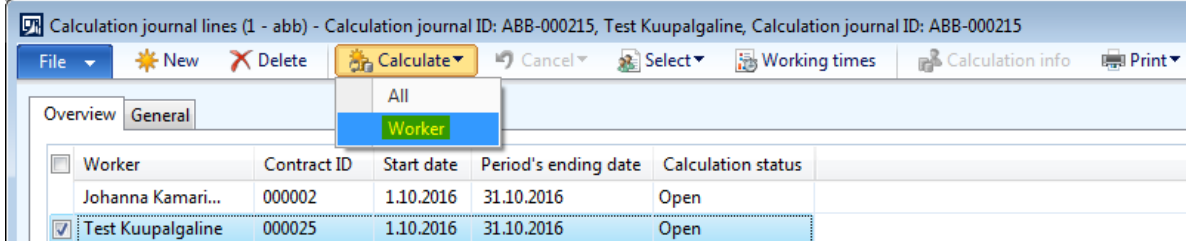

**Joonis 106.** Valitud kuuarvestuse töölehe ridade arvestamine *Allikas:* autori koostatud

Võimalik on teha arvestus ka kõikidele arvestuse töölehe ridadele ilmunud töötajatele. Selleks vajuta arvestuse töölehe ridade akna ülaosas nuppu "*Calculate*" (arvesta) ja vali avanenud loetelust "*All*" (kõik; märgitud kollasega). (Vt Joonis 107)

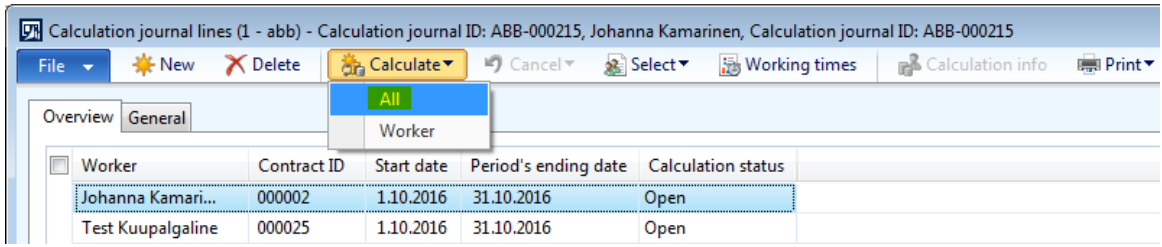

**Joonis 107.** Kõigi kuuarvestuse töölehe ridade arvestamine

*Allikas:* autori koostatud

Pärast seda on "*Calculation status*" ehk arvestuse staatus "*Calculated*" ehk arvestatud (märgitud kollasega) ja arvestuse töölehe ridade lehe "*Calculation journal lines*" võib sulgeda. (Vt Joonis 108)

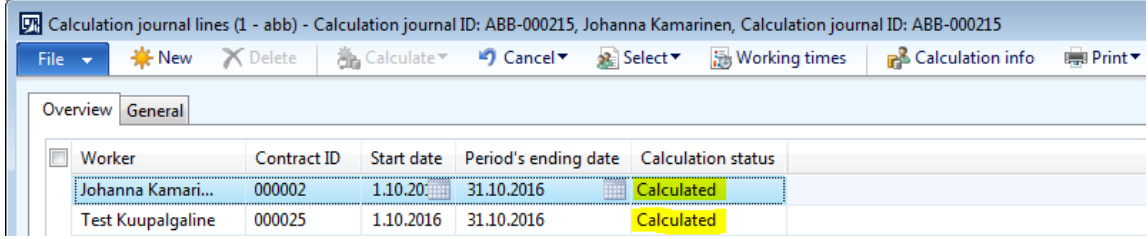

**Joonis 108.** Arvestatud staatuses kuuarvestuse töölehe read

*Allikas:* autori koostatud

Selleks, et arvestuse töölehte sisestada peavad kõik töölehe read olema staatuses "*Calculated*" ehk arvestatud.

Selleks, et arvestuse protsessi lõpetada, mine tagasi arvestuse töölehele "*Calculation journal table*" and vajuta selle ülaosas nupule "*Post*" (sisesta; märgitud kollasega). (Vt joonis 109)

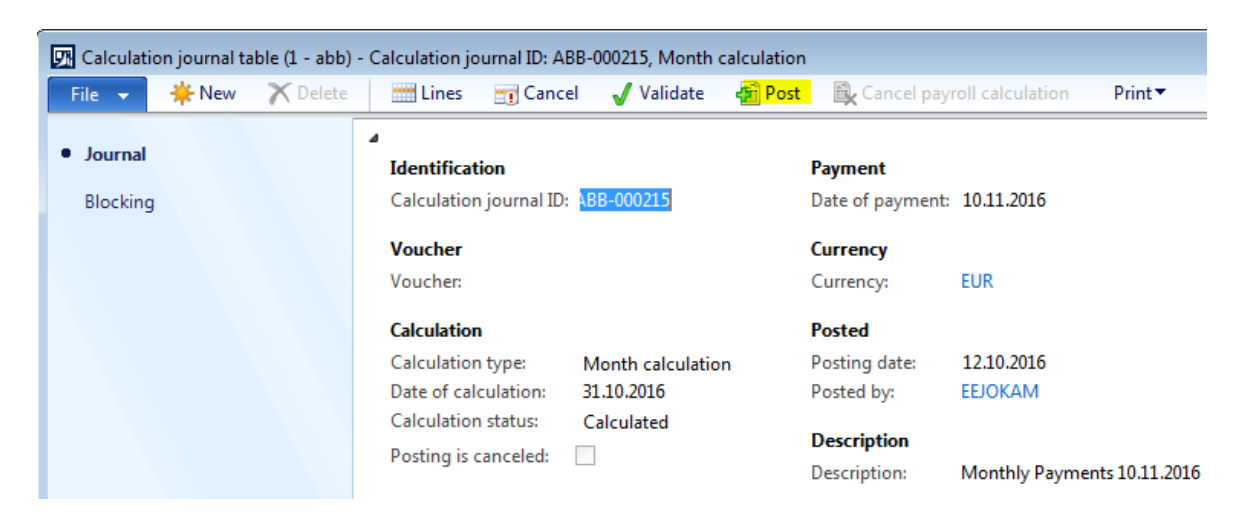

**Joonis 109.** Kuuarvestuse töölehe sisestamine

Seejärel avaneb uus dialoogiaken, vajuta "*Yes*" (jah) et kinnitada töölehe sisestamine. (Vt Joonis 110)

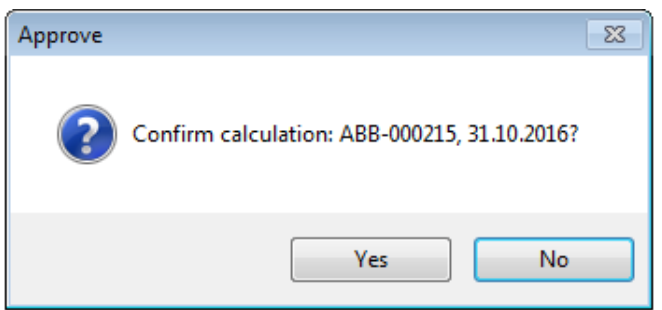

**Joonis 110.** Kuuarvestuse töölehe sisestamise kinnitamine

*Allikas:* autori koostatud

Nupule "*Yes*" (jah) vajutamine lõpetab arvestuse protsessi lõplikult ja arvestuse töölehe infot kasutatakse pearaamatu kannete koostamiseks.

Pärast seda on võimalik kuuarvestustele koostada maksete tööleht (vt Lisa 7. [Maksete töölehe](#page-96-0)  [koostamine\)](#page-96-0).

## <span id="page-96-0"></span>**Lisa 7. Maksete töölehe koostamine**

Töötajatele saab välja maksta summasid ainult neilt arvestuse töölehtedelt, mis on staatuses "*Posted*" (sisestatud). (Vt Joonis 111)

|                           |            |          | $\boxed{D}$ Calculation journal table (1 - abb) - Calculation journal ID: ABB-000236, Interim calculation |               |                     |               |                              |                             |                                 |
|---------------------------|------------|----------|----------------------------------------------------------------------------------------------------|---------------|---------------------|---------------|------------------------------|-----------------------------|---------------------------------|
| File $\blacktriangledown$ | <b>New</b> | X Delete | <b>Employees</b>                                                                                          | <b>Cancel</b> | Validate            | <b>新</b> Post | Cancel payroll calculation   |                             | $Print \top$                    |
| · Journal                 |            |          | ⊿<br><b>Identification</b>                                                                                |               |                     |               | Payment                      |                             |                                 |
| Blocking                  |            |          | Calculation journal ID:                                                                                   |               | ABB-000236          |               | Date of payment:             | 1.12.2016                   | m                               |
|                           |            |          | <b>Voucher</b><br>Voucher:                                                                                |               | ABB-000121          |               | <b>Currency</b><br>Currency: | <b>EUR</b><br>$\mathcal{M}$ |                                 |
|                           |            |          | <b>Calculation</b>                                                                                        |               |                     |               | <b>Posted</b>                |                             |                                 |
|                           |            |          | Calculation type:                                                                                         |               | Interim calculation |               | Posting date:                | 19.10.2016                  | m                               |
|                           |            |          | Date of calculation:                                                                                      |               | 1.12.2016           | Ħ             | Posted by:                   | <b>EEJOKAM</b>              | $\overline{\phantom{m}}$        |
|                           |            |          | <b>Calculation status:</b>                                                                                |               | Posted              |               | <b>Description</b>           |                             |                                 |
|                           |            |          | Posting is canceled:                                                                                      |               |                     |               | Description:                 |                             | Glasses Compensation 01.12.2016 |

**Joonis 111.** Sisestatud staatuses arvestuse tööleht

Uue maksete töölehe koostamiseks vali mooduli *Columbus Payroll* (Columbus Palk) sektsiooni "*Journals*" (töölehed) alt "*Payments*" (maksed) ja seejärel "*Payment journal*" (maksete tööleht; märgitud kollasega). (Vt Joonis 112)

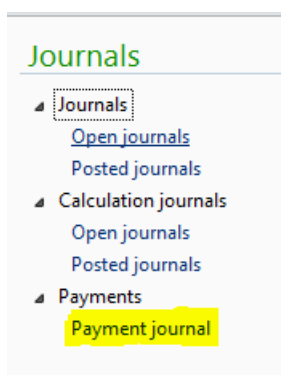

**Joonis 112.** Maksete töölehtede asukoht

#### *Allikas:* autori koostatud

Pärast "Payment journal" nupule vajutamist avaneb uus aken, mis näitab kõiki maksete töölehti. Selleks, et luua uus maksete tööleht, vajuta lehe päises nupule "*New*" (uus; märgitud kollasega) ja täida allajoonitud väljad (vt Joonis 113).

- *Name* (nimi) vali loetelust "MT" (maksed töötajatele).
- *Journal batch number* (töölehe partiinumber) täidetakse süsteemi poolt automaatselt.
- *Description* (kirjeldus) sisesta töölehele sobiv kirjeldus.
- *Posted* (sisestatud) märkeruut täidetakse töölehe sisestamisel süsteemi poolt automaatselt.
- *Log* (logi) märkeruut täidetakse süsteemi poolt, kui töölehe ajaloos on täidetud logi.
- *In use* (kasutuses) märkeruut täidetakse süsteemi poolt automaatselt, kui sama tööleht on avatud mõne teise kasutaja poolt. Korraga saab sama töölehte avada ainult üks töötaja.

| File $\star$<br>Open $\sim$ | Payment journal (1 - abb)<br><b>X</b> Delete | <b>Example 10</b> Validate <b>Example 25</b> Post▼ Approval ▼ Print ▼ |               |  | E |
|-----------------------------|----------------------------------------------|-----------------------------------------------------------------------|---------------|--|---|
|                             | Overview General Setup                       | Blocking   Financial dimensions   History                             |               |  |   |
|                             | Name Journal batch n<br>$\mathbf{v}$         | Description                                                           | Post Log In u |  |   |
| MT                          | ABB-000013                                   | Glasses compensation 01.12.2016                                       |               |  |   |
| МT                          | ABB-000012                                   | Maksed töötajatele                                                    |               |  |   |
| MT                          | ABB-000011                                   | Maksed töötajatele                                                    |               |  |   |

**Joonis 113.** Uue maksete töölehe loomine

Selleks, et lisada maksete töölehele töötajad, märgi ruut valitud maksete töölehe ees (või hoia rida lihtsalt aktiivse ehk sinisena) ning seejärel vajuta lehe päises nupule "*Lines*" (read; märgitud kollasega). (Vt Joonis 114)

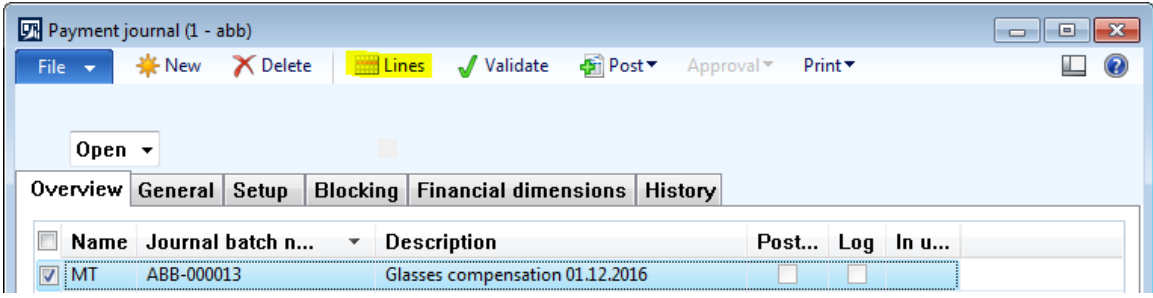

**Joonis 114.** Maksete töölehe ridade asukoht

*Allikas:* autori koostatud

Pärast "*Lines*" (read) nupule vajutamist avaneb uus aken "*Journal voucher*", kust on näha valitud maksete töölehe sisu. Töötajate lisamiseks vajuta lehe päises nupule "*Payment proposal*" (maksesoovitus) ja vali avanenud valikust "*Open transactions*" (avatud kanded; märgitud kollasega). (Vt Joonis 115)

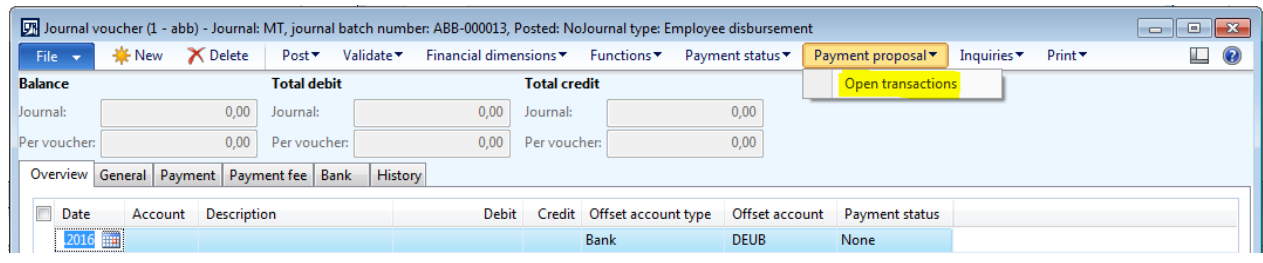

**Joonis 115.** Andmete lisamine maksete töölehe ridadele

*Allikas:* autori koostatud

See funktsioon võimaldab maksete töölehe lisada kõik summad, mis on töötajatele arvestatud, kui pole välja makstud. Funktsioon täidab automaatselt kõik vajalikud väljad.

Pärast "Open transactions" nupule vajutamist avaneb uus aken, millel on järgmised väljad (vt Joonis 116).

- *Check balance* (kontrolli saldot) ei kasutata.
- *Select values* (vali väärtused) kasutatakse juhul, kui vaikeväärtusi on vaja muuta. Vaikimisi loob süsteem töötaja makse kande kuupäevaga, mis oli märgitud arvestuste töölehel tasumise kuupäevaks ning valuutaga, mis oli märgitud arvestuste töölehe valuutaks (ettevõtte valuuta). Kui täita märkeruut, siis on võimalik neid andmeid käsitsi muuta, sisestades soovitavad väärtused järgmistele väljadele.

o *Date* (kuupäev) – tasumise kuupäev.

o *Currency* (valuuta) – tasumise valuuta.

Lisaks on avanenud aknas võimalik filtreerida töötajaid, kes arvestuse töölehele lisatakse. Selle jaoks vajuta esmalt nupule "Select" (vali; märgitud kollasega). (Vt Joonis 116)

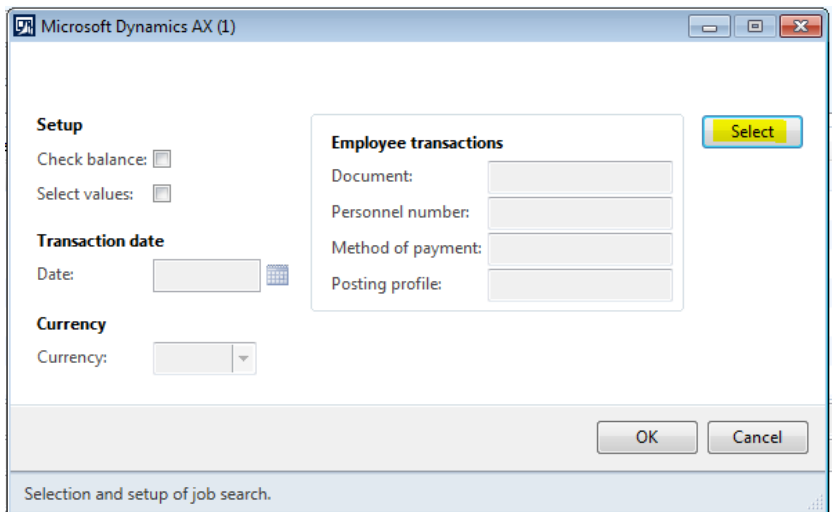

**Joonis 116.** Andmete filtreerimine maksete töölehe ridadele

*Allikas:* autori koostatud

Seejärel avaneb uus aken, kuhu võimalik lisada filtreid (a, b).

(a) Selleks, et lisada maksete töölehele maksmisele kuuluvad summad kindlalt arvestuse töölehelt, mine reale, kus tulba "*Field*" alla on märgitud "*Document*" ja vali tulbast "*Criteria*" sobiva arvestuse töölehe number (märgitud kollasega). Seejärel vajuta lehe allosas "*OK*". (Vt Joonis 117)

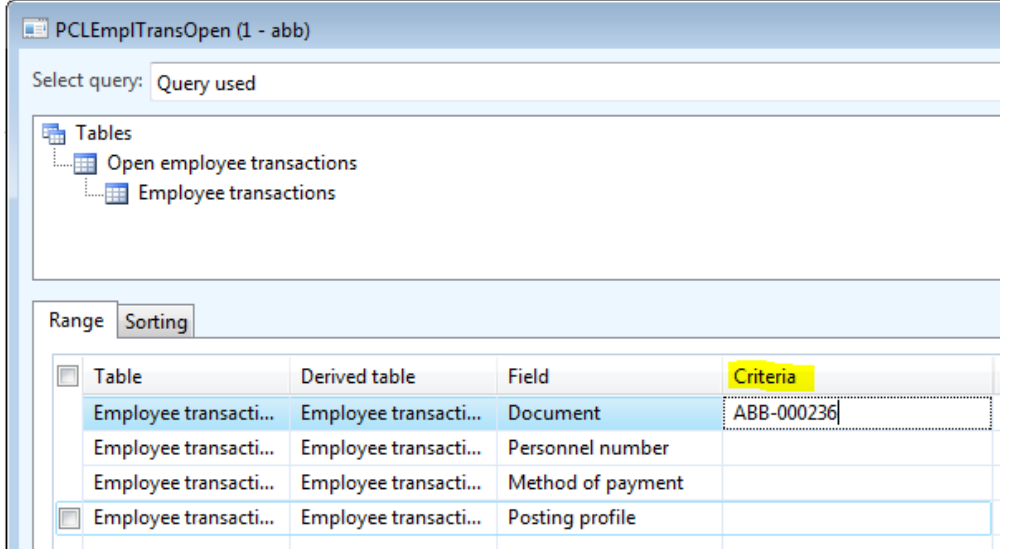

**Joonis 117.** Kindla arvestuse töölehe andmete lisamine maksete töölehe ridadele *Allikas:* autori koostatud

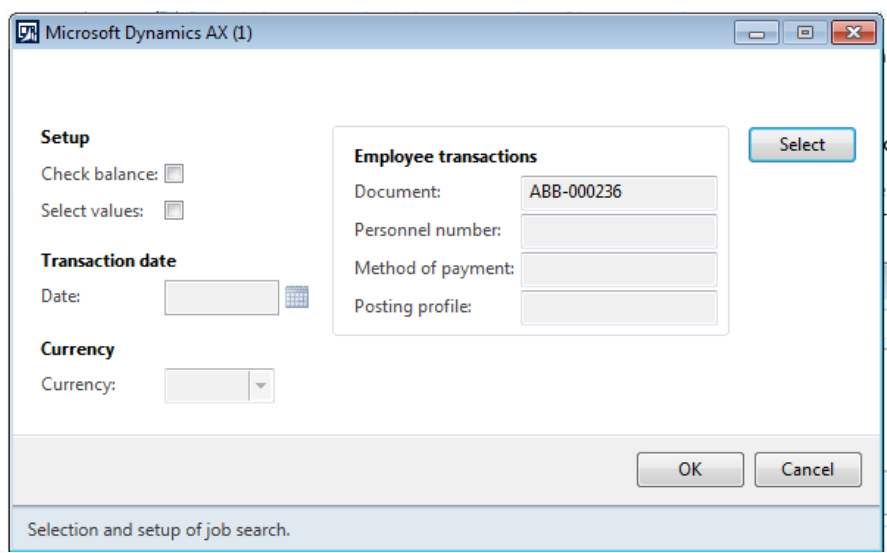

Seejärel ilmub uuesti "Open transactions" aken koos valitud filtriga. (Vt Joonis 118)

**Joonis 118.** Kindla arvestuse töölehe andmete lisamine maksete töölehe ridadele

*Allikas:* autori koostatud

Vajutades veelkord "*OK*" lisatakse maksete töölehele kõik valitud arvestuse töölehelt maksmisele kuuluvad summad.

(b) Selleks, et valida arvestuse töölehele mõnele kindlale töötajale maksmisele kuuluvad summad mine reale, kus tulba "*Field*" alla on märgitud "*Personnel number"* ja vali tulbast "*Criteria"* sobiv töötaja (märgitud kollasega). Seejärel vajuta lehe allosas "OK". (Vt Joonis 119)

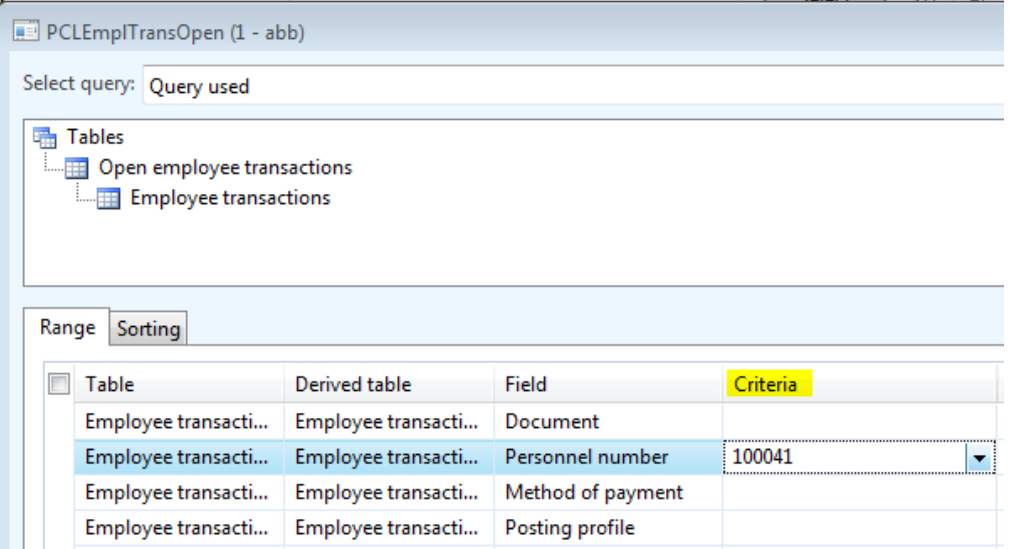

**Joonis 119.** Kindla töötaja andmete lisamine maksete töölehe ridadele

```
Allikas: autori koostatud
```
Seejärel ilmub uuesti *"Open transactions*" aken koos valitud filtriga. (Vt Joonis 120)

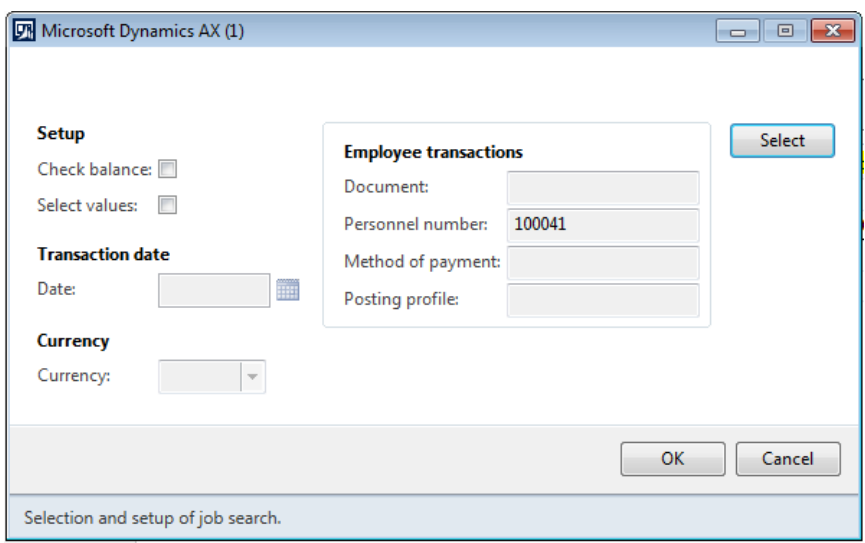

**Joonis 120.** Kindla töötaja andmete lisamine maksete töölehe ridadele

*Allikas:* autori koostatud

Vajutades veelkord "*OK*" lisatakse maksete töölehele kõik valitud töötajale maksmisele kuuluvad summad.

Nüüd on võimalik luua maksefail. Maksefaili loomiseks vajuta maksete töölehe päises nupule "*Functions*" (funktsioonid) ja vali loetelust "*Generate payments*" (loo tasumised). (Vt Joonis 121)

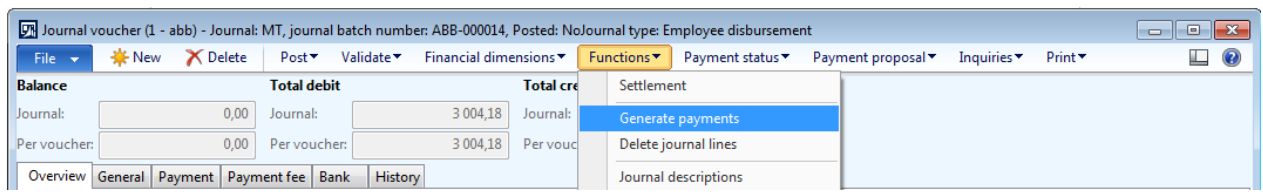

### **Joonis 121.** Maksefaili loomine maksete töölehelt

*Allikas:* autori koostatud

Nupule "*Generate payments*" (loo tasumised) vajutamisel avaneb uus aken, kus tuleb täita järgmised väljad (vt Joonis 122).

- *Payment method* (makseviis) vali loetelust MT ehk maksed töötajatele.
- *Bank account* (pangakonto) vali loetelust pangakonto, millelt väljamaks tehakse ehk DEUB (Deutche Bank).

Seejärel vajuta avanenud aknas nupule "*Dialog*" (dialoog; märgitud kollasega). (Vt Joonis 122)

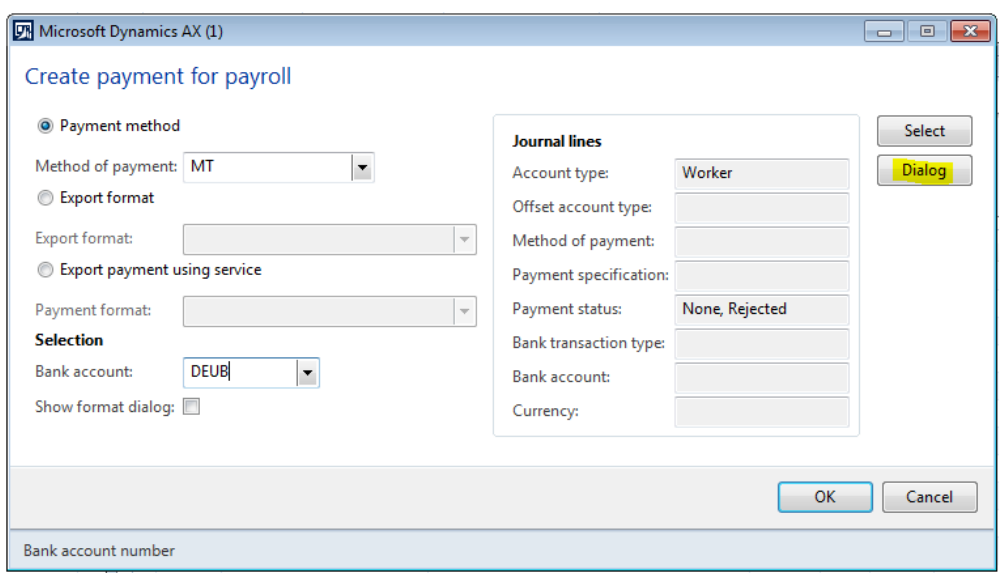

**Joonis 122.** Maksefaili andmete sisestamine

*Allikas:* autori koostatud

Nupule "*Dialog*" (dialoog) vajutamine avab uue akna, kus tuleb täita järgmised väljad (vt Joonis

123).

- *Processing date* (töötluskuupäev) sisesta makse kuupäev.
- *Amount limit* (summa limiit) määra ülekande limiit.
- *File name* (faili nimi) sisesta koht, kuhu süsteem genereerib maksefaili. Tulevikus tuleb selle välja asemele funktsioon ekspordi banka, mille rakendamisel saadetakse maksefail automaatselt panka.

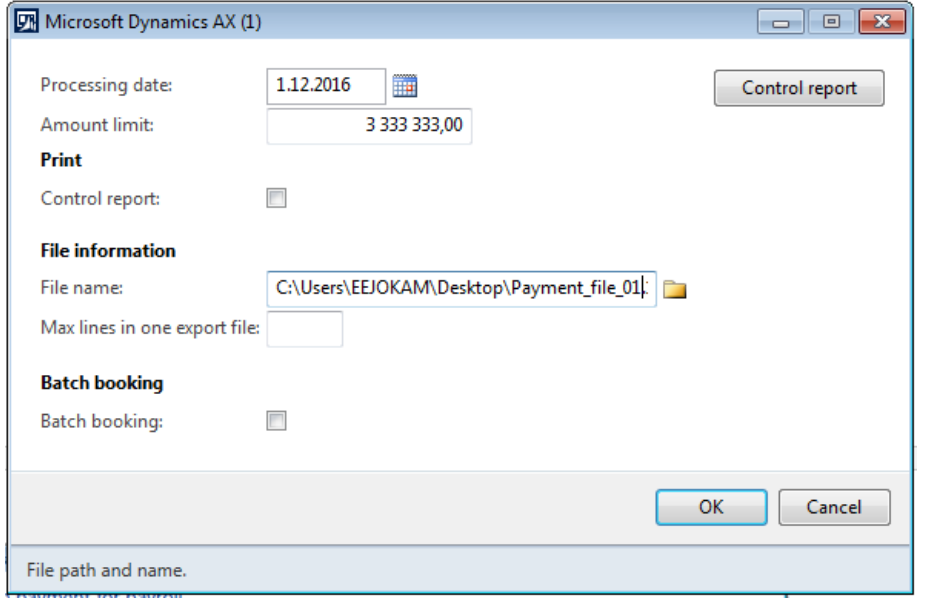

**Joonis 123.** Maksefaili andmete sisestamine

Info kinnitamiseks vajuta allosas nupule "*OK*" ning seejärel vajuta "*OK*" ka eelneval "*Create payment for payroll*" (palgamaksete koostamine) lehel.

Selle tulemusena loodakse maksefail väljale "*File name*" (faili nimi) märgitud kohta ning selle saab panka üles laadida.

Pärast maksefaili koostamist muutub maksete töölehe ridadel oleva tulba "*Payment status*" (makse olek) väärtus saadetuks ehk sinna ilmub kiri "*Sent*". (Vt Joonis 124)

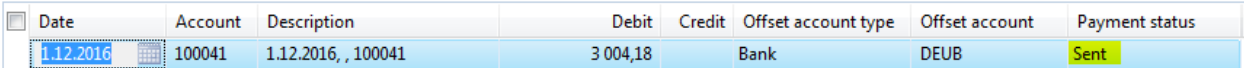

**Joonis 124.** Makse olek maksete töölehel

*Allikas:* autori koostatud

Maksete töölehe ridadel võivad "*Payment status*" (makse olek) tulbas olla järgmised väärtused.

- *None* (pole) maksele ei ole maksefaili koostatud.
- *Sent* (saadetud) maksele on maksefail koostatud.
- *Received* (kohale jõudnud) maksefail on jõudnud panka.
- *Approved* (kinnitatud) ülekanne on pangast üle läinud.
- *Rejected* (tagasi lükatud) maksefail on panga poolt tagasi lükatud.

Selleks, et maksete töölehte sisestada, vajuta maksete töölehe ridade akna päises nupule "Post" (sisesta) ja seejärel vali "*Post*" (sisesta; märgitud kollasega). (Vt Joonis 125)

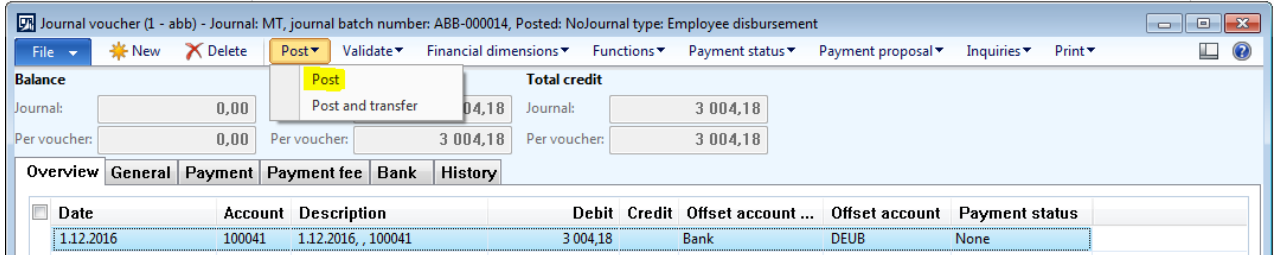

**Joonis 125.** Maksete töölehe sisestamine

*Allikas:* autori koostatud

Funktsiooni käivitamisel kinnitatakse maksete tööleht ja koostatakse kanded pearaamatusse ning pangamoodulisse. Sisestatud staatuses töölehel enam andmeid muuta ega maksefaili koostada ei saa. Seepärast tasub tööleht sisestada alles siis, kui on kindel, et panga ülekanded on korrektselt teostatud ning töölehel ei ole vigu. Seda just seetõttu, et kui summad on juba ühele maksete töölehele lisatud, muutuvad nad automaatselt tasakaalustatuks ja neid ei ole võimalik enam teisele maksete töölehele lisada.

## **SUMMARY**

## **INSTRUCTION FOR USING PAYROLL SOFTWARE MICROSOFT DYNAMICS AX 2012 COLUMBUS PALK IN ABB AS**

#### **Johanna Kamarinen**

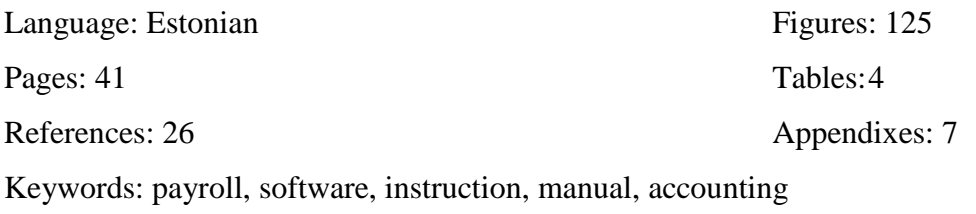

ABB AS is a company operating in power and automation field. Currently the company has 1294 employees and it is using Scala payroll programme in order to calculate their salaries. ABB has been using Scala payroll programme since 1998 and it has not been updated since 2008, therefore the software is just outdated. ABB will switch to a new payroll software Microsoft Dynamics AX 2012 Columbus Palk from December 2016.

The purpose of the thesis was to compile an instruction for the payroll software Microsoft Dynamics AX 2012 Columbus Palk that allows the user to calculate all remunerations for the ABB AS employees. In order to do that, the author had to learn how the employees are rewarded in ABB and how to use the new payroll software. The instruction provided by Columbus Eesti AS is unsufficient for ABB AS as the company needs a manual which allows even a person who has no knowledge of payroll to calculate remunerations for the employees.

The author used company's different internal documents like "Remuneration", "Remuneration Guide", "Tootmis- ja laotöötajate tasutamise kord" and "Rewards and benefits" to give overview of ABB's payroll policy and connected the information with the Labour Law. In order to give

overview about ABB AS and Columbus Eesti AS, the author used information from companies' websites and financial reports of 2015. The author used M. B. Romney and P. J. Steinbart's book "Accounting Information Systems" for explaining the payroll cycle in accounting information system. The standard manual for using Microsoft Dynamics AX 2012 Columbus Palk helped the author to compose the instruction for using the payroll software specifically in ABB AS.

Author compiled an instruction for using Microsoft Dynamics AX 2012 Columbus Palk in ABB AS, which instructs the user to:

- 1. enter a new employee;
- 2. calculate vacation payments;
- 3. calculate interim payments;
- 4. calculate final settlements;
- 5. calculate advance payments;
- 6. calculate month payments;
- 7. create a payment journal.

A new payroll software will benefit ABB AS in many ways. All information will be imported to the system automatically – employees' master data information will come from SAP Human Resources module and the time reporting data from different systems used by the business units. It means that the payroll specialist does not have to insert data manually in the future and that eliminates all intentional and unintentional errors that may occur with manual data entering. Also, the new software allows to send the payment files to bank automatically, which eliminates the possibility to change the payment files by employees involved in the process of creating and uploading the files. The payroll specialists' job purpose will move from data entering to control, making sure that the inputs and outputs of the system are correct. That will reduce the errors in company's employees' remunerations.

Deklareerin, et käesolev lõputöö, mis on minu iseseisva töö tulemus, on esitatud Tallinna Tehnikaülikooli diplomi taotlemiseks ning selle alusel ei ole varem taotletud akadeemilist kraadi ega diplomit.

Kõik töö koostamisel kasutatud teiste autorite tööd, põhimõttelised seisukohad, kirjanduslikest allikatest ja mujalt pärinevad andmed on viidatud.

Autor: ……………………………………… (Johanna Kamarinen, 5. detsember 2016)

Üliõpilaskood: 131587BDMR

Töö vastab kehtivatele nõuetele.

Juhendaja: ……………………………………… (Pille Kaarlõp, 5. detsember 2016)

Kaitsmisele lubatud: "……" ………………… 2015

TTÜ TK kaitsmiskomisjoni esimees:

……………………………………… (nimi, allkiri)